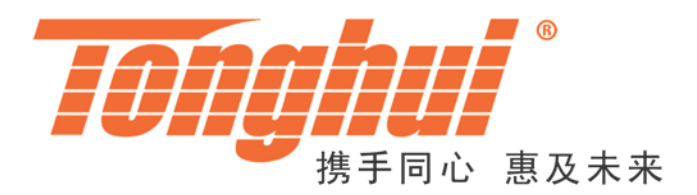

# TH2516 系列 直流电阻测试仪

# TH2516 Series of DC Resistance Meter

**V 2.1.3**

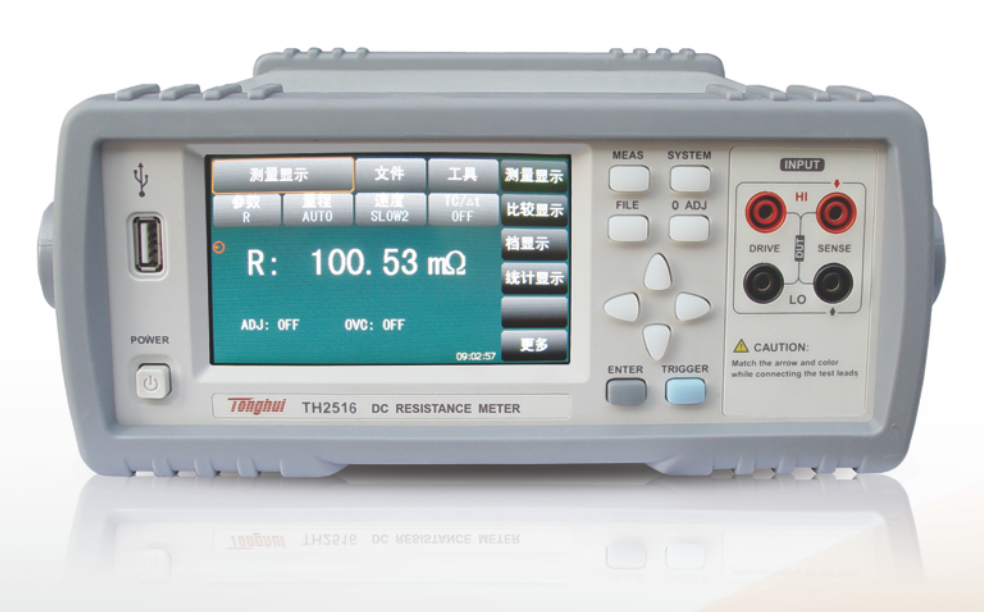

# 目录

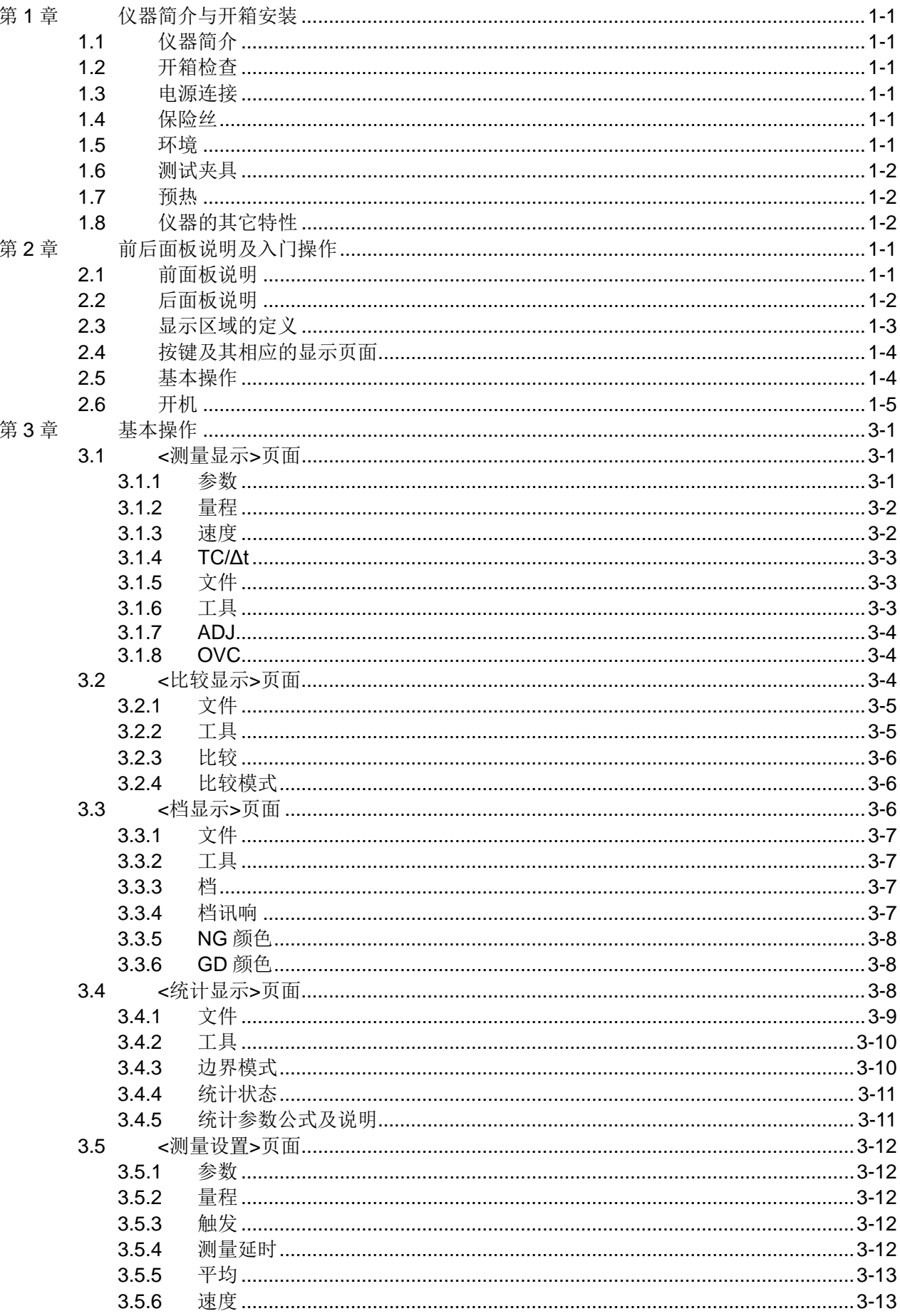

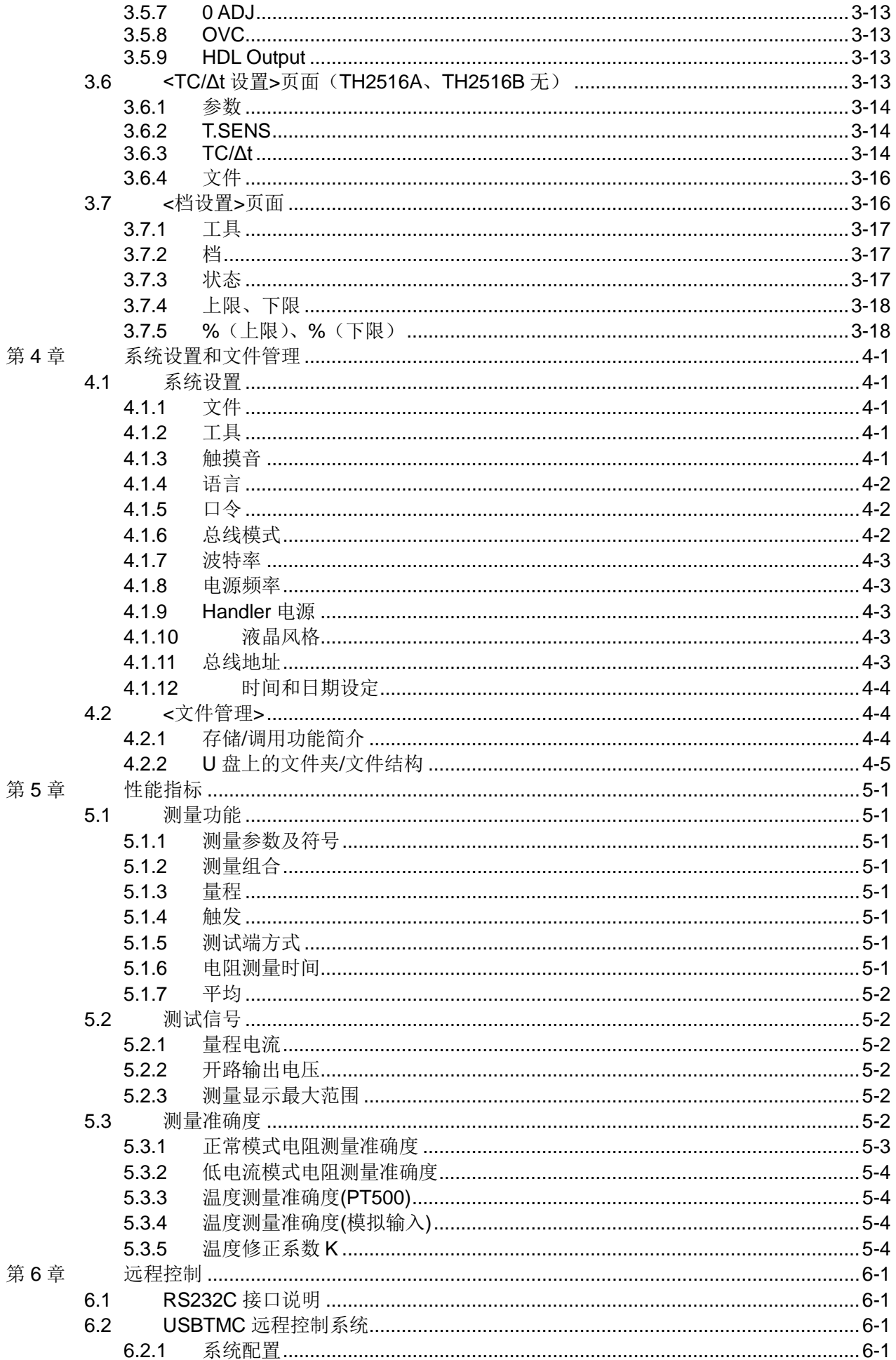

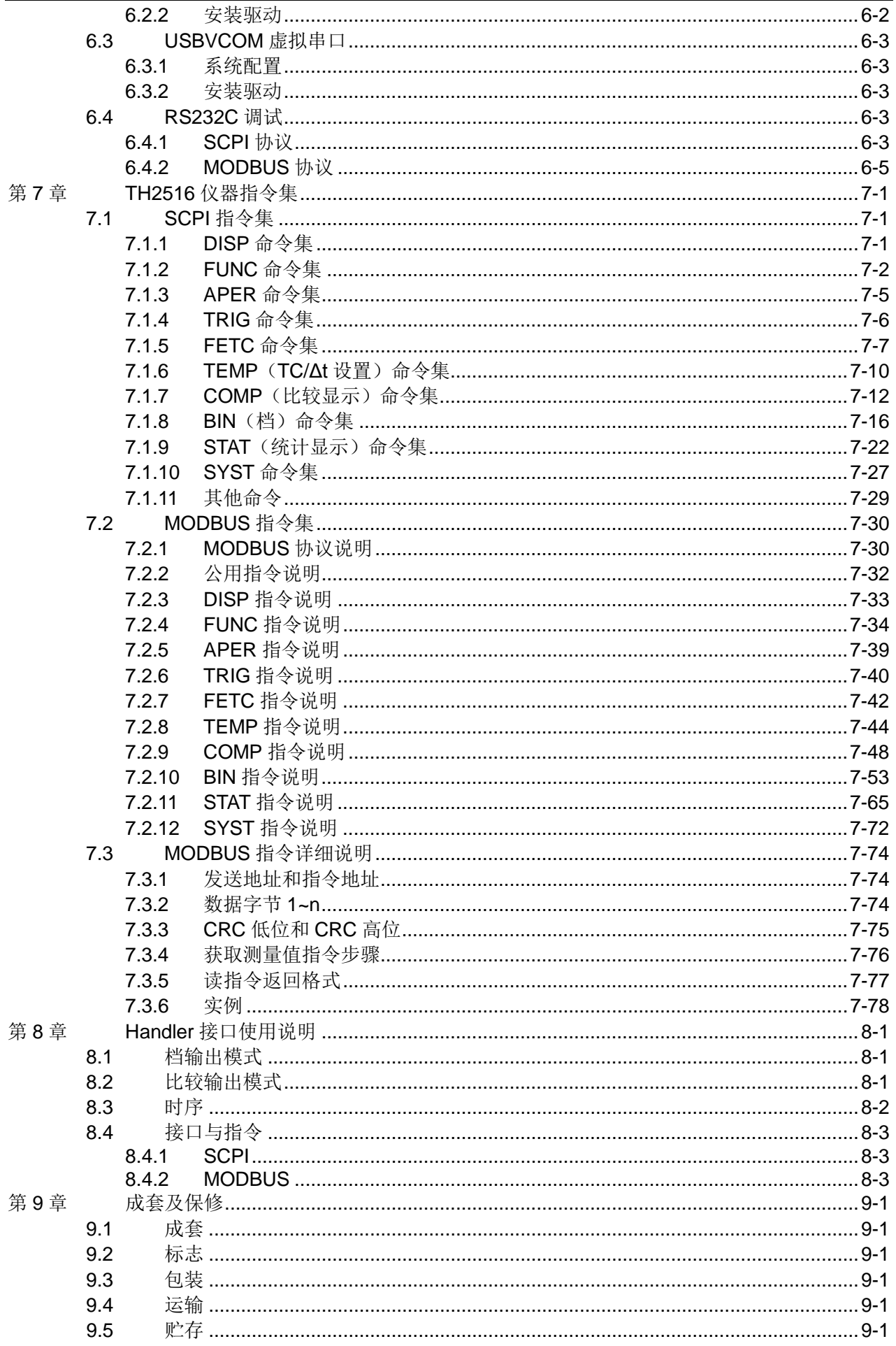

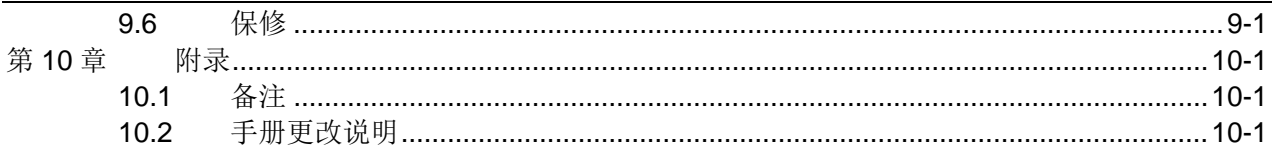

目录

# <span id="page-5-0"></span>第1章 仪器简介与开箱安装

感谢您购买和使用我公司产品!本章首先向您介绍该仪器的基本性能,接着讲述 当您收到仪器后必须进行的一些检查,并且在安装使用之前必须了解仪器所具备的条 件。

# <span id="page-5-1"></span>1.1 仪器简介

TH2516 直流电阻测试仪采用当前主流的 32 位 CPU 和高密度 SMD 贴装工艺, 带触模功能的 24 位色 4.3 英寸彩色液晶屏: 0.05%的最高电阻测量准确度及 1uΩ最 小电阻分辨率在国内首屈一指,可以满足一般的电阻测量要求;具有温度测量功能, 其温度补偿和温度转换功能免除了环境温度对测试工作的影响;失调电压补偿功能能 够有效消除被测件自身的电动势以及接触电势差,很好的消除了热电对被测元件接触 影响而引起的潜在误差;尤其是阻值随温度变化较大的电阻有更好的测试效果,并带 有统计分析功能,能对大量的测试数据进行统计分析。

TH2516 产品是各种电阻设计、检验、质量控制和生产测试强有力的工具。其超 高速的测试速度以及通过 Handler 接口可以输出三档不同边界的比较结果信号, 使其 适用于生产线上的自动化操作。其多种输出数据显示、比较模式、档分选等可以适应 各个电阻生产厂家的不同形式标准需求。TH2516 产品以其卓越的性能可以实现商业 标准和军用标准如 IEC 和 IML 标准的各种测试。

# <span id="page-5-2"></span>1.2 开箱检查

开箱后您先应检查仪器是否因为运输出现外表损坏,我们不推荐您在外表破损的 情况下给仪器上电。并请根据装箱单进行确认,若有不符可尽快与我公司或经销商联 系,以维护您的权益。

#### <span id="page-5-3"></span>1.3 电源连接

- 1) 供电电压范围:90~125V,190~250V。
- 2) 供电频率:50Hz 和 60Hz。
- 3) 供电功率范围:不大于 30VA.
- 4) 电源输入相线 L、零线 N、底线 E 应与本仪器电源插头相同。
- 5) 本仪器已经经过仔细设计以减少因 AC 电源端输入带来的杂波干扰, 然而仍 应尽量使其在低噪声的环境下使用,如果无法避免,请安装电源滤波器。

#### 警告:为了防止漏电对仪器或人造成伤害,用户必须保证供电电源的地线可靠接 到大地。在后面板电源接口旁边有一个 **110V** 电压和 **220V** 电压切换开关,注意正确 切换。

<span id="page-5-4"></span>1.4 保险丝

仪器出厂已配备了保险丝,用户应使用本公司配备的保险丝。

- <span id="page-5-5"></span>1.5 环境
- 1) 请不要在多尘、多震动、日光直射、有腐蚀气体下使用。
- 2) 仪器工作环境条件:

温度:0℃~40℃, 湿度:≤80%RH, 无结露

3) 仪器存储环境条件:

温度:-10℃~50℃,湿度:≤90%RH,无结露。

- 4) 本测试仪器为了确保通风良好,切勿阻塞侧面通风孔,以使本仪器保证准确 度。
- 5) 本仪器已经经过仔细设计以减少因 AC 电源端输入带来的杂波干扰, 然后仍 应尽量使其在低噪声的环境下使用,如果无法避免,请安装电源滤波器。
- 6) 仪器特别是连接被测件的测试导线应远离强电磁场,以免对测量产生干扰。

#### <span id="page-6-0"></span>1.6 测试夹具

请使用本公司配备的测试夹具或测试电缆,用户自制或其他公司的测试夹具或测 试电缆可能会导致不正确的测量结果。仪器测试夹具或测试电缆应保持清洁,被测器 件引脚也应保持清洁,以保证被测器件与测试夹具接触良好。

将测试夹具或者测试电缆连接于本仪器前面板的相应测试端上。注意夹具插头与 仪器面板上的颜色及箭头位置要一致,否则可能会引起测量异常。

#### <span id="page-6-1"></span>1.7 预热

- 1) 为保证仪器精确测量,开机预热时间应不少于 30 分钟。
- 2) 请勿频繁开关仪器,以免引起内部数据混乱。

# <span id="page-6-2"></span>1.8 仪器的其它特性

- 1) 功耗:≤30VA
- 2) 外形尺寸(W\*H\*D): 235mm\*105mm\*360mm;该尺寸为加护套后尺寸。
- 3) 重量:约 3.6k

# <span id="page-7-0"></span>第2章 前后面板说明及入门操作

本章讲述了 TH2516 仪器的基本操作步骤, 在使用 TH2516 仪器之前, 请详细的 阅读本章内容,以便您可以很快的学会 TH2516 仪器的操作。

# <span id="page-7-1"></span>2.1 前面板说明

图 2-1 对 TH2516 前面板进行了简要的说明。

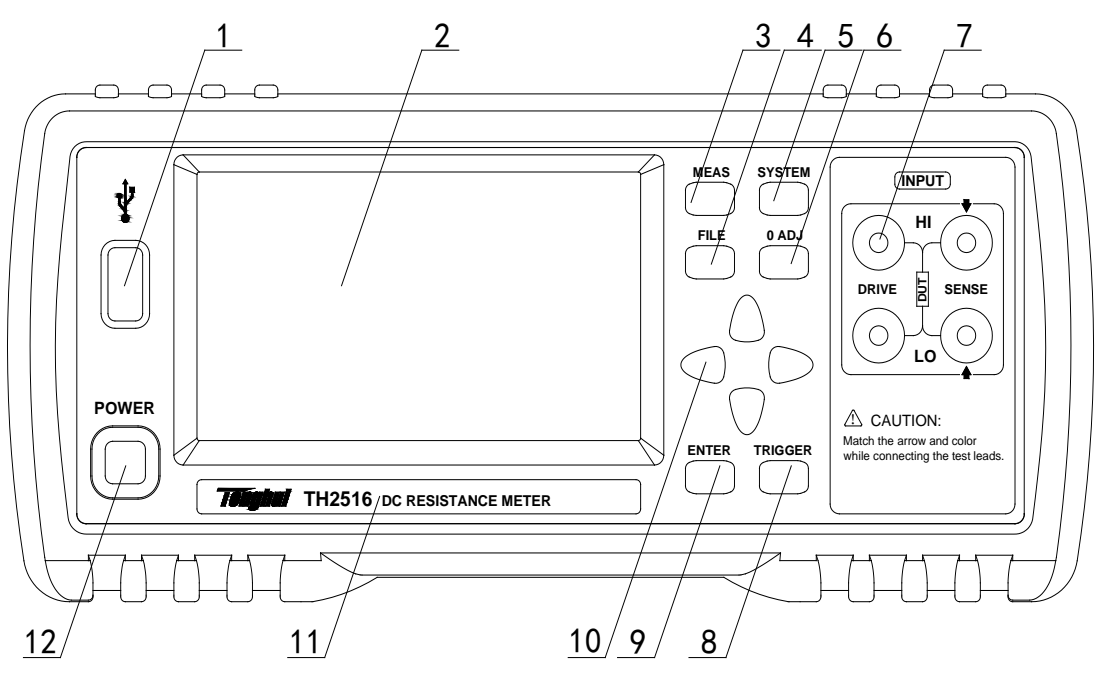

图 2-1 前面板说明

1) USB 接口

USB 的 HOST 接口

2) LCD 彩色液晶显示屏

带触摸功能的 24 位色 4.3 英寸彩色 TFT 液晶屏, 分辨率 480×272 像素, 用于 设置测试条件及测量结果的显示等。

3) MEAS 菜单键

按 MEAS 键,进入"测量显示"界面。

4) FILE 菜单键

按 FILE 键,进入"内部外部文件管理"界面。

5) SYSTEM 菜单键

按 SYSTEM 键,进入"系统设置"界面。

6) 0 ADJ 菜单键

按 0 ADJ 键, 执行 0 校准功能。

7) 测试端(INPUT)

四端测试端。用于连接四端测试电缆,对被测件进行测量。测试电缆的插头颜色 和箭头指示要和面板上的插孔一一对应起来,否则可能会引起测量结果异常。

8) TRIGGER 键

当仪器的触发方式设为 MAN(手动)模式时,可按该键手动触发仪器进行测量。

9) ENTER 键

按键的输入确认, ENTER 键用于终止数据输入, 确认并保存输入数据。

10) 方向键

上下左右四个方向按键。

11) 商标及型号

仪器商标及型号。

12) 电源开关(POWER)

电源开关。

# <span id="page-8-0"></span>2.2 后面板说明

图 2-2 对 TH2516 后面板进行了简要说明。

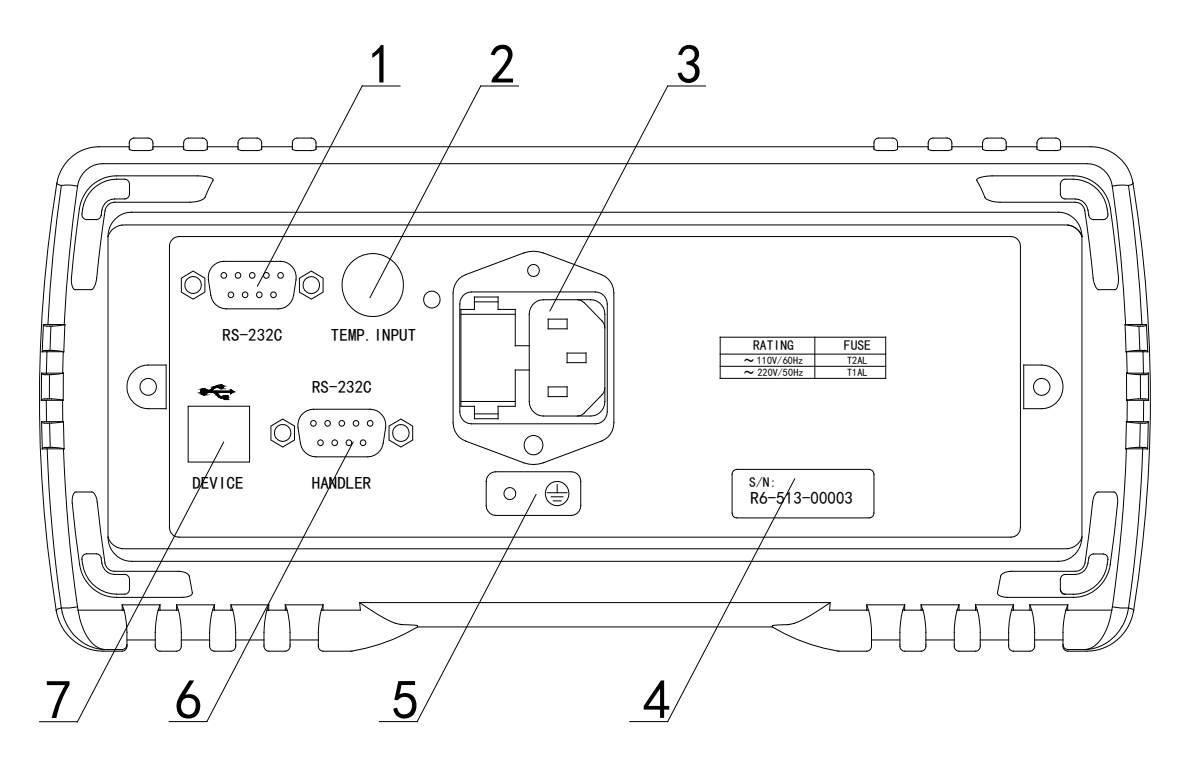

1) RS232C 串行接口

图 2-2 后面板说明

实现与电脑串行通信。

2) TEMP.INPUT

测量温度口输入, Pt 和 Analog Input 两种类型的温度信号输入。

3) 保险丝和电源插座

用于安装电源保险丝,保护仪器;输入交流电源。

4) 铭牌

用于指示仪器的具体型号。

5) 接地端

该接线端与仪器金属外机壳相连。用于保护或屏蔽接地连接。

6) HANDLER 口

通过 HANDLER 接口,可方便地组成自动测试系统,实现自动测试。仪器通过该 接口输出比较结果信号和联络信号,同时通过该接口可以输入外部触发信号。

7) USB 接口

通过 USB DEVICE 接口可以实现电脑控制 TH2516。

# <span id="page-9-0"></span>2.3 显示区域的定义

TH2516 采用了带触摸功能的 24 位色 4.3 英寸彩色液晶显示屏, 其分辨率 480\*272。显示屏被划分成如下显示区域,如图 2-3 所示。

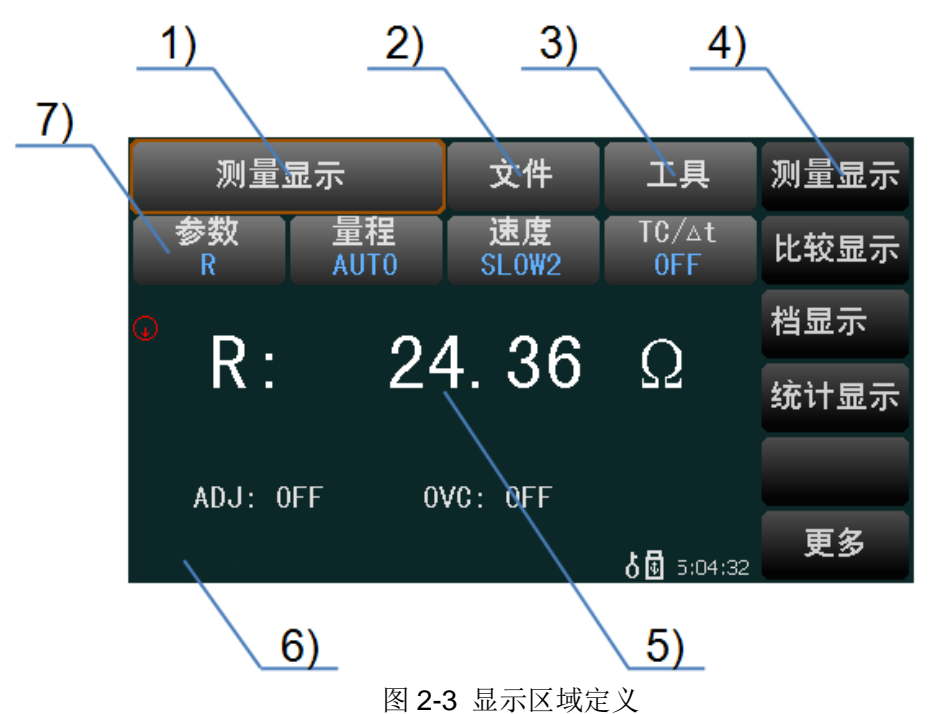

1) 主菜单区域

该区域指示当前所操作的页面名称。

2) 文件区域

可进行文件管理的一些操作,例如包括文件管理、全屏复制。

3) 工具区域

仪器的一些快捷功能的设置:

- 4) 软件区域 该区域用于显示光标区域对应的功能菜单。
- 5) 测量结果显示区域 该区域显示测量结果的显示,譬如电阻和温度的显示。
- 6) 消息提示信息区域 该区域用于显示系统测试过程中各种提示显示信息。

7) 功能区域

该区域用于修改测试模式及测试参数。

# <span id="page-10-0"></span>2.4 按键及其相应的显示页面

1) MEAS 按键

按键 MEAS, 进入<测量显示>界面。该页对应软键区域的功能菜单如下:

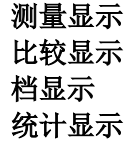

更多

按软键区更多后,可选择的功能页面菜单如下:

测量设置 **TC/**△**t** 设置(**TH2516A**、**TH2516B** 无) 档设置 系统设置

#### 更多

2) SYSTEM 按键

按键 SYSTEM, 进入<系统设置>界面。该页对应软键区域的功能菜单如下:

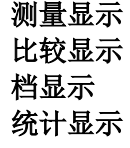

#### 更多

按软键区更多后,可选择的功能页面菜单如下:

#### 测量设置 **TC/**△**t** 设置(**TH2516A**、**TH2516B** 无) 档设置 系统设置

更多

# <span id="page-10-1"></span>2.5 基本操作

TH2516 按键的基本操作如下所述:

- 1) 使用菜单按键(MEAS, SYSTEM, FILE)和软键触摸区选择你想要显示的 界面。(参考图 3-1)
- 2) 使用(←, ↑, ↑, →, ↓)将光标移到你想要设置的域。当光标移到某一个域, 该域将变为光标色表示。
- 3) 当前光标处对应的菜单功能将显示在"软键区域"中。按下 ENTER 键就会选 中软键区的第一个软键,然后用上下左右键选择,并按下 ENTER 键确定。 当选中需要输入数字或文件名的区域, 按下 ENTER 键, 将显示数字键盘。 可以通过上下左右键来选中数字或字母然后按下 ENTER 键确认输入。

TH2516 触摸屏幕操作更加简便,只需用手指按动屏幕相应功能, 就会进行相应 的工作。注意,千万不要使用尖锐的器物以及指甲尖触动屏幕,这可能会引起触摸屏 的损坏,对此引起的损伤,我公司将不承担责任。

# <span id="page-11-0"></span>2.6 开机

插上三线电源插头,保证电源地线可靠连接。按下仪器前面板左下角的电源开关, 仪器开启,显示开机画面。

图 2-4 显示 TH2516 的开机画面,开机画面包括同惠公司的商标、仪器型号、版 本号等一些产品信息。

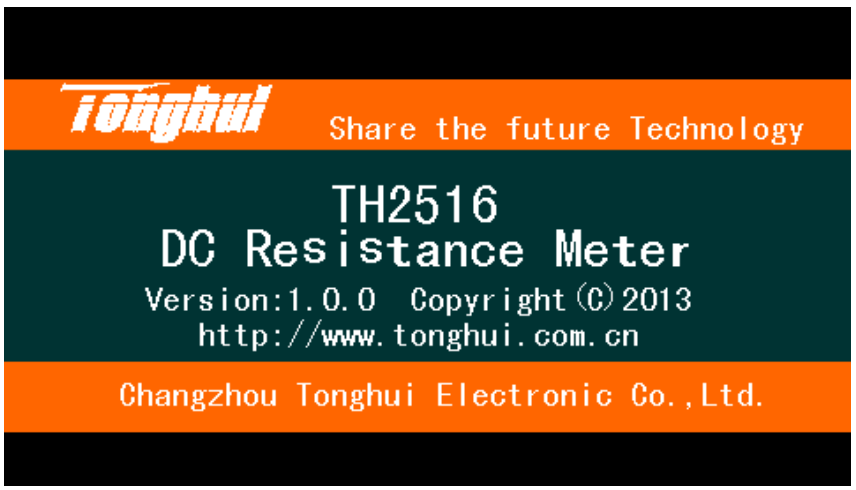

#### 图 2-4 TH2516 开机画面

如果用户开启了密码保护功能,则仪器会要求开机密码,根据屏幕显示,输入开 机口令。

注:本系列产品设置了出厂开机密码,出厂密码为 **2516**,使用单位可以在使用 过程中,按自己需要,重新设定开机口令。详情参见<系统设置>页面之口令项。

# <span id="page-12-0"></span>第3章 基本操作

# <span id="page-12-1"></span>3.1 <测量显示>页面

使用触摸屏幕或者按下 MEAS 菜单键,<测量显示>页面将显示在屏幕上。如图所 示:

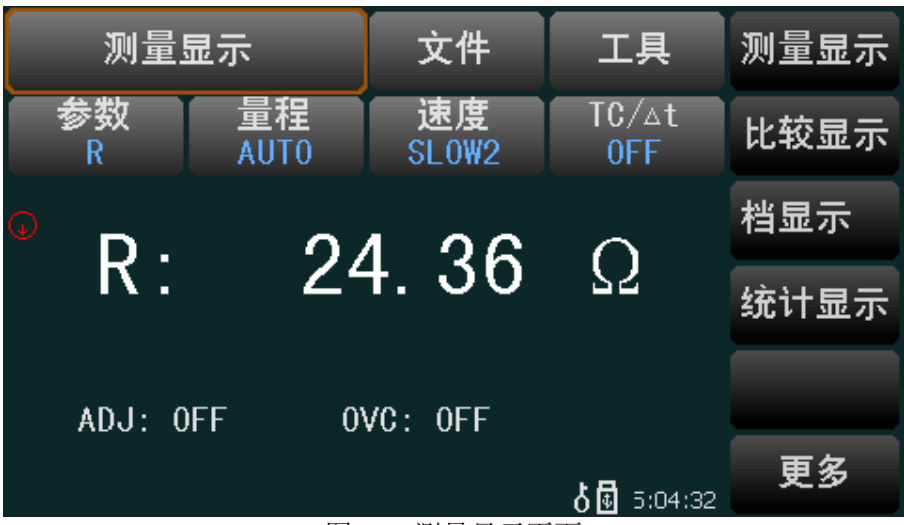

图 3-1 测量显示页面

所有功能的设置可以通过以下两种方式:

- 1) 直接接触该功能区域,然后在屏幕右侧软键区触动所需要功能即可。
- 2) 通过方向键与 ENTER 按键来进行功能的设定与修改。

# <span id="page-12-2"></span>3.1.1 参数

1) TH2516 可测量参数如下:

R (电阻)

- R-T (电阻和温度)
- T (温度)
- LPR (低电流模式电阻测试)
- LPR-T (低电流模式电阻测试和温度)
- 2) 测量功能设置操作步骤:

使用按键或者触摸选中参数区域,则屏幕右侧软键区域显示以下选项:

- $\bullet$  R
- ◆ R-T (TH2516A、TH2516B 没有该功能)
- ◆ T (TH2516A、TH2516B 没有该功能)
- **t** LPR
- ◆ LPR-T (TH2516A、TH2516B 没有该功能)

触摸以上软键区按键对测试参数进行设置。

#### <span id="page-13-0"></span>3.1.2 量程

测试量程有两种电阻测试模式:一种是电阻测试模式,另一种是低电压模式电阻 测试。

测量显示两类参数:

1) 电阻参数

TH2516 有 9 个直流电阻测试量程:20mΩ,200mΩ,2Ω,20Ω,200Ω,2kΩ, 20kΩ,200kΩ,2MΩ

TH2516A 有 7 个直流电阻测试量程:200mΩ,2Ω,20Ω,200Ω,2kΩ,20kΩ, 200kΩ

TH2516B 有 7 个直流电阻测试量程:20mΩ,200mΩ,2Ω,20Ω,200Ω,2kΩ, 20kΩ

TH2516、TH2516A、TH2516B 有 4 个直流低电流测试量程:2Ω,20Ω,200Ω, 2KΩ

2) 温度参数

TH2516 温度的测试范围(PT500):-10℃~99.9℃

温度的测试范围(Analog):0~2V

3) 测试量程设置操作步骤:

触摸量程,软键区将会显示以下菜单:

 $\triangle$  AUTO

用于将量程设定为自动模式。

#### ◆ HOLD

用于将量程从 AUTO 模式切换到 HOLD 模式。当量程设置为 HOLD 模式,量程 将被锁定在当前测试量程。

↑

用于向上选择量程。

◆ ↓

用于向下选择量程。

触摸以上软键区按键对测试量程进行设置。

#### <span id="page-13-1"></span>3.1.3 速度

TH2516 电阻测试结果数据以小数点浮动模式 **5** 位数字显示。温度测试结果以 4 位数字显示,小数点后一位数字。

触摸速度区域,软键区将显示下列菜单:

- ◆ FAST 快速
- MED 中速
- SLOW1 慢速 1
- SLOW2 慢速 2

触摸以上软键区按键对测试速度进行设置。

<span id="page-14-0"></span>3.1.4 TC/Δt

触摸 TC/Δt,会显示以下菜单。具体参见 3.6.3 节。

**OFF** 

温度校正功能和温度转换功能都关闭。

TC

打开温度校正功能。

 $\blacklozenge$   $\Delta t$ 

打开温度转换功能。

#### <span id="page-14-1"></span>3.1.5 文件

- 1) 触摸文件区域,软键区域将会显示下列菜单:
- 文件管理

按动此触摸键,进入文件操作页面。

全屏复制

按动此触摸键,截取当前屏幕内容成图像格式并保存至 U 盘中,若用户之前没有 插入 U 盘, 则不保存。

◆ 保存数据 OFF

按动此触摸键,此按键会变成保存数据 ON,表明当前的测试结果每测量一次会持 续不断地保存到 U 盘的.CSV 文件中,如果用户之前没有插入 U 盘,则不保存。再按 一下保存数据 ON,便重新变为保存数据 OFF,此时停止保存数据。每切换一次 OFF 和ON,U盘中建立一个新的.CSV文件。通过电脑打开此文件可以分析所测量的数据。

数据保存格式参见 3.4.1 节。

#### 注意:按下保存数据 OFF 后开始保存数据,结束时一定要按保存数据 **ON** 来停止 保存数据,否则会丢数据。

2) 文件管理具体操作请参考 4.2。

#### <span id="page-14-2"></span>3.1.6 工具

触摸工具区域,软键区会显示下列菜单:

◆ 显示 ON

测量值显示的开关,ON 为显示测量值,OFF 不显示。

 $\bullet$  0 ADJ

执行短路清零操作,这个过程中一定要确保测试端要有良好的连接,否则会给后 面的测量结果带来不必要的误差。

测试夹具要正确短接,正确的短接方法如下图所示:

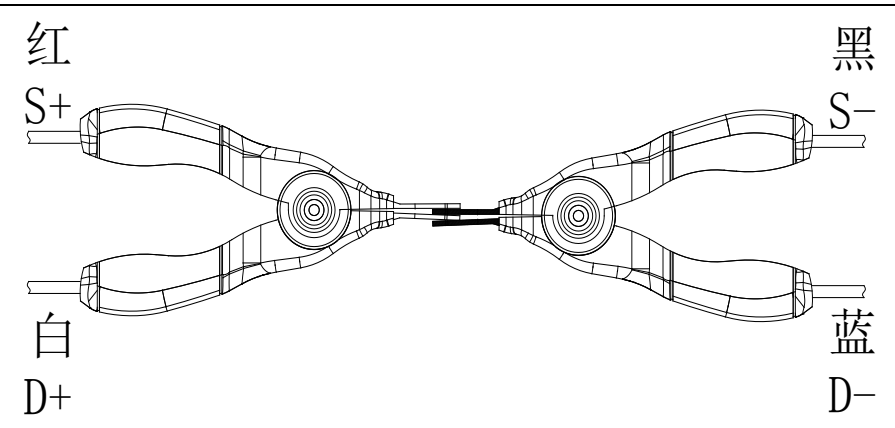

<span id="page-15-0"></span>3.1.7 ADJ

触摸 ADJ,会显示以下菜单。

**ON** 

表示短路清零功能打开。

◆ OFF

关闭短路清零功能。

# <span id="page-15-1"></span>3.1.8 OVC

触摸 OVC,会显示以下菜单。

**ON** 

表示补偿功能打开。失调电压的补偿,也就是补偿由于被测件上热电动势等引起 的测量误差。TH2516B 没有该功能。

◆ OFF

关闭补偿功能。

# <span id="page-15-2"></span>3.2 <比较显示>页面

按动屏幕<测量显示>或者 MEAS 按键,再按动软键区比较显示,进入<比较显示> 页面。如图 3-2:

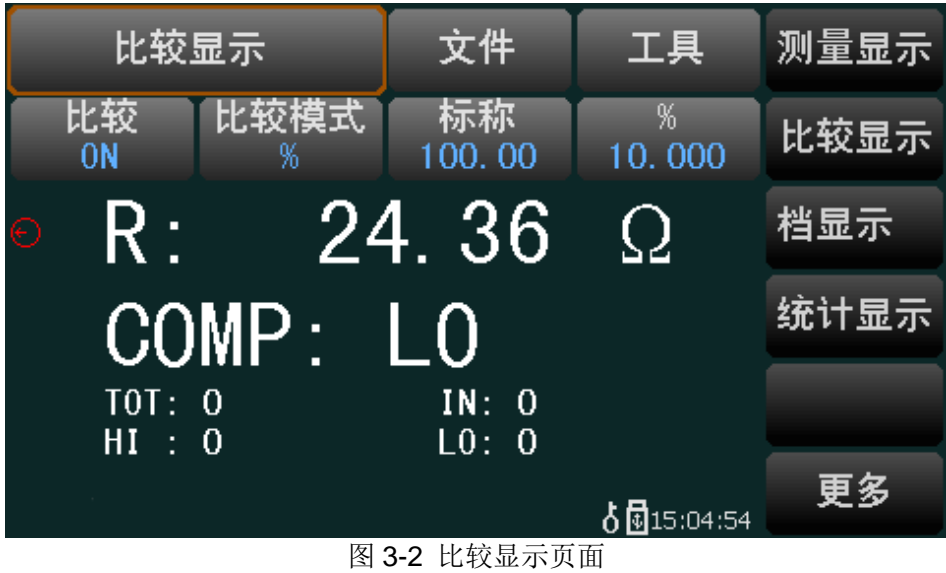

测量参数说明:

R 表示测量的电阻值

COMP 表示测量值与上下限的比较结果。

HI 表示测量值高于上限;

LO 表示测量值低于下限;

IN 表示测量值在上限和下限之间。

TOT 表示测量总次数, IN 表示测量值在上限和下限之间的次数, HI 表示测量值 高于上限的次数,LO 表示测量值低于下限的次数。(只有在工具的计数为 ON 时, 才显示。)

#### <span id="page-16-0"></span>3.2.1 文件

- 1) 触摸文件区域,软键区域将会显示下列菜单:
- 文件管理

按动此触摸键,进入文件操作页面。

全屏复制

按动此触摸键,截取当前屏幕内容成图像格式并保存至 U 盘中,若用户之前没有 插入 U 盘, 则不保存。

◆ 保存数据 OFF

按动此触摸键,此按键会变成保存数据 ON,表明当前的测试结果每测量一次会持 续不断地保存到 U 盘的.CSV 文件中,如果用户之前没有插入 U 盘, 则不保存。再按 一下保存数据 ON,便重新变为保存数据 OFF,此时停止保存数据。每切换一次 OFF 和ON,U盘中建立一个新的.CSV文件。通过电脑打开此文件可以分析所测量的数据。

数据保存格式参见 3.4.1 节。

#### 注意:按下保存数据 OFF 后开始保存数据,结束时一定要按保存数据 **ON** 来停止 保存数据,否则会丢数据。

- 2) 文件管理具体操作请参考 4.2。
- <span id="page-16-1"></span>3.2.2 工具

按动屏幕工具,显示以下菜单。

▶ 显示 ON

ON 为显示测量值,OFF 为不显示。

◆ 比较讯响 OFF

NG 为测量值与设定的值不相符时,蜂鸣器发出声响;

GD 为测量值与设定值相符时,蜂鸣器发出声响;

OFF 蜂鸣器关闭。

◆ 计数 OFF

ON 开始计数测量次数,OFF 计数停止。

计数清零

清除显示区域中的 TOT、IN、HI、LO 的值,使其重新从 0 开始。

显示模式正常

按此键变为显示模式偏差,主显示界面显示偏差△的值,显示范围为 -99.9~999.9%。再次按下此键恢复显示模式正常。偏差△计算公式如下:

> $\Delta$  = <sup>测量电阻值标称电阻值</sup> ×100% 标称电阻值

#### <span id="page-17-0"></span>3.2.3 比较

触摸比较,会显示以下菜单。

 $\triangle$  ON

表示比较功能打开。只有此值为 ON, 工具的软键区计数和比较讯响才起作用。

◆ OFF

关闭比较功能。

#### <span id="page-17-1"></span>3.2.4 比较模式

通过触摸比较模式的操作,会显示以下菜单。

 $\triangle$  ABS

选择该模式,对上限和下限的值进行设定,测量的值会跟设定的值进行比较,判 断是高于(HI),还是低于(LO),若在设定值的范围之内则为合格品(IN)。设定的上限值 一定要大于等于下限值。

 $\bullet$  %

选择该模式,可对标称和%进行设定。假如设定的标称值为 100,%为 10,把测 量的值与 100±10%进行比较, 判断是高于(HI), 还是低于(LO), 若在设定值的范围之 内则为合格品(IN)。该标称值为偏差显示模式的基准值。

# <span id="page-17-2"></span>3.3 <档显示>页面

按动屏幕<测量显示>或者 MEAS 按键,再按软键区的档显示,进入<档显示>页 面。如图 3-3 所示:

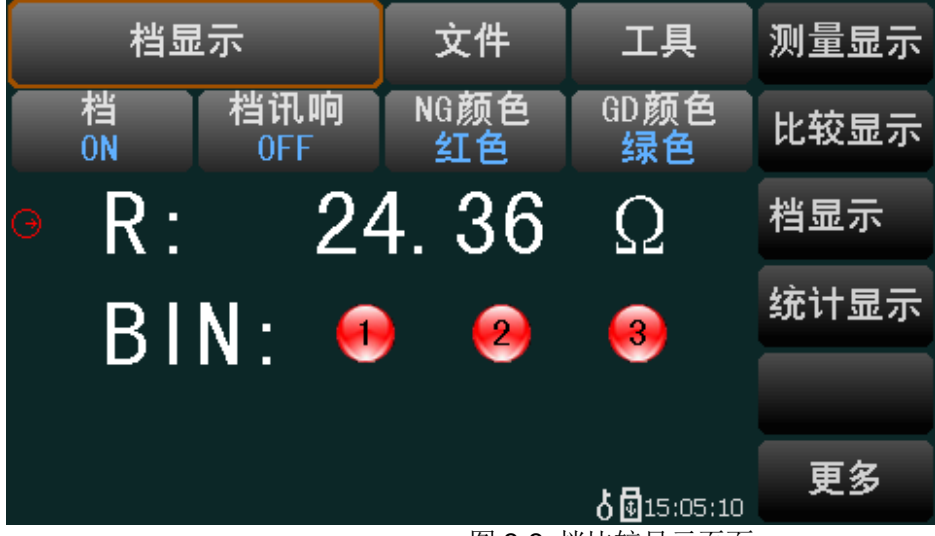

图 3-3 档比较显示页面

测量参数说明:

R 表示测量的电阻值

BIN 表示档分选结果。档1的分选结果合格,档2、档3不在进行判断,分选结 果直接是不合格,即使测量的电阻值符合档 **2**、档 **3** 的分选设置。

注:图中 NG 是 not good 的缩写;GD 是 good 的缩写。

#### <span id="page-18-0"></span>3.3.1 文件

- 1) 触摸文件区域,软键区域将会显示下列菜单:
- 文件管理

按动此触摸键,进入文件操作页面。

全屏复制

按动此触摸键,截取当前屏幕内容成图像格式并保存至 U 盘中,若用户之前没有 插入 U 盘, 则不保存。

◆ 保存数据 OFF

按动此触摸键,此按键会变成保存数据 ON,表明当前的测试结果每测量一次会持 续不断地保存到 U 盘的.CSV 文件中, 如果用户之前没有插入 U 盘, 则不保存。再按 一下保存数据 ON,便重新变为保存数据 OFF,此时停止保存数据。每切换一次 OFF 和ON,U盘中建立一个新的.CSV文件。通过电脑打开此文件可以分析所测量的数据。

数据保存格式参见 3.4.1 节。

#### 注意:按下保存数据 OFF 后开始保存数据,结束时一定要按保存数据 **ON** 来停止 保存数据,否则会丢数据。

2) 文件管理具体操作请参考 4.2。

#### <span id="page-18-1"></span>3.3.2 工具

按动屏幕工具,显示以下菜单。

显示 ON

ON 为显示测量值,OFF 为不显示。

#### <span id="page-18-2"></span>3.3.3 档

触摸档,会显示以下菜单。

**ON** 

表示档功能打开。

OFF

表示档功能关闭。

#### <span id="page-18-3"></span>3.3.4 档讯响

触摸档讯响,会显示以下菜单:

◆ OFF

档讯响关闭。

 $\triangleleft$  NG

档讯响打开,当打开的档分选结果有一个为不合格时,蜂鸣器就会发出声响。

GD

档讯响打开,当打开的档分选结果都合格时,蜂鸣器就会发出声响。

# <span id="page-19-0"></span>3.3.5 NG颜色

触摸 NG 颜色,会显示以下菜单:

◆ OFF

当对应档分选结果为不合格时,不显示。

- ◆ 灰色 当对应档分选结果为不合格时,显示灰色。
- ◆ 红色

当对应档分选结果为不合格时,显示红色。

◆ 绿色

当当对应档分选结果为不合格时,显示绿色。

# <span id="page-19-1"></span>3.3.6 GD颜色

触摸 GD 颜色,会显示以下菜单:

#### **OFF**

当对应档分选结果为合格时,不显示。

◆ 灰色

当对应档分选结果为合格时,显示灰色。

◆ 红色

当对应档分选结果为合格时,显示红色。

◆ 绿色

当对应档分选结果为合格时,显示绿色。

# <span id="page-19-2"></span>3.4 <统计显示>页面

触摸主菜单区域,或者按动 MEAS 按键,再触摸软键区域的统计显示按键,进入 <统计显示>页面。如图 3-4:

| 统计显示                                                |                 | 文件            | 工具                    | 测量显示 |
|-----------------------------------------------------|-----------------|---------------|-----------------------|------|
| 边界模式<br>%                                           | 标称<br>100.00    | %<br>10.000   | 统计状态<br>0FF           | 比较显示 |
| $\overline{\mathtt{x}}$<br>24.359                   | σ<br>4.2927m    | S.<br>6.0707m | $C_{\rm D}$<br>99.990 | 档显示  |
| CpK<br>0.000                                        | $Hi$ (num)<br>0 | Lo(num)<br>2  | In(num)<br>0          | 统计显示 |
| Max<br>24.359                                       | MaxIndex        | Min<br>24.359 | MinIndex<br>2         |      |
| 24.36<br>valn: 2<br>num: 2<br>R:<br>Ω<br>ฝี15:05:31 |                 |               |                       |      |

第3章 基本操作

图 3-4 统计显示页面

该页面主要用于测量数据的一些统计工作。分析多次测量结果的平均值,合格率, 以及一些工程系数。

测试参数说明如下:

 $X$  表示统计结果的平均值

<sup>σ</sup> 表示统计结果的总体标准方差

*s* 表示统计结果的样品标准方差

 $C_p$ 表示过程能力指数(分散性)

 $C_{_{p}}K$  表示过程能力指数(偏向性)

Hi(num)表示统计测量结果超出上限的次数

Lo(num)表示统计测量结果低于下限的次数

In(num)表示统计测量结果在上限下限范围内的次数

Max 表示所有测量结果中最大的测量值

MaxIndex 表示 Max 所对应的测试序号

Min 表示所有测量结果中最小的测量值

MinIndex 表示 Min 所对应的测试序号

R 表示当前测试值

num 表示触发总次数

valn 表示有效统计次数

注:从统计界面切换到其它界面时,先将统计状态设置为 **OFF** 后,再切换。

- <span id="page-20-0"></span>3.4.1 文件
	- 1) 触摸文件区域,软键区域将会显示下列菜单:
	- 文件管理

按动此触摸键,进入文件操作页面。

全屏复制

按动此触摸键,截取当前屏幕内容成图像格式并保存至 U 盘中,若用户之前没有 插入 U 盘, 则不保存。

◆ 保存数据 OFF

按动此触摸键,此按键会变成保存数据 ON,表明当前的测试结果每测量一次会持 续不断地保存到 U 盘的.CSV 文件中,如果用户之前没有插入 U 盘,则不保存。再按 一下保存数据 ON, 便重新变为保存数据 OFF, 此时停止保存数据。每切换一次 OFF 和ON,U盘中建立一个新的.CSV文件。通过电脑打开此文件可以分析所测量的数据。

#### 注意:按下保存数据 OFF 后开始保存数据,结束时一定要按保存数据 **ON** 来停止 保存数据,否则会丢数据。

a) 数据保存格式:

R,T,COMP,DEV,DT,BIN1,BIN2,BIN3,COUNT,VCOUNT,STAT,Time

b) 参数名对应关系:

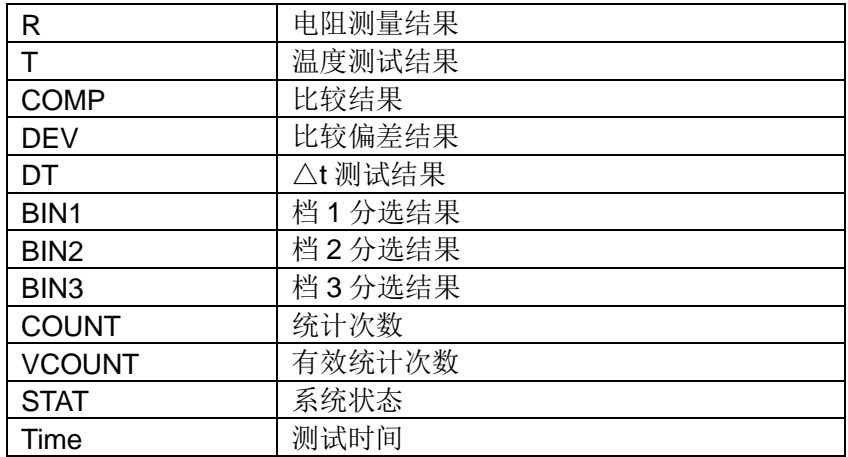

比较结果和档分选结果的表示方法为:

- 0:NC(该功能没打开);
- 1: NG (在比较边界外)
- 2:GD(在比较边界内)
- 3:HI(大于上限)
- 4:LO(小于下限)
- 2) 文件管理具体操作请参考 4.2。

# <span id="page-21-0"></span>3.4.2 工具

按动屏幕工具,显示以下菜单。

清除

清除<统计显示>页面所有测试值。只有在统计状态为 OFF 时, 此按键有效。

触发

触发统计测试。只有在统计状态为 ON 时,此按键有效。

#### <span id="page-21-1"></span>3.4.3 边界模式

通过触摸边界模式的操作,会显示以下菜单。

#### ABS

选择该模式,对上限和下限的值进行设定,测量的值会跟设定的值进行比较,判 断是高于(HI),还是低于(LO),若在设定值的范围之内则为合格品(IN)。设定的上限值 一定要大于等于下限值。

 $\bullet$  %

选择该模式,可对标称和%进行设定。假如设定的标称值为100,%为10,把测 量的值与 100±10%进行比较, 判断是高于(HI), 还是低于(LO), 若在设定值的范围之 内则为合格品(IN)。该标称值为测量的基准值。

#### <span id="page-22-0"></span>3.4.4 统计状态

触摸统计状态,会显示以下菜单。

 $\bullet$  ON

表示统计功能打开。除了工具中的触发之外,其它按键的操作都不予响应。每按 一次触发, 就统计一次。

◆ OFF

关闭统计功能。

#### <span id="page-22-1"></span>3.4.5 统计参数公式及说明

$$
\overline{X}
$$
:平均値。对ત中第公式为:  $x = \frac{\sum x}{n}$   
\n $\sigma$ :.  
\n $\dot{\sigma}$ :  
\n $\dot{\sigma}$ :  
\n $\dot{\sigma}$ :  
\n $\dot{\sigma}$ , $\dot{\sigma}$ , $\sigma = \sqrt{\frac{\sum x^2 - nx^2}{n}}$  (= $\sigma_n$ )  
\n $\sigma$ 。  
\n $\dot{\sigma}$ 。  
\n $\dot{\sigma}$ , $\sigma = \sqrt{\frac{\sum x^2 - nx^2}{n-1}}$  (= $\sigma_{n-1}$ )  
\n $C_p$ :  
\n $\dot{\sigma}$ ,  
\n $\dot{\sigma}$ ,  
\n $\sigma$ ,  
\n $\sigma = \sqrt{\frac{\sum x^2 - nx^2}{n-1}}$  (= $\sigma_{n-1}$ )  
\n $C_p$ :  
\n $\dot{\sigma}$ ,  
\n $\dot{\sigma}$ ,  
\n $\dot{\sigma}$ 

$$
C_p K = \frac{|Hi - Lo| - |Hi + Lo - 2x|}{6s}
$$

:样品用于统计分析的总测量次数。对应屏幕 num 的数值。 *n*  $x\colon$  样品的每次测量结果。这些数据在仪器的缓存中存储。 :设置的上限值。对应屏幕上限触摸键中的数值。 *Hi*  $Lo$ : 设置的下限值。对应屏幕下限触摸键中的数值。  $C_p$  >1.33 且 $C_p K$  >1.33 时,表示加工能力是理想的。 1.33 ≥  $C_p$  且  $C_p$ *K* > 1.00 时, 表示加工能力是合格的。 1.00 ≥  $C_p$  且 1.00 ≥  $C_p K$  时,表示加工能力不够。

# <span id="page-23-0"></span>3.5 <测量设置>页面

按动屏幕软键区更多,按动软键区测量设置,进入<测量设置>页面。如图 3-5 所 示:

| . |              |                        |    |                  |      |
|---|--------------|------------------------|----|------------------|------|
|   | 测量设置         |                        | 文件 |                  | 测量显示 |
|   | 参数<br>R      | 量程<br>AUT <sub>0</sub> |    | 触发<br><b>BUS</b> | 比较显示 |
|   | 测量延时<br>自动   | 平均                     |    | 速度<br><b>MED</b> | 档显示  |
|   | 0 ADJ<br>0FF | 0VC<br>0FF             |    | HDL Output<br>保持 | 统计显示 |
|   |              |                        |    |                  |      |
|   |              |                        |    | よ園<br>5:16:46    | 更多   |
|   | 网 ^ F 湖县江奥考若 |                        |    |                  |      |

图 3-5 测量设置页面

<span id="page-23-1"></span>3.5.1 参数

参见 3.1.1 节。

<span id="page-23-2"></span>3.5.2 量程

参见 3.1.2 节。

<span id="page-23-3"></span>3.5.3 触发

触摸触发,会显示以下菜单。

INT

自动测量模式

MAN

手动测量模式

- $\leftarrow$  EXT 外部触发测量模式
- $\triangle$  BUS

总线触发测量模式

# <span id="page-23-4"></span>3.5.4 测量延时

触摸测量延时,显示以下菜单。

- ◆ 自动 仪器内部自动延时,默认延时 5ms
- ◆ 手动

显示数值 3ms

输入

按动此触摸键,屏幕弹出数字键盘,手动输入测量延时时间,其输入的范围: 0ms~9999ms

# <span id="page-24-0"></span>3.5.5 平均

按动此触摸键,屏幕弹出数字键盘,对其测量值平均次数进行设定,设置的范围 1~255。设置的数越大,其值越准确,但其需要测量的时间也越长。

#### <span id="page-24-1"></span>3.5.6 速度

参见 3.1.3 节。

#### <span id="page-24-2"></span>3.5.7 0 ADJ

触摸 0 ADJ,会显示以下菜单。

 $\bullet$  ON

表示短路清零功能打开。

◆ OFF

关闭短路清零功能。

#### <span id="page-24-3"></span>3.5.8 OVC

触摸 OVC,会显示以下菜单。

 $\bullet$  ON

表示补偿功能打开。失调电压的补偿,也就是补偿由于被测件上热电动势等引起 的测量误差。TH2516B 没有该功能。

 $\triangle$  OFF

关闭补偿功能。

#### <span id="page-24-4"></span>3.5.9 HDL Output

触摸 HDL Output,会显示以下菜单。

保持

表示 Handler 比较结果输出信号保持。

输入

按动此触摸键,屏幕弹出数字键盘,手动输入数值,其输入的范围:1ms~2000ms。 1ms~2000ms 表示 handler 比较结果输出信号经过此时间后,恢复默认状态高电平。

# <span id="page-24-5"></span>3.6 <TC/Δt设置>页面(TH2516A、TH2516B无)

按动屏幕软键区更多,按动软键区 TC/Δt 设置,进入<TC/Δt 设置>页面。如图 3-6 所示:

| TC∕∆t设置             | 文件                                        |                   | 测量设置    |  |
|---------------------|-------------------------------------------|-------------------|---------|--|
| 参致                  | $\mathrm{TC}/\mathrm{dt}$                 | <b>T. SENS</b>    | TC∕∆t设置 |  |
| R                   | 0FF                                       | Pt                |         |  |
| t0 <sub>°c</sub>    | $\alpha$ t O(ppm)                         | $R1$ ( $\Omega$ ) | 档设置     |  |
| 20.0                | 3390                                      | 100.00            |         |  |
| $t1$ ( $c$ )        | k                                         | V1(0)             | 系统设置    |  |
| 23.0                | 235.0                                     | 0.00              |         |  |
| $T1$ ( $\degree$ c) | $V2\vee$                                  | T2 <sub>(c)</sub> |         |  |
| 0.0                 | 1.00                                      | 500.0             |         |  |
|                     | 网 ᇬ <i>`</i> T⌒/ ィ ュ <del>;</del> ¼ 要 舌 盂 | 5:06:19           |         |  |

第3章 基本操作

#### <span id="page-25-0"></span>3.6.1 参数

参见 3.1.1 节。

# <span id="page-25-1"></span>3.6.2 T.SENS

触摸 T.SENS,会显示以下菜单。

 $\leftarrow$  Pt

通过按触摸键,选择 Pt,温度的输入类型为铂电阻温度传感器。后面板的 TEMP.INPUT 口应插入本仪器标配的"PT500 温度传感器"。

◆ AnLG\_In

通过按触摸键, 选择 AnLG In, 温度的输入类型为模拟输入, 输入电压的范围为 0~2V。此模拟输入的模型图如下:

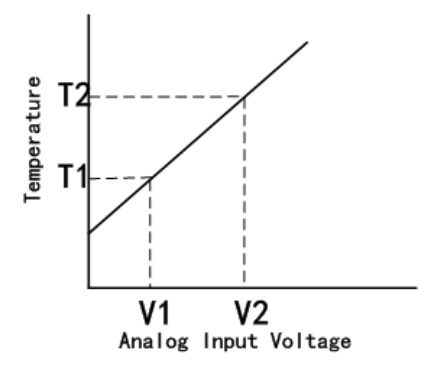

此模拟输入的计算公式为:

$$
T = \frac{T2 - T1}{V2 - V1} \times InputVoltage + \frac{T1 \times V2 - T2 \times V1}{V2 - V1}
$$

V1、T1、V2、T2 在<TC/Δt 设置>页面设置,V1 和 V2 的范围 0.00V~2.00V, T1 和 T2 的范围-99.9℃~999.9℃。

<span id="page-25-2"></span>3.6.3 TC/Δt

触摸 TC/Δt,会显示以下菜单。

**OFF** 

图 3-6 TC/Δt 设置页面

温度校正功能和温度转换功能都关闭。

#### **TC**

打开温度校正功能。TC 是 Temperature Correction 的简写。该功能是指在当前 环境温度下测试所得到的电阻值转化到用户设定温度的电阻值。

计算公式:  $R_t = R_{t0} * \{1 + at0 * (t - t0)\}\$ 

*t* 表示当前环境温度值

 $R$ <sub>*t*</sub> 表示在  $t$  温度下测量得到的电阻值

 $R_{\scriptscriptstyle t0}$ 表示在设定温度下的电阻值

表示设定的温度值,在<TC/Δt 设置>页面设置 *t*0

表示材料的温度系数,在<TC/Δt 设置>页面设置 *at*0

例如:在 20℃下测到的电阻值为 100Ω(假设材料系数为 3930ppm),那么电阻在 10℃下的值为:

$$
R_{t0} = \frac{R_t}{1 + at0*(t - t_0)} = \frac{100}{1 + (3930 \times 10^{-6}) \times (20 - 10)} = 96.22 \Omega
$$

#### 在测量前,要有足够的时间让仪器和探针预热一会,一般为半个小时左右,温度 传感器要尽可能的靠近被测元器件,但不要与它接触,等测量显示的值稳定下来再读 数。

 $\blacklozenge$   $\Delta t$ 

打开温度转换功能。该功能指通过电阻具有的热效应,把阻值的变化转换成被测 件内部的温度与环境温度的差值。

$$
\text{H} \hat{\mathbb{F}} \triangleq \text{H} \cdot \Delta t = \frac{R2}{R1} (k + t1) - (k + ta)
$$

表示被测件内部的温度与环境温度的差值 ∆*t*

表示电阻值为 R1 时被测件对应的温度,在<TC/Δt 设置>页面设置 *t*1

表示当前环境温度 *ta*

*R*1表示 *t*1时测量的初始电阻,在<TC/△t 设置>页面设置

表示当前被测件的电阻值 *R*2

表示被测件温度系数的倒数(基准为 0℃),在<TC/Δt 设置>页面设置 *k*

例如:初始温度的电阻值 R1 为 200mΩ,初始温度 t1 为 20℃,稳定之后的电阻 值 R2 为 210mΩ,环境温度 *ta* =25℃,k 为 235,则:

$$
\Delta t = \frac{R2}{R1}(k + t1) - (k + ta) = \frac{210 \times 10^{-3}}{200 \times 10^{-3}} (235 + 20) - (235 + 25) = 7.75^{\circ}\text{C}
$$
  
所以後定后的电视値的溫度为: t<sub>R</sub> = ta + Δt = 25 + 7.75 = 32.75°C

第3章 基本操作

$$
\\
\text{其中,} \quad k = \frac{1}{at0} - t0 = \frac{1}{3930 \times 10^{-6}} - 20 = 234.5
$$

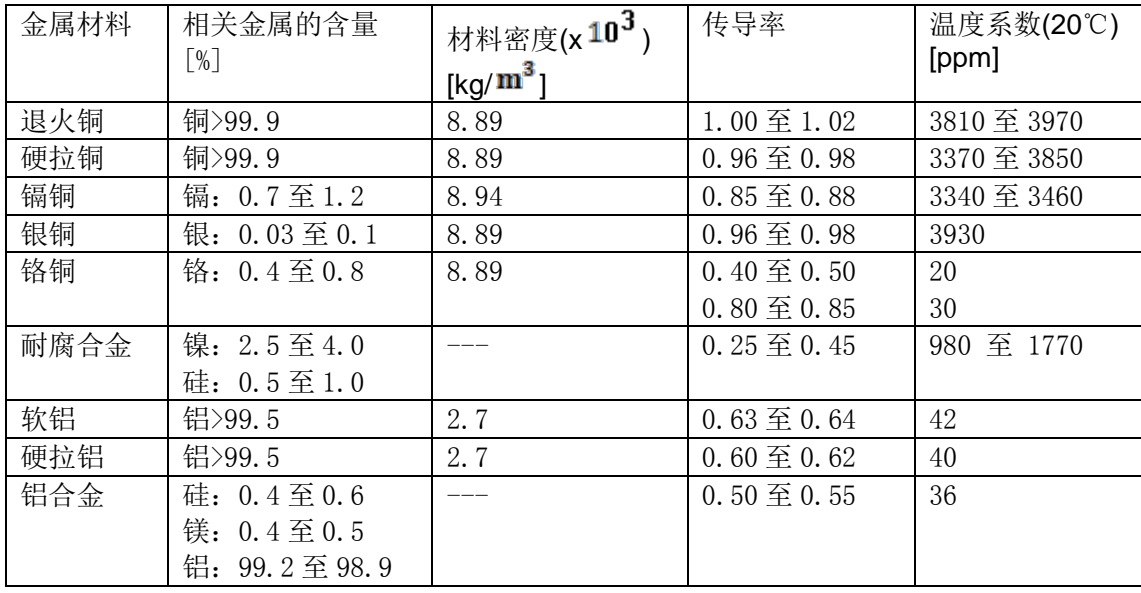

注:金属及合金的传导率和温度系数

注:铜线的传导率及温度系数的计算方法

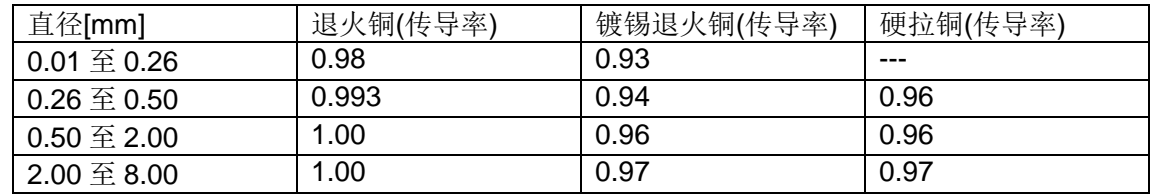

由于温度系数  $\alpha$ <sub>L</sub>是随着温度和材料的传导率的变化而变化的,假设一个材料的在 20℃的温度系数为 α20, 那么该材料(在 t℃的传导率为 C)在 t℃的温度系数的 αct 为

$$
\alpha_{ct} = \frac{1}{\frac{1}{\alpha_{20} \times c} + (t - 20)}
$$

# <span id="page-27-0"></span>3.6.4 文件

触摸文件区域,软键区域将会显示下列菜单:

文件管理

按动此触摸键,进入文件操作页面。

全屏复制

按动此触摸键,截取当前屏幕内容成图像格式并保存至 U 盘中,若用户之前没有 插入 U 盘, 则不保存。

# <span id="page-27-1"></span>3.7 <档设置>页面

按动屏幕的主菜单区域,在软键区按动更多按键,选择档设置,进入<档设置>页 面。如图 3-7、图 3-8 所示:

|    | 档设置 |    | 文件             | 工具             | 测量设置    |
|----|-----|----|----------------|----------------|---------|
| 档  | 状态  | 上限 | 下限             |                | TC∕∆t设置 |
| 00 | 0FF |    |                |                | 档设置     |
| 01 | 0FF |    |                |                | 系统设置    |
| 02 | 0FF |    |                |                |         |
|    |     |    |                | 8 団10:00:04    | 更多      |
|    |     |    | 档设置页面<br>图 3-7 |                |         |
|    | 档设置 |    | 文件             | 工具             | 测量设置    |
| 档  | 状态  | 标称 | %(上限)          | $%$ $($ 下限 $)$ | TC/△t设置 |
| 00 | 0FF |    |                |                | 档设置     |
| 01 | 0FF |    |                |                | 系统设置    |
| 02 | 0FF |    |                |                |         |
|    |     |    |                | 占固<br>0:00:31  | 更多      |

第3章 基本操作

# <span id="page-28-0"></span>3.7.1 工具

触摸工具,会显示以下菜单。

◆ 档模式

可以通过触摸档模式来选择是 ABS 还是%,相应的设置参数为上限、下限和标 称、%。

◆ 档讯响

OFF 表示档讯响关闭。NG 表示档讯响打开,当打开的档分选结果有一个为不合 格时,蜂鸣器就会发出声响。GD 表示档讯响打开,当打开的档分选结果都合格时, 蜂鸣器就会发出声响。

档清除

清除所有档上限、下限和标称、%的值。

# <span id="page-28-1"></span>3.7.2 档

触摸档下面的 1,2,3,屏幕软件区域显示删除。通过点击删除,可以清楚此档 位的上限、下限或者标称、%(上限)、%(下限)。

#### <span id="page-28-2"></span>3.7.3 状态

显示此档状态为 ON 或 OFF。如果为 ON, 在档显示页面的相应档位就会显示圆 圈数字图标;如果是 OFF,在相应的档位显示一条横线。

图 3-8 档设置页面

# <span id="page-29-0"></span>3.7.4 上限、下限

触摸相应区域设置当前档的上限、下限。测量结果的合格范围在当前档的上限值 和下限值之间。

# <span id="page-29-1"></span>3.7.5 %(上限)、%(下限)

触摸相应区域设置当前档的%(上限)、%(下限)。测量结果的合格范围在当 前档的标称的+%(上限)和标称的-%(下限)之间。

# <span id="page-30-1"></span><span id="page-30-0"></span>第4章 系统设置和文件管理

# 4.1 系统设置

按键 SYSTEM 或按动触摸屏主菜单显示区域,在软键区按动更多,选择系统设 置,进入<系统设置>界面。如图 4-1 所示:

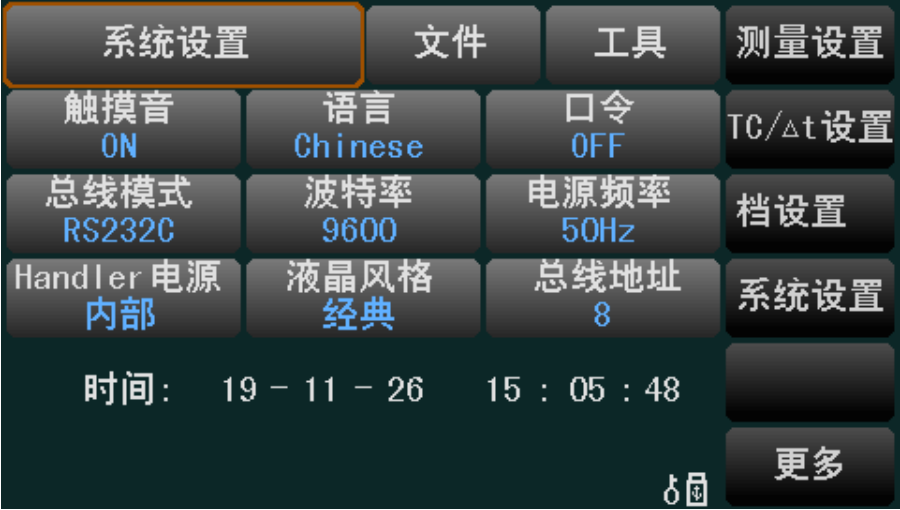

图 4-1 系统设置页面

该页面用于触摸音、系统语言、口令设置、总线模式、波特率、电源频率、Handler 电源、液晶风格等功能的设置。

#### <span id="page-30-2"></span>4.1.1 文件

触摸文件区域,软键区域将会显示下列菜单:

文件管理

按动此触摸键,进入文件操作页面。

全屏复制

按动此触摸键,截取当前屏幕内容成图像格式并保存至 U 盘中,若用户之前没有 插入 U 盘, 则不保存。

# <span id="page-30-3"></span>4.1.2 工具

触摸工具,软键区域将会显示下列菜单:

系统复位

该软件用于系统复位,即仪器重启。

默认设置

复位系统参数设置为默认值。

◆ CommMode

按动此触摸键,可以选择 RS232 的通讯协议是 SCPI 还是 MODBUS。

#### <span id="page-30-4"></span>4.1.3 触摸音

按动触摸音,屏幕软键区会显示下列菜单:

ON

用于打开触摸屏提示音。

**OFF** 

用于关闭触摸屏提示音。

# <span id="page-31-0"></span>4.1.4 语言

按动语言触摸键,屏幕软键区显示:

英文

用于选择英文操作界面。

 Chinese 用于选择中文操作界面。

#### <span id="page-31-1"></span>4.1.5 口令

按动口令触摸键,屏幕软键区显示:

**OFF** 

用于关闭密码保护功能。用户必须输入正确的密码后,才能关闭密码保护功能。

锁定系统

用于启动密码保护功能,包括文件保护和开机密码。

锁定文件

用于用户的文件保护。

◆ 修改

用于修改密码。操作如下, 按动修改触摸键, 屏幕弹出数字键盘, 输入原口令, 按 ENTER 键确认。屏幕再次弹出数字键盘,输入新口令,按 ENTER 键确认。屏幕重新 弹出数字键盘,再次输入新口令,按 ENTER 确认新口令。至此口令修改完成。

注:出厂默认密码为 2516。

# <span id="page-31-2"></span>4.1.6 总线模式

总线方式用于选择仪器的通讯接口。

按动总线模式触摸键,屏幕软键区显示下列软键。

RS232C

按动 RS232C 触摸键, 则选择 RS232C 接口。

◆ USBTMC

按动 USBTMC 触摸键, 则选择 USBTMC 接口。通过仪器后面板 USB 口(USB DEVICE)进行通讯。

USBVCOM

按动 USBVCOM 触摸键,则选择 USBVCOM 接口。通过仪器后面板 USB 口(USB DEVICE)虚拟串口,进行通讯。

# <span id="page-32-0"></span>4.1.7 波特率

按动波特率触摸键,屏幕的软键区显示六个可选的波特率:

- 9600
- $\triangleleft$  19200
- $\triangleleft$  28800
- $\triangleleft$  38400
- $\triangleleft$  96000
- 115200

#### <span id="page-32-1"></span>4.1.8 电源频率

根据供电电源频率的不同进行相应的选择,主要的作用是为了消除电源噪声对测 量仪器的干扰, TH2516 提供了两种电源频率: 50Hz 和 60Hz。

按动电源频率触摸键,屏幕软键区显示:

 $\triangleleft$  50Hz

供电电源频率为 50Hz。

 $\triangleleft$  60Hz

供电电源频率为 60Hz。

#### <span id="page-32-2"></span>4.1.9 Handler电源

按动 Handler 电源触摸键,屏幕软键区显示:

外部

按动外部触摸键,则选择外部电源供电 Handler。

◆ 内部

按动内部触摸键,则选择内部电源供电 Handler。

#### <span id="page-32-3"></span>4.1.10 液晶风格

按动液晶风格触摸键,屏幕软键区显示:

默认

按动默认触摸键,则选择默认风格界面。

经典

按动经典触摸键,则选择经典风格界面。

## <span id="page-32-4"></span>4.1.11 总线地址

用于设定 MODBUS 的发送地址。

按动总线地址触摸区域,软键区显示:

**++**

按动该触摸键,仪器快速向上增加时间,步进为 5。

按动该触摸键,仪器向上增加时间,步进为 1。

**-**

按动该触摸键,仪器向下减小时间,步进为 1。

**--**

**+**

按动该触摸键,仪器快速向下减小时间,步进为 5。

# <span id="page-33-0"></span>4.1.12 时间和日期设定

用于设定当地时区的正确时间。

如:2013 年 02 月 08 日上午 9 点 21 分 19 秒显示格式为:13-02-08 09:21:19。 按动触摸屏幕需要修改的时间区域,软键区显示:

**++**

按动该触摸键,仪器快速向上增加时间,步进为 5。

**+**

按动该触摸键,仪器向上增加时间,步进为 1。

**-**

按动该触摸键,仪器向下减小时间,步进为 1。

**--**

按动该触摸键,仪器快速向下减小时间,步进为 5。

 $\rightarrow$  <<

按动该触摸键,时间底下的光标就会向左移动。

>>

按动该触摸键,时间底下的光标就会向右移动。

# <span id="page-33-1"></span>4.2 <文件管理>

TH2516 系列仪器可以将用户设定的参数以文件的形式存入仪器内部的非易失性 存储器。当下次要使用相同的设定时,用户无需重新设定这些参数,只需加载相应的 文件,就可以得到上次设定的参数。

# <span id="page-33-2"></span>4.2.1 存储/调用功能简介

通过存储/调用功能,用户既能将测量的结果和仪器配置信息保存到 TH2516 内部 FLASH 或 U 盘中, 又能将其从内部的 FLASH 或 U 盘中调用出来。

下表说明了可用的保存方法及其用途:

第 4 章 系统设置和文件管理

| 保存方法           |       |       |                      |  |
|----------------|-------|-------|----------------------|--|
| 类型             | 文件格式  | 是否可调用 | 用途                   |  |
| 配置保存(内部 FLASH) | * STA | 是     | 将仪器的配置状态保存到内部 Flash。 |  |
| 配置保存(外部U盘)     | * STA | 是     | 将仪器的配置状态保存到U盘。       |  |
| 数据保存(外部U盘)     | *.CSV | 否     | 将测量结果保存到U盘。          |  |
| 屏幕保存(外部U盘)     | *.gif | 否     | 将仪器的屏幕快照保存到U盘。       |  |

表 4-1 保存方法及其用途

# <span id="page-34-0"></span>4.2.2 U盘上的文件夹/文件结构

将信息保存到 U 盘时, 建议用户使用在存储器上预先建立的文件和文件夹, 如表 4-2 所示。如果用户想将配置信息文件保存在自己新建的文件夹中,需要先进入该文 件夹中,然后进行相关的文件操作。

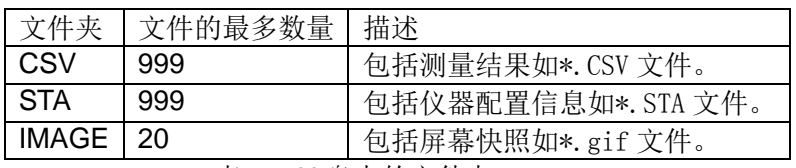

表 4-2 U 盘中的文件夹

注: CSV, STA 文件夹可在 U 盘连接仪器时自动生成。

U 盘上的文件夹/文件结构如图 4-2 所示:

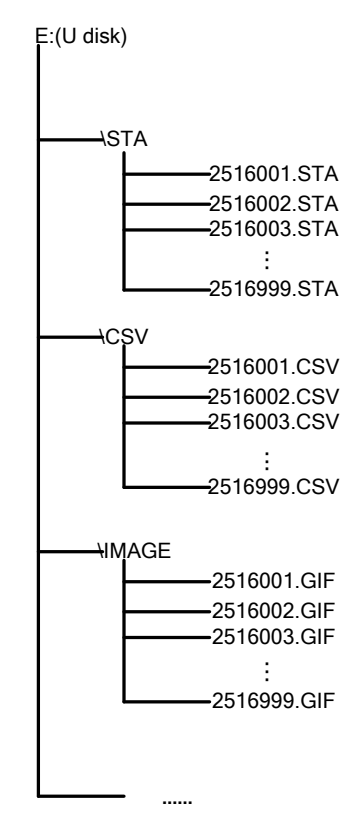

图 4-2 U 盘中的文件结构

在 TH2516 上使用 U 盘时应注意以下几点:

1) 使用接口为 USB2.0 的 U 盘。

- 2) 使用的 U 盘文件系统应为 FAT32。
- 3) 在 U 盘与 TH2516 连接前, 建议用户先备份保存在 U 盘上的数据。同惠公司不 对 USB 存储设备与 TH2516 一起使用时 USB 存储设备内的数据丢失负责。
- 4) 为了您能高效地保存仪器数据到 U 盘, 建议 U 盘中不要有太多的文件或文件夹。

#### 4.2.2.1 文件管理操作步骤

在仪器任意页面按动文件触摸键,再选择软键区文件管理触摸键,进入内部文件 页面(或者直接按动仪器前面板 FILE 按键,进入内部文件页面),如下图所示。

按动屏幕软键区内部文件和外部文件触摸键,可以分别在屏幕显示内部 FLASH 中保持的文件,以及外部 U 盘中保持的文件。而按动软键区退出触摸键, 则可以退出 文件管理界面。

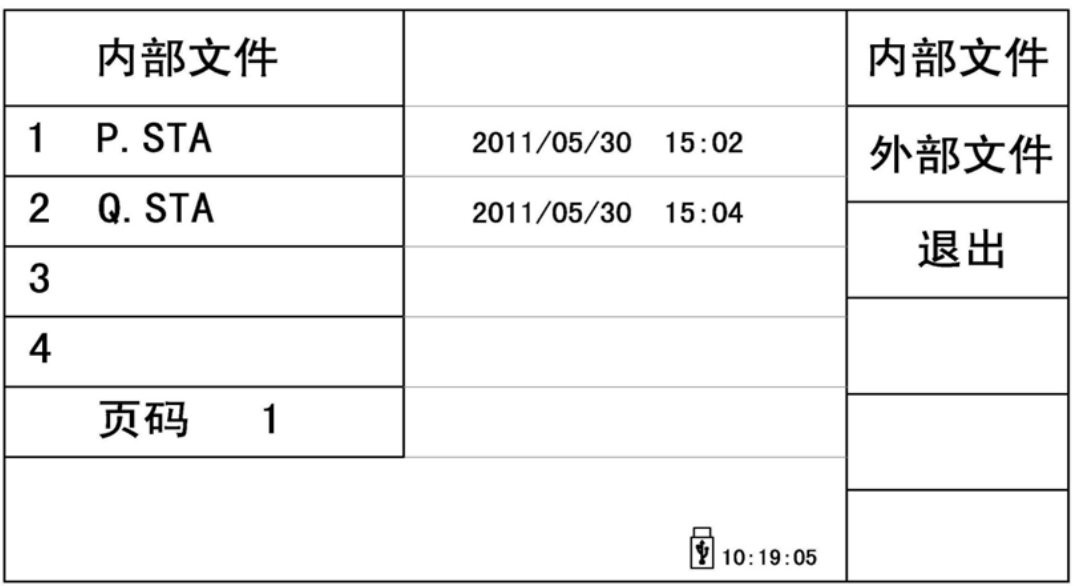

图 4-3 内部文件页面

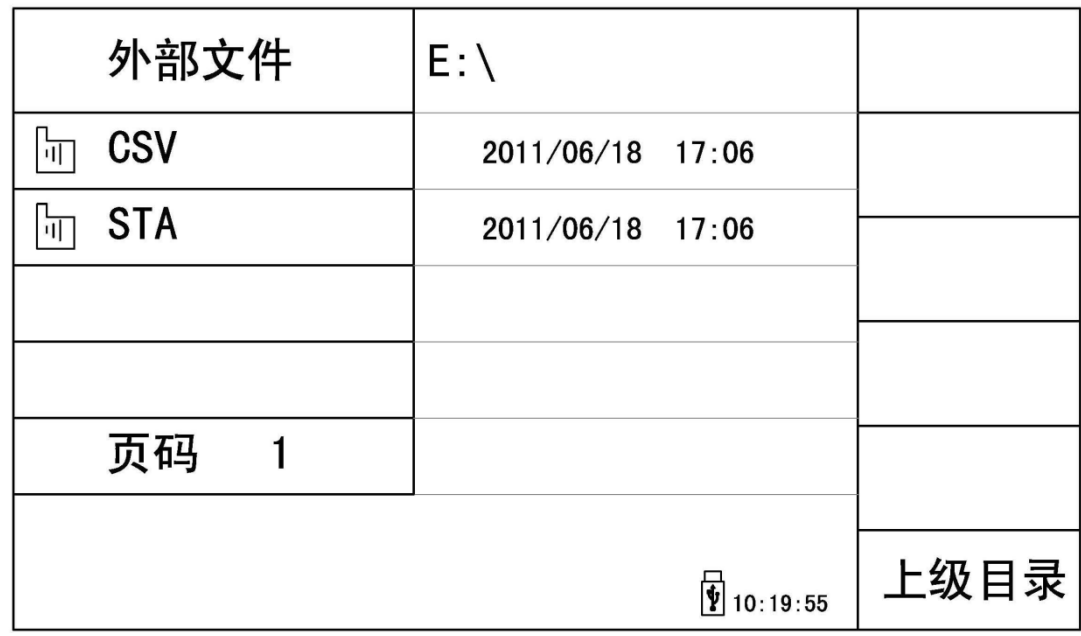

图 4-4 外部文件页面
内部文件页和外部文件页每页显示 4 个文件的信息, 包含文件名以及文件的保存 时间。内部文件和外部文件的操作类似,下面以内部文件操作为例,讲述文件操作的 具体步骤。

### 4.2.2.2 文件进行各项操作方法

触摸需要编辑的文件名(若当前页面不存在,可以按动页码 1 触摸键,然后选择 软键区上一页、下一页进行切换文件页面,然后选择所需文件),此时屏幕软键区显 示如下:

加载

按动此触摸键,如果光标对应处文件名不为空,则屏幕软键区显示是、否。选择 是,仪器将该文件中的设置内容调出;选择否,则取消当前操作。

◆ 保存

按动此触摸键,则屏幕软键区显示是、否。选择否,则取消当前保存文件操作; 选择是,则弹出字母键盘,输入文件名后,按 ENTER 键确认,则仪器将当前各界面 参数设置保存到该文件中。(注若保存文件时,对应的文件序号位置已经存在文件, 则执行保存操作,会将原有文件覆盖掉。)

删除

触摸此触摸键,选择是,仪器将删除光标所在处的文件。

◆ 复制到 E:

触摸此触摸键,仪器将复制光标处的文件及选中的文件到 U 盘中。

选择

触摸此触摸键,光标处的文件将会被选中。TH2516 支持多个文件同时复制到 U 盘中。再次触摸选择,选中的文件将会被取消选中。

#### 4.2.2.3 测量结果的保存

在<测量显示>页,触摸文件,然后触摸软键区保存数据 OFF,仪器将测量结果保 存到 U 盘中。触摸保存数据 ON, 仪器停止保存测量结果。

### 4.2.2.4 屏幕快照的保存

触摸文件,然后触摸软键区全屏复制,仪器将当前屏幕快照保存到 U 盘中。

第5章 性能指标

# 5.1 测量功能

### 5.1.1 测量参数及符号

R: 电阻

T:温度

LPR: 低电流模式

### 5.1.2 测量组合

五种测量参数组合

TH2516: R, R-T, T, LPR, LPR-T

TH2516A、TH2516B:R,LPR

### 5.1.3 量程

量程模式:自动,手动(保持、增、减)

5.1.4 触发

内部、手动、外部、总线

内部:连续不断的对被测件进行测量并将结果输出显示

手动: 按动面板 TRIGGER 键, 测量仪进行一次测量并将结果输出显示, 平时处 于等待状态。

外部: 通过后面板 Handler 口从外部接受到"启动"信号后,进行一次测量并输 出测量结果,然后再次进入等待状态。

总线:通过通信接口,触发仪器测量。

### 5.1.5 测试端方式

采用四端测量方式

- DRIVE HI:电流驱动高端
- DRIVE LO:电流驱动低端
- SENSE HI:电压采样高端
- SENSE LO:电压采样低端

### 5.1.6 电阻测量时间

OVC 关闭时,测量时间如下表所示:

第5章 性能指标

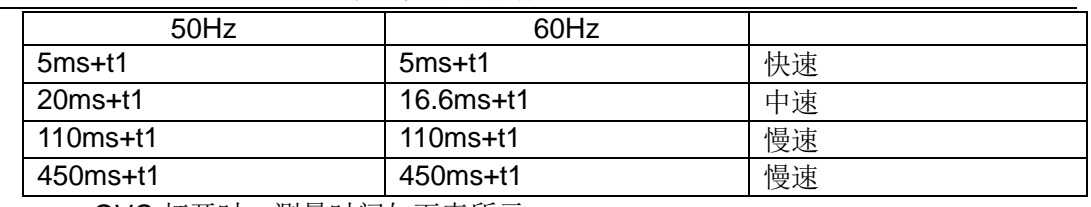

OVC 打开时,测量时间如下表所示:

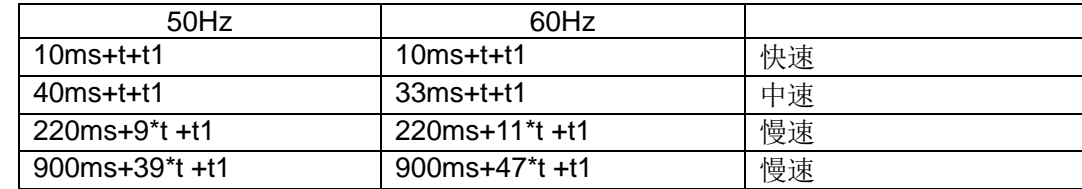

注: t 为测量等待时间, t1 为数据处理时间, 约为 5ms。

更详细的时间参数请参考第七章"Handler 接口使用说明"。

# 5.1.7 平均

平均次数 1~255 可编程,此数反应了测量电阻到测量值显示的过程中测量的次数。

# 5.2 测试信号

# 5.2.1 量程电流

TH2516:量程电流:1μA~1A TH2516A:量程电流:10μA~1A TH2516B:量程电流:100μA~1A

# 5.2.2 开路输出电压

开路输出电压:

0.7V

3V

40mV

### 5.2.3 测量显示最大范围

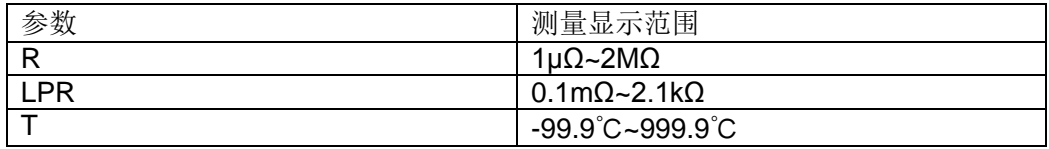

# 5.3 测量准确度

测量准确度包含了基本温湿度环境条件下的基本测量准确度和超出基本温湿度 环境条件下的温度修正系数。

- 对仪器测量准确度进行检查时一定要在下述条件下进行:
- 1) 开机预热时间: ≥30 分钟。
- 2) 测试电缆正确短路,0 ADJ 为 ON,按触摸键或按面板 0 ADJ 进行短路校准。

测试电缆正确短路方法如下图所示:

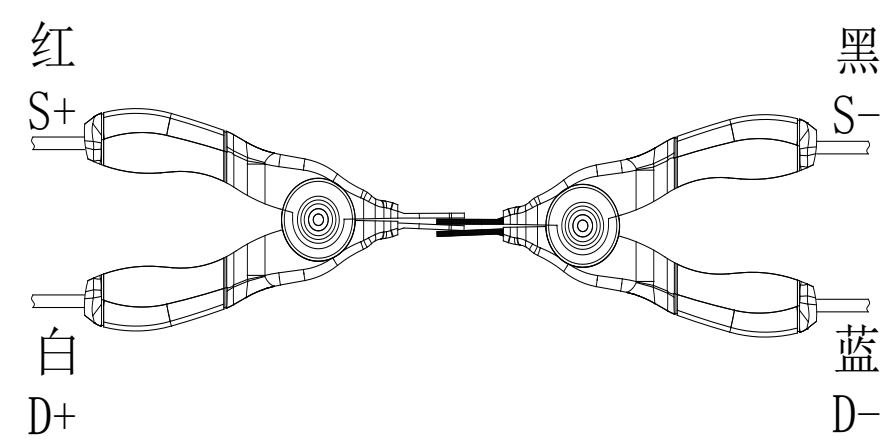

■ 保证下述基本测量准确度的基本温湿度环境条件:

温度范围:23℃±5℃

相对湿度: ≤80%RH

# 5.3.1 正常模式电阻测量准确度

1年的 TH2516 基本测量准确度(23±5℃, ≤80%RH)

| 量程   | $20m\Omega$      | 200m           | $2\Omega$       | $20\Omega$        | $200\Omega$ | $2k\Omega$           | $20k\Omega$        | $200k\Omega$      | $2M\Omega$  |
|------|------------------|----------------|-----------------|-------------------|-------------|----------------------|--------------------|-------------------|-------------|
|      |                  | Ω              |                 |                   |             |                      |                    |                   |             |
| 电流   | 1A               | 1A             | 100m            | 10 <sub>m</sub> A | 1mA         | 100 <sub>µ</sub> A   | 100 <sub>µ</sub> A | 10 <sub>µ</sub> A | $1\mu$ A    |
|      |                  |                | A               |                   |             |                      |                    |                   |             |
| 开路电压 | 0.7V             |                | 3V              |                   |             |                      |                    |                   |             |
| 分辨率  | 1μΩ              | $10 \mu\Omega$ | $100 \mu\Omega$ | 1mΩ               | $10m\Omega$ | $100 \text{m}\Omega$ | $1\Omega$          | $10\Omega$        | $100\Omega$ |
| 准确度  | $0.1% +$         | 0.05           | $0.05% + 2$     |                   |             | $0.2%+$              |                    |                   |             |
|      | 3                | $%+2$          |                 |                   |             |                      |                    |                   | 2           |
| 温度系数 | 300ppm<br>100ppm |                |                 |                   |             |                      |                    |                   |             |

1年的 TH2516A 基本测量准确度(23±5℃, ≤80%RH)

| 量程   | $200 \text{m}\Omega$ | $2\Omega$       | $20\Omega$        | $200\Omega$ | 2k <sub>O</sub>      | $20k\Omega$        | $200k\Omega$ |
|------|----------------------|-----------------|-------------------|-------------|----------------------|--------------------|--------------|
| 电流   | 1Α                   | 100mA           | 10 <sub>m</sub> A | 1mA         | 100 <sub>µ</sub> A   | 100 <sub>µ</sub> A | $10\muA$     |
| 开路电压 | 0.7V                 |                 | 3V                |             |                      |                    |              |
| 分辨率  | $10 \mu\Omega$       | $100 \mu\Omega$ | 1m $\Omega$       | $10m\Omega$ | $100 \text{m}\Omega$ | 1Ω                 | 10 $\Omega$  |
| 准确度  | $0.05% + 2$          |                 |                   |             |                      |                    |              |
| 温度系数 | 300ppm               | 100ppm          |                   |             |                      |                    |              |

1年的 TH2516B 基本测量准确度(23±5℃, ≤80%RH)

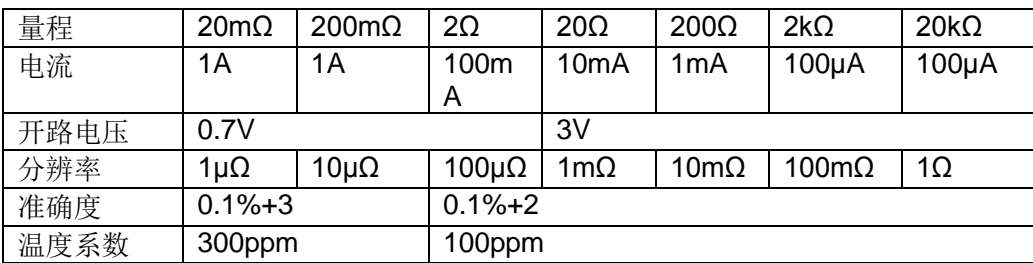

# 5.3.2 低电流模式电阻测量准确度

TH2516、TH2516A、TH2516B 仪器 1 年的基本测量准确度(23±5℃, ≤80%RH)

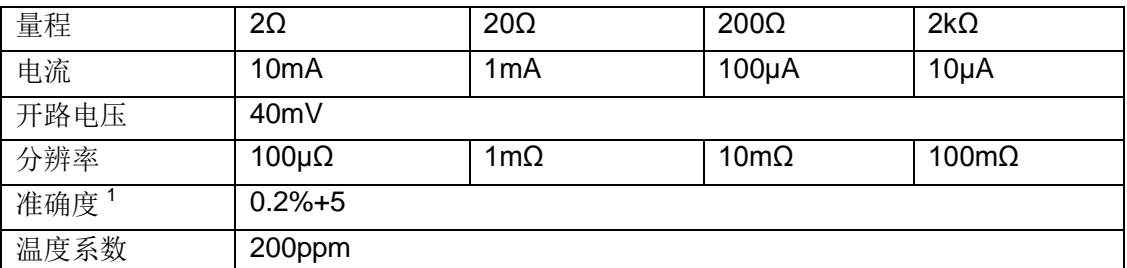

准确度 <sup>1</sup>: 为 1 年的(23±5℃,≤80%RH:)条件下的基本测量准确度。 超过温度条 件需乘以温度修正系数 K。

# 5.3.3 温度测量准确度(PT500)

TH2516 1 年的基本测量准确度(23±5℃,≤80%RH)

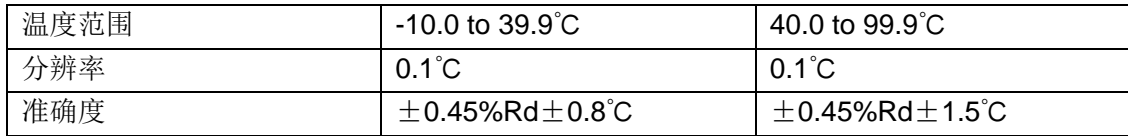

# 5.3.4 温度测量准确度(模拟输入)

TH2516 1 年的基本测量准确度(23±5℃,≤80%RH )

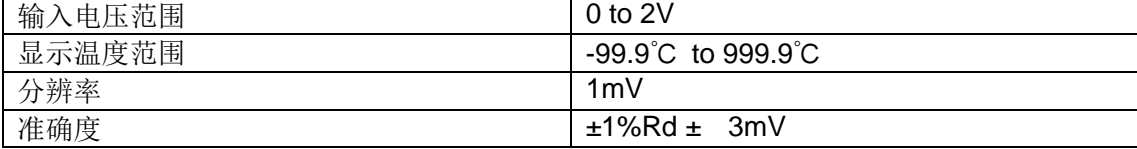

准确度=1%\*( $T_R - T_{0V}$ )+0.3%\*( $T_{1V} - T_{0V}$ )

 $T_{1V}$ : 在 1V 输入电压下的温度。

 $T_{\text{ov}}$ : 在 0V 输入电压下的温度。

 $T_R$ : 当前所测到温度。

注:Rd 为测量仪器的显示读数;Fs 为满量程。

# 5.3.5 温度修正系数K

当仪器使用环境条件处于:0℃~18℃,≤80%RH ;28℃~40℃,≤80%RH 时仪 器测量准确度为 5.3.1—5.3.4 列出的基本测量准确度值乘以下表所列温度修正系数 K。

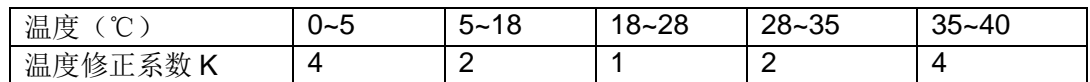

# 第6章 远程控制

# 6.1 RS232C接口说明

目前广泛采用的串行通讯标准是 RS-232 标准,又可以叫做异步串行通讯标准, RS 为"Recommended Standard"(推荐标准)的英文名的缩写, 232 是标准号,该标 准是美国电子工业协会(IEA)在 1969年正式公布的标准,它规定每次一位地经一条数 据线传送。

同世界上大多数串行口一样,该仪器的串行接口不是严格基于 RS-232 标准的, 而是只提供一个最小的子集。如下表:

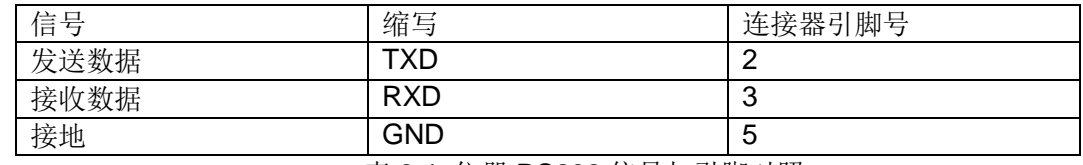

表 6-1 仪器 RS232 信号与引脚对照

其原因是三条线的运作比五条或六条的运作要便宜的多,这是使用串行口通讯的 最大优点;

仪器与计算机连接如图 6-1 所示:

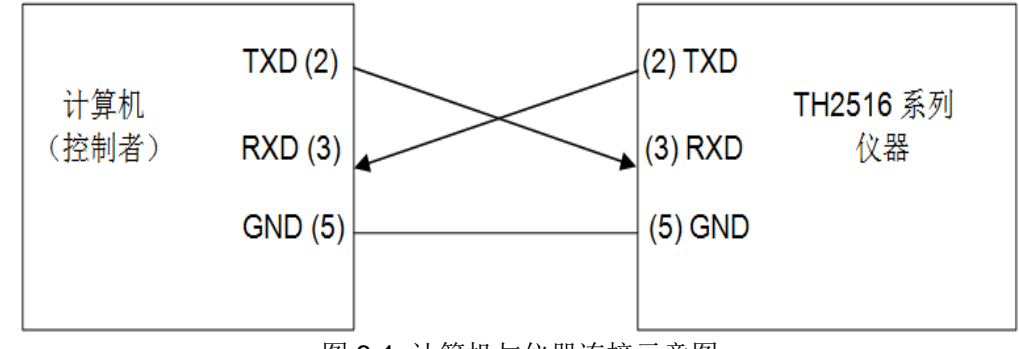

图 6-1 计算机与仪器连接示意图

由图 6-1 可以看到, 仪器的引脚定义与计算机使用的 9 芯连接器串行接口引脚定 义有所不同。用户可以从常州同惠电子股份有限公司购买到计算机与同惠仪器的串行 接口电缆线。

RS232 接口波特率可以从 9600 到 115200 选择,无校验(no parity),8 位数据位, 1 位停止位。

仪器命令符合 SCPI 标准,当命令字符串发送给仪器后,需发送 **LF(**十六进制: **0AH)**作为结束字符。仪器一次最多可以接受到的 SCPI 命令字符串字节数为 2KB。

关于仪器发给计算机的结果数据格式,参见命令参考部分说明。

# 6.2 USBTMC远程控制系统

USB(通用串行总线)远程控制系统通过 USB 接口来控制设备。该连接符合 USBTMC-USB488 和 USB2.0 协议。

### 6.2.1 系统配置

通过 USB 电缆将 TH2516 后面板上的 USB 接口与主机上的 USB 接口相连。

# 6.2.2 安装驱动

驱动程序在同惠电子官网>服务与支持>下载中心>软件里下载**TH2516 USBCDC** 驱动。

第一次用 USB 电缆连接 TH2516 与计算机时, 计算机会在桌面的右下角提示: "发现新硬件",紧接着会弹出要求安装驱动的对话框。如下图所示:

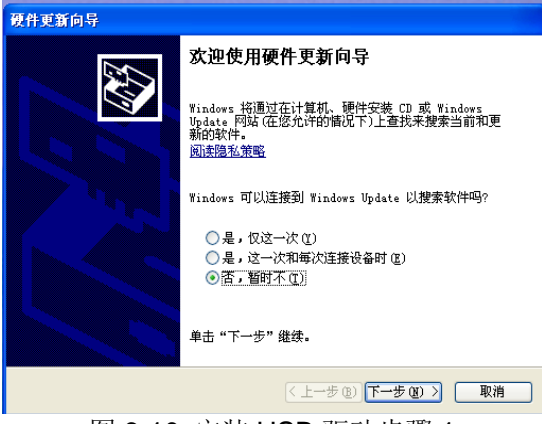

图 6-10 安装 USB 驱动步骤 1

单击"下一步",将弹出图 6-11 所示的对话框,选择"自动安装软件(推荐)"。

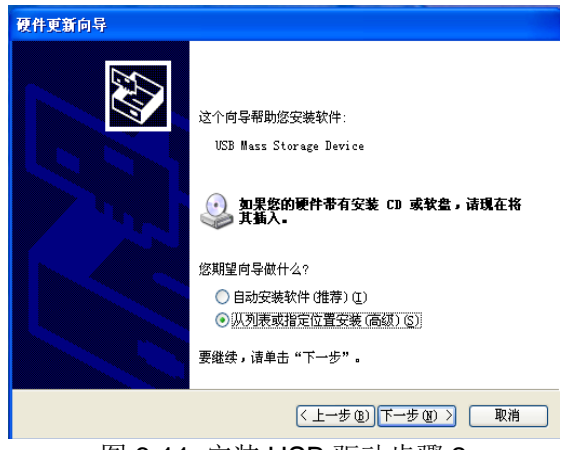

图 6-11 安装 USB 驱动步骤 2

驱动安装好后,用户可以在电脑的设备管理器中看到"usb test and measurement device"。如下图所示:

| 操作(A) 查看(V) 帮助(H)<br>文件(F)                                                                                    |  |
|----------------------------------------------------------------------------------------------------|--|
| 1268<br>$\mathbb{E} \mathbb{E} \leq \mathbb{E} \mathbb{E}$<br><b>IBO</b><br>$\rightarrow$<br>a 1999.<br>Martx |  |
| □ <del>∈</del> 通用串行总线控制器                                                                                      |  |
| Standard Enhanced PCI to USB Host Controller                                                                  |  |
| <del>G→</del> Standard Enhanced PCI to USB Host Controller                                                    |  |
| Standard Universal PCI to USB Host Controller                                                                 |  |
| Standard Universal PCI to USB Host Controller                                                                 |  |
| Standard Universal PCI to USB Host Controller                                                                 |  |
| Standard Universal PCI to USB Host Controller                                                                 |  |
| Standard Universal PCI to USB Host Controller                                                                 |  |
| Standard Universal PCI to USB Host Controller                                                                 |  |
| ₩ USB Root Hub                                                                                                |  |
| <b>€</b> USB Root Hub                                                                                         |  |
| Se USB Root Hub                                                                                               |  |
| ⊕ USB Root Hub                                                                                                |  |
| <del>ද</del> ී USB Root Hub                                                                                   |  |
| ⊕ USB Root Hub                                                                                                |  |
| ⊕ USB Root Hub                                                                                                |  |
| Secrets Root Hub                                                                                              |  |
| USB Test and Measurement Device                                                                               |  |
| ■■ 网络适配器<br>审                                                                                                 |  |
| Ė<br>- ■ 系统设备                                                                                                 |  |
| ò D<br>显示卡                                                                                                    |  |

图 6-12 电脑设备管理器显示 USBTMC

用户在使用 USBTMC 接口时,可通过 Labview 软件编程来访问仪器。

# 6.3 USBVCOM虚拟串口

通过选择总线的方式"USBVCOM",可以将 USB 接口配置成一个虚拟串口 (VCOM)。

### 6.3.1 系统配置

通过 USB 电缆将 TH2516 后面板上的 USB 接口与主机上的 USB 接口相连。

### 6.3.2 安装驱动

驱动程序在同惠电子官网>服务与支持>下载中心>软件里下载 **TH2516 USBVCOM** 驱动**(32&64 bits)**。

为 USBCDC 安装驱动的方法与 USBTMC 安装驱动的方法相同。驱动安装好后, 用户可以在电脑的设备管理器中看到"USB Vcom Port"。如图 6-13 所示:

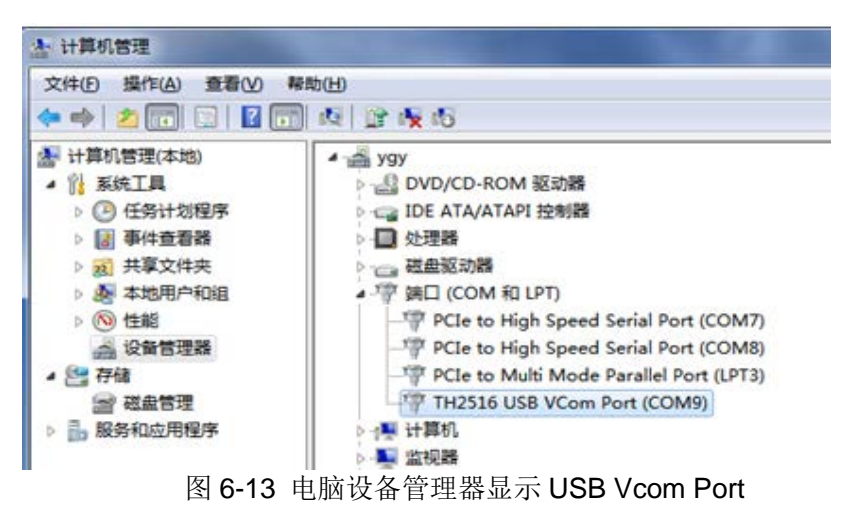

此时,USB Vcom Port 就相当于一个串口。当 PC 没有串口是,基于串口的通讯 软件可以在这种模式下用 USB 口虚拟串口一样使用。

# 6.4 RS232C调试

### 6.4.1 SCPI协议

6.4.1.1 设置仪器

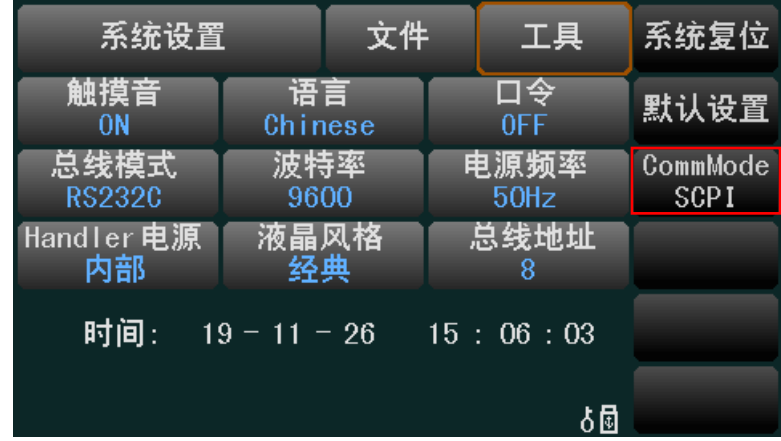

设置总线模式为RS232C,波特率设为9600,在工具里设置CommMode为SCPI。

### 6.4.1.2 下载调试助手

在同惠电子官网>服务与支持>下载中心>软件里下载 **SSCOM3.2** 串口调试助手 兼容 **WIN10**,下载网址

<http://www.tonghui.com.cn/cn/upload/Download/20191209144423178.rar>。

### 6.4.1.3 调试

- 1) 使用串口交叉线连接电脑和仪器。
- 2) 解压下载的 RAR 文件,打开串口调试助手**.exe**。
- 3) 查看串口端口号。

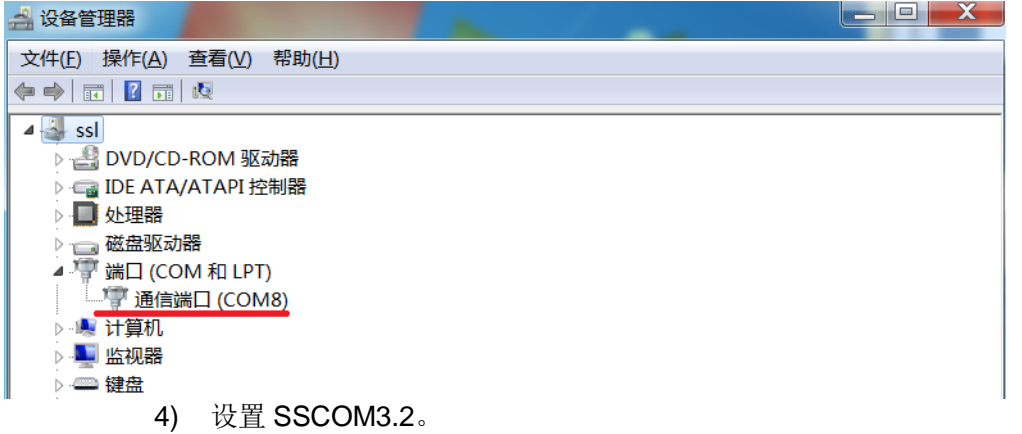

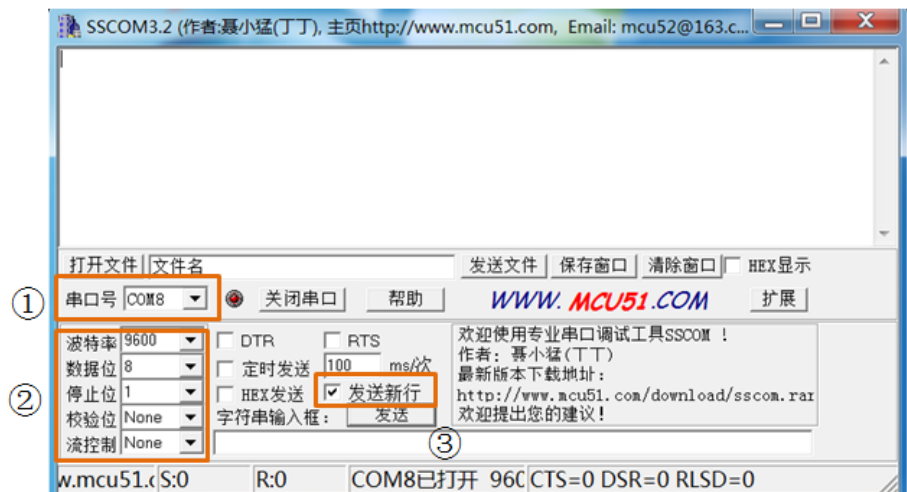

- a) 按照步骤 3)设置串口号。
- b) 按照仪器<系统设置>页面的波特率设置。设置完成后点击打开串口。
- c) 点击串口软件上的发送新行(不点发送新行,没有数据返回)
	- 5) 发送\*IDN?

第6章 远程控制

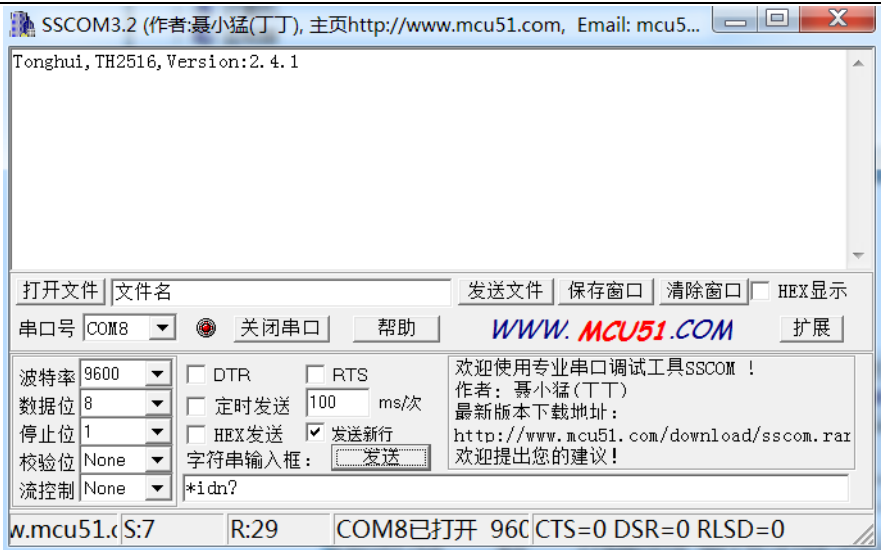

如果没有返回数据,请确认

- **a)** 串口线是否 **2**、**3** 两脚交叉,参见 **6.1** 节。如果是 **USB** 转串口线,需要判断 **2**、 **3** 两脚是否交叉。
- b) 仪器设置是否存在问题(波特率、端口号、CommMode) 如果有数据返回,说明调试成功。
- 6.4.2 MODBUS协议

注:先按照 **6.4.1** 章节步骤,把串口通信调试成功。

6.4.2.1 设置仪器

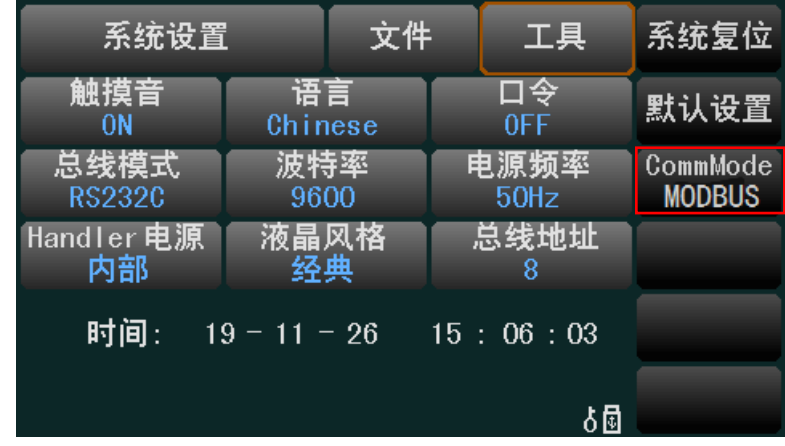

- 1) 总线地址设置成 8。
- 2) 在工具里设置 CommMode 为 MODBUS。

### 6.4.2.2 发送指令

A SSCOM3.2 (作者:聂小猛(丁丁), 主页http://www.mcu51.com, Email: mcu5... | \_ | \_ | \_ | \_ |  $\otimes$  |

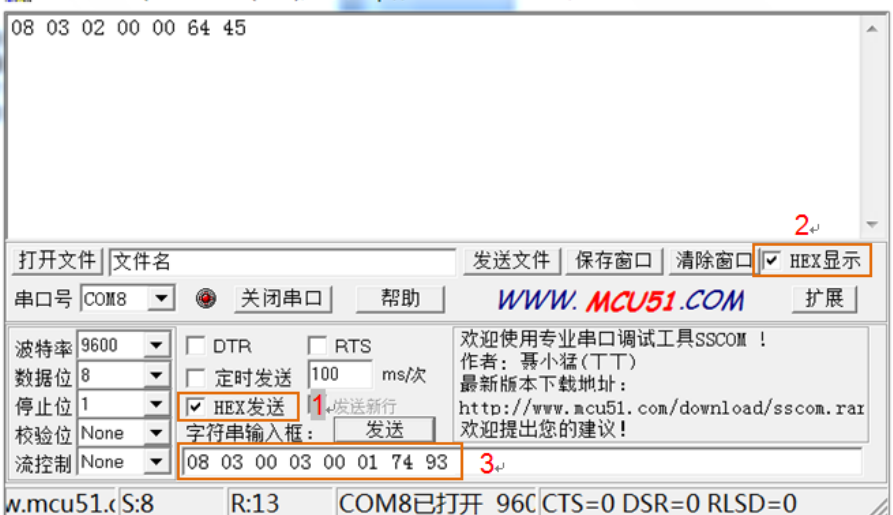

16 进制发送指令:

08 03 00 03 00 01 74 93

返回数据:

08 03 02 00 00 64 45

#### 如果有数据返回,说明 **MODBUS** 通信成功。

如果没有数据返回,请确认

- a) 仪器总线地址与发送地址是否一致。
- b) CommMode 是否为 MODBUS。

# 第7章 TH2516 仪器指令集

# 7.1 SCPI指令集

# 7.1.1 DISP命令集

### 7.1.1.1 DISP:PAGE

1) 设置命令:

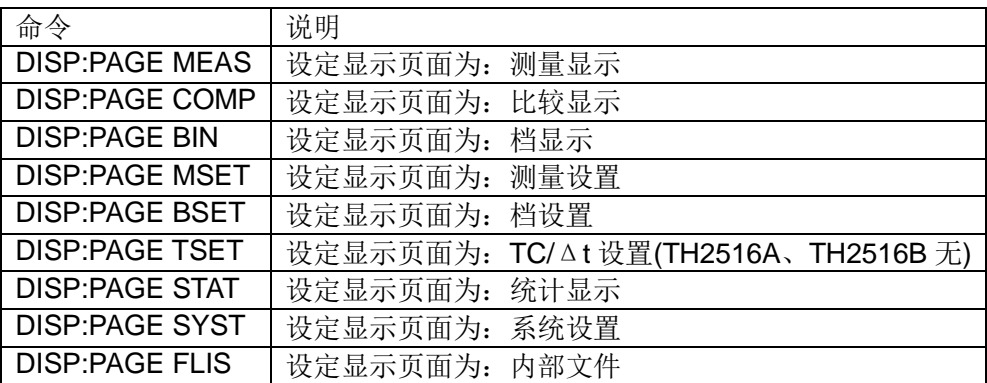

设置命令说明:

设置仪器显示页面。

2) 查询命令:

DISP:PAGE?

查询命令说明:

查询仪器当前显示页。

返回类型是字符串,返回内容如下所示:

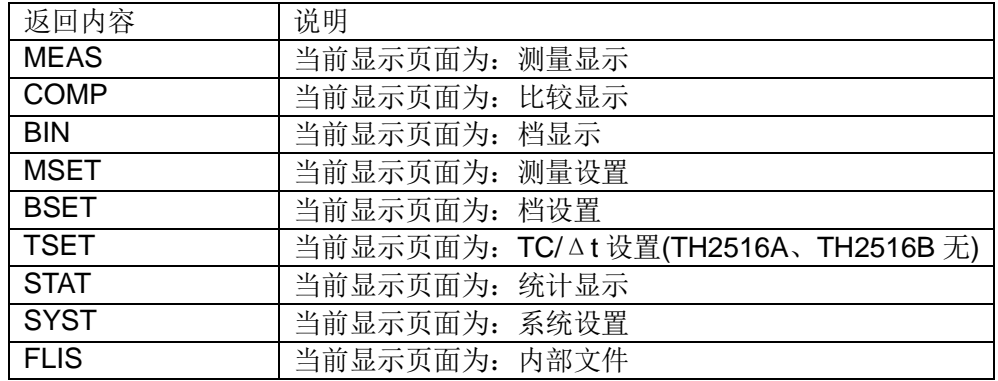

### 7.1.1.2 DISP:STAT

1) 设置命令:

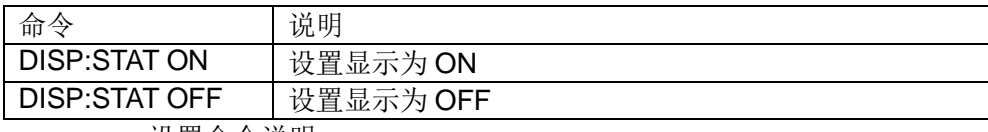

设置命令说明:

设定仪器<测量显示>或<比较显示>或<档显示>页面工具下的显示为ON或OFF。 表示当前页面是否显示测量结果。

2) 查询指令:

DISP:STAT?

查询指令说明:

查询仪器<测量显示>或<比较显示>或<档显示>页面工具的显示状态。返回类 型是整数,返回内容如下:

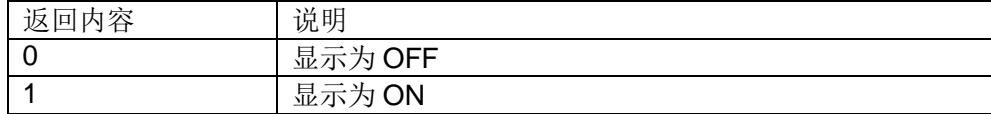

# 7.1.2 FUNC命令集

### 7.1.2.1 FUNC:IMP

<sup>1)</sup> 设置命令:

| 命令                   | 说明                                      |  |  |
|----------------------|-----------------------------------------|--|--|
| <b>FUNC:IMP R</b>    | 设定<测量设置>页面的参数为: R                       |  |  |
| <b>FUNC:IMP RT</b>   | 设定<测量设置>页面的参数为: R-T(TH2516A、TH2516B 无)  |  |  |
| <b>FUNC:IMPT</b>     | 设定<测量设置>页面的参数为: T(TH2516A、TH2516B 无)    |  |  |
| <b>FUNC:IMP LPR</b>  | 设定<测量设置>页面的参数为: LPR                     |  |  |
| <b>FUNC:IMP LPRT</b> | 设定<测量设置>页面的参数为: LPRT(TH2516A、TH2516B 无) |  |  |
| , 1 모 시 시 , 14 n 미   |                                         |  |  |

设置命令说明:

设定<测量设置>页面下的参数模式。

R 表示电阻模式;R-T 表示电阻和温度模式;T 表示温度模式;LPR 表示低电流 模式电阻测试模式;LPR-T 表示低电流模式电阻测试和温度模式。

2) 查询命令:

#### FUNC:IMP?

查询命令说明:

查询<测量设置>页面下的参数模式。

返回类型字符串,返回内容如下:

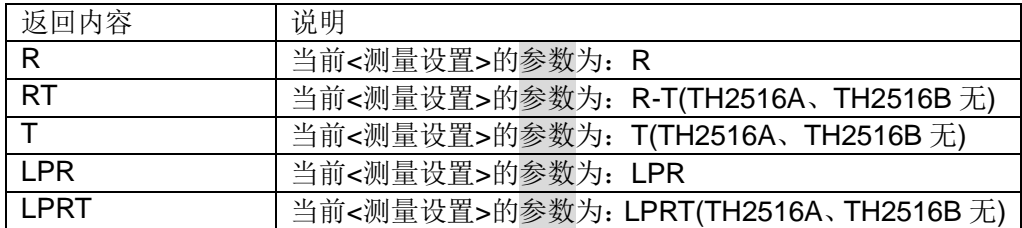

# 7.1.2.2 FUNC:IMP:RES:RANG

1) 设置命令:

### FUNC:IMP:RES:RANG <value>

设置命令说明:

设定仪器<测量设置>页面参数为 R 或 R-T 的量程为固定值。<value>的范围 从 0 到 2E+6。

实例:

#### FUNC:IMP:RES:RANG 123

设定仪器<测量设置>页面参数为 R 或 R-T 的量程为 200。

2) 查询命令:

#### FUNC:IMP:RES:RANG?

查询命令说明:

查询仪器<测量设置>页面参数为 R 或 R-T 的量程。返回类型是浮点数(科学 计数法),返回内容如下:

**TH2516**:20.000E-3 或 200.00E-3 或 2000.0E-3 或 20.000E+0 或 200.00E+0 或 2000.0E+0 或 20.000E+3 或 200.00E+3 或 2.0000E+6

**TH2516A**:200.00E-3 或 2000.0E-3 或 20.000E+0 或 200.00E+0 或

2000.0E+0 或 20.000E+3 或 200.00E+3

**TH2516B**:20.000E-3 或 200.00E-3 或 2000.0E-3 或 20.000E+0 或 200.00E+0 或 2000.0E+0 或 20.000E+3

### 7.1.2.3 FUNC:IMP:RES:RANG:AUTO

1) 设置命令:

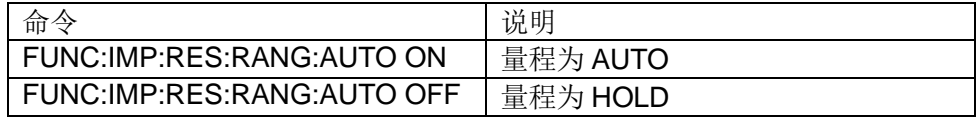

设置命令说明:

设定仪器<测量设置>页面参数为 R 或 R-T 的量程是否为 AUTO。

2) 查询命令:

#### FUNC:IMP:RES:RANG:AUTO?

查询命令说明:

查询仪器<测量设置>页面参数为 R 或 R-T 的量程是否为 AUTO。

返回类型是整数,返回内容如下:

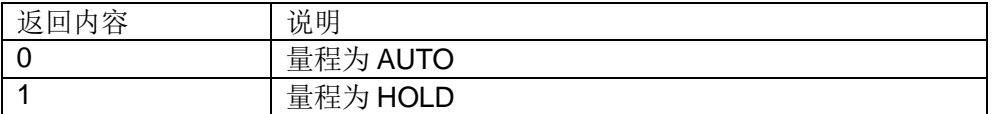

#### 7.1.2.4 FUNC:IMP:LPR:RANG

1) 设置命令:

FUNC:IMP:LPR:RANG <value>

设置命令说明:

设定仪器<测量设置>页面参数为 LPR 或 LPR-T 的量程为固定值。<value> 的范围从 0 到 2000。

实例:

FUNC:IMP:LPR:RANG 15

设定仪器<测量设置>页面参数为 LPR 或 LPR-T 的量程为 15Ω。

2) 查询命令:

### FUNC:IMP:LPR:RANG?

查询命令说明:

查询仪器<测量设置>页面参数为 LPR 或 LPR-T 的量程。返回类型是浮点数 (科学计数法),返回内容如下:

2000.00E-3 或 20.0000E+0 或 200.000E+0 或 2000.00E+0

#### 7.1.2.5 FUNC:IMP:LPR:RANG:AUTO

1) 设置命令:

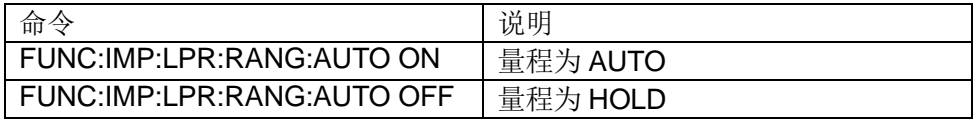

设置命令说明:

设定仪器<测量设置>页面参数为 LPR 或 LPR-T 的量程是否为 AUTO。

2) 查询命令:

### FUNC:IMP:LPR:RANG:AUTO?

查询命令说明:

查询仪器<测量设置>页面参数为 LPR 或 LPR-T 的量程是否为 AUTO。

返回类型是整数,返回内容如下:

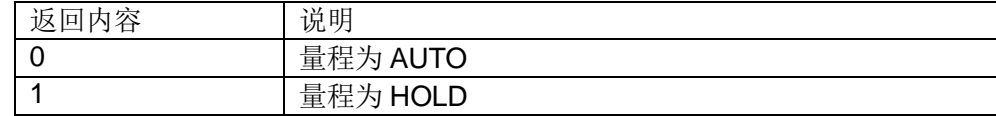

### 7.1.2.6 FUNC:ADJ:CLEAR

1) 设置命令:

FUNC:ADJ:CLEAR

设置命令说明:

设置 ADJ 为 OFF,并清除执行 0 ADJ 后的底数数据。

2) 查询命令:

### FUNC:ADJ?

查询指令说明:

执行<测量显示>页面工具的 0 ADJ,并返回 ADJ 的状态。

返回类型是整数,返回内容如下:

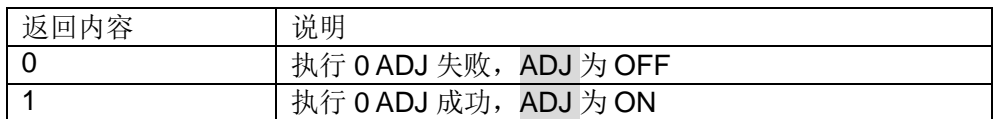

- 7.1.2.7 FUNC:OVC
	- 1) 设置命令:

第 7 章 TH2516 仪器指令集

| 命令                  | 说明                    |
|---------------------|-----------------------|
| <b>FUNC:OVC ON</b>  | 设置<测量显示>页面的 OVC 为 ON  |
| <b>FUNC:OVC OFF</b> | 设置<测量显示>页面的 OVC 为 OFF |
|                     |                       |

设置命令说明:

设定仪器<测量显示>页面的 OVC 为 ON 或 OFF。

2) 查询指令:

### FUNC:OVC?

查询指令说明:

查询仪器<测量显示>页面的 OVC 状态。

返回类型是整数,返回内容如下:

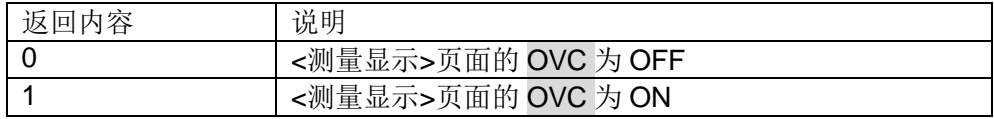

# 7.1.3 APER命令集

### 7.1.3.1 APER

1) 设置命令:

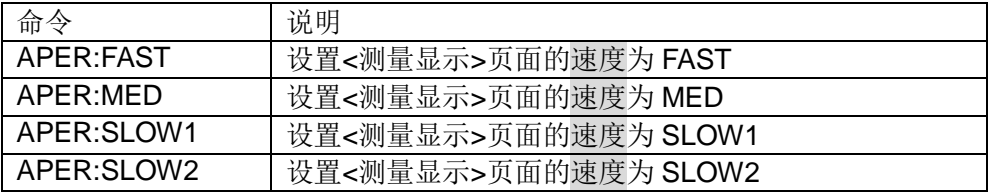

设置命令说明:

设定仪器<测量显示>页面的速度。

2) 查询指令:

### APER?

查询指令说明:

查询仪器<测量显示>页面的速度。

返回类型是字符串,返回内容如下:

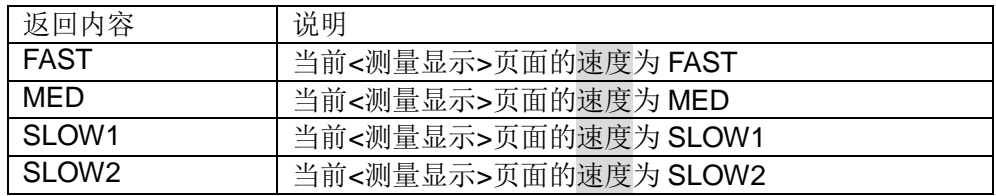

## 7.1.3.2 APER:AVER

1) 设置命令:

### APER:AVER <value>

设置命令说明:

设定仪器<测量设置>页面的平均。<value>的范围从 1 到 255。

实例:

### APER:AVER 10

设定仪器<测量设置>页面的平均为 10 次数。

2) 查询命令:

#### APER:AVER?

查询命令说明:

查询仪器<测量设置>页面的平均。返回类型是整数,返回范围从 1 到 255。

# 7.1.4 TRIG命令集

7.1.4.1 TRIG

设置命令:

TRIG

设置命令说明:

触发仪器测量一次。

### 7.1.4.2 TRIG:SOUR

1) 设置命令:

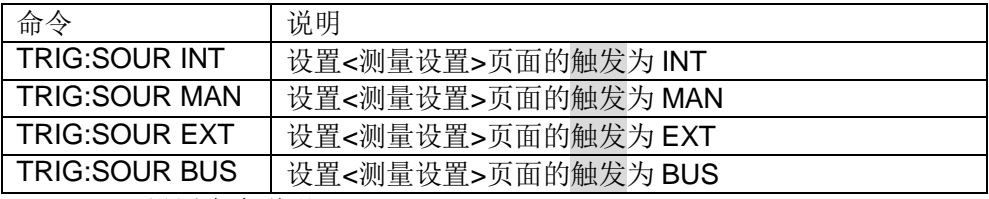

设置命令说明:

设定仪器<测量设置>页面的触发方式。

INT 指内部触发;

MAN 指 TRIGGER 键触发;

EXT 指外部触发;

BUS 指上位机指令触发。

2) 查询指令:

TRIG:SOUR?

查询指令说明:

查询仪器当前<测量设置>页面的触发方式。

返回类型是字符串,返回内容如下:

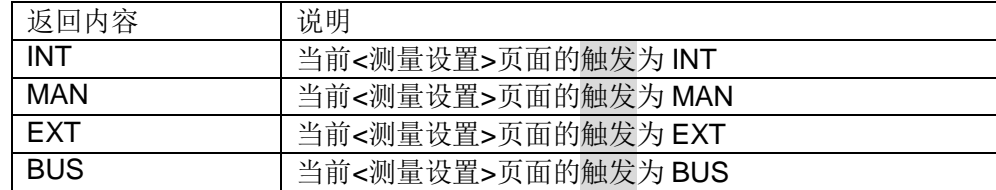

#### 7.1.4.3 TRIG:DELAY

1) 设置命令:

TRIG:DELAY <value>

设置命令说明:

设定仪器<测量设置>页面的测量延时。<value>的范围从 0 到 9.999。单位为 秒。

实例:

#### TRIG:DELAY 0.01

设定仪器<测量设置>页面的测量延时为 10ms。

2) 查询命令:

TRIG:DELAY?

查询命令说明:

查询仪器<测量设置>页面的测量延时。返回类型是浮点数,返回范围从 0 到 9.999。

### 7.1.4.4 TRIG:DELAY:AUTO

1) 设置命令:

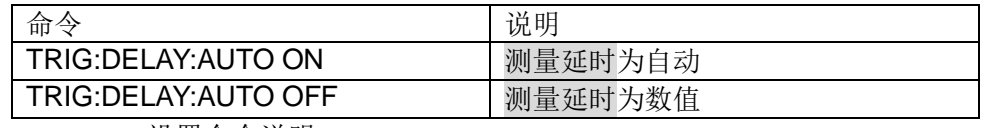

设置命令说明:

设定仪器<测量设置>页面的测量延时是自动还是数值。

2) 查询命令:

#### TRIG:DELAY:AUTO?

查询命令说明:

查询仪器<测量设置>页面的测量延时是否为自动。

返回类型是整数,返回内容如下:

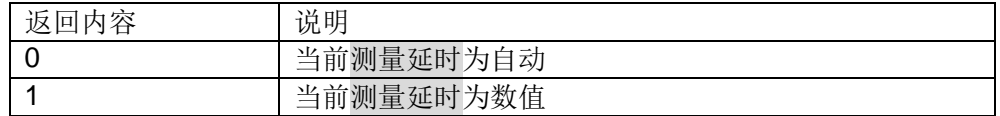

# 7.1.5 FETC命令集

7.1.5.1 FETC

查询命令:

### FETC?

查询命令说明:

该命令用于获取仪器的最后一次的测量结果以及系统状态。

### 注:该查询命令只有仪器在**<**测量显示**>**或**<**比较显示**>**或**<**档显示**>**或**<**统计显 示**>**页面才有数据返回,请用户务必注意。

该命令返回的数据根据不同功能和显示页面分为三种类型:

1) 在<测量显示>页面、<比较显示>界面、<档显示>页面和<统计显示>界面,测量 模式为单参数模式(参数为 R, T, LPR)

返回数据格式为:<主参数>,<系统状态>

a) <主参数>

<主参数>表示当前参数的测量值,数据类型为浮点数。

 $\Omega$ 当测量模式为参数 R 或 LPR, 那么<主参数>为测量的阻值, 单位 $\Omega$ 。

©当测量模式为参数 T, 那么<主参数>为测量的温度, 单位℃。

当超量程或者存在测量错误时,那么<主参数>为"+9.900000E+37"。

b) <系统状态>

<系统状态>表示当前测试值状态。

- -1 缓冲区没有数据
- 0 普通测量数据
- +1 测量状态错误

实例:

FETC?

返回:

#### +2.434457E+01,+0

表示当前测试阻值为 24.34457Ω,测量数据正常。

2) 在<测量显示>页面、<比较显示>界面、<档显示>页面和<统计显示>界面,测量 模式为双参数模式(功能为 R-T, LPR-T)

返回数据格式为: <主参数>,<副参数>,<系统状态>

1) <主参数>,<副参数>

<主参数>表当前主参数的测量值,数据类型为浮点数。

<副参数>表当前副参数的测量值,数据类型为浮点数。

①当测量模式为参数 R-T 或 LPR-T, 那么<主参数>为测量的阻值, 单位Ω; <副 参数>为测量的温度,单位℃。

当超量程或者存在测量错误时,那么<主参数>为"+9.900000E+37";<副参数> 为"+9.900000E+37"。

2) <系统状态>

<系统状态>表示当前测试值状态。

- -1 缓冲区没有数据
- 0 普通测量数据

+1 测量状态错误

实例:

FETC?

返回:

+2.434709E+01,+9.205499E+01,+0

表示当前测试阻值为 24.34457Ω, 测量的温度为 92.05499℃, 测量数据正常。

3) 其它显示页面无返回值。

### 7.1.5.2 FETC:AUTO

1) 设置命令:

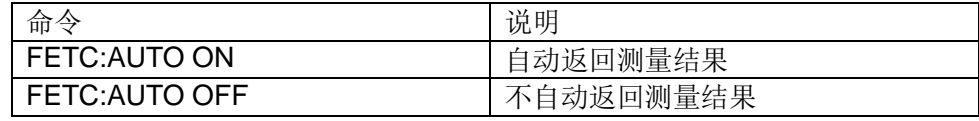

设置命令说明:

设定仪器每次测量的结果是否自动返回。

2) 查询命令:

FETC:AUTO?

查询命令说明:

查询仪器测量的结果是否自动返回。

返回类型是整数,返回内容如下:

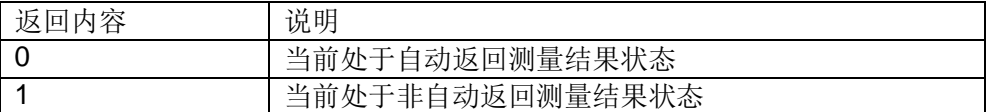

#### 7.1.5.3 获取测量结果步骤

1) 不自动返回

第一种:

**OTRIG:SOUR BUS** 

(当仪器设置触发为 BUS, 该步骤可省略。)

@TRIG

**3FETC?** 

①是初始化命令,只发送一次,再次获取测量结果重复发送23。

第二种:

**OTRIG:SOUR BUS** 

\*TRG

是初始化命令,只发送一次,再次获取测量结果重复发送。

2) 半自动返回

### **OTRIG:SOUR BUS**

(当仪器设置触发为 BUS,该步骤可省略。)

@FETC:AUTO ON

**<b>OTRIG** 

是初始化命令,只发送一次,再次获取测量结果重复发送。

- 3) 全自动返回
	- **OTRIG:SOUR INT**

(当仪器设置触发为 INT,该步骤可省略。)

#### @FETC:AUTO ON

每次测量完成,仪器会自动发送返回数据。

### 7.1.6 TEMP (TC/∆t设置) 命令集

TH2516A、TH2516B 无以下指令。

### 7.1.6.1 TEMP:CORR:STAT

1) 设置命令:

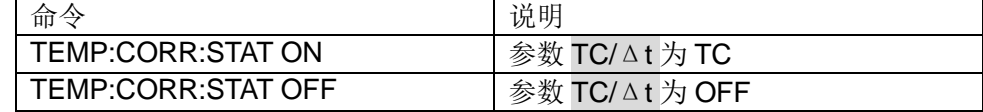

设置命令说明:

设定仪器<TC/Δt 设置>页面的参数 TC/Δt。

2) 查询命令:

#### TEMP:CORR:STAT?

查询命令说明:

查询仪器<TC/Δt 设置>页面的参数 TC/Δt。

返回类型是整数,返回内容如下:

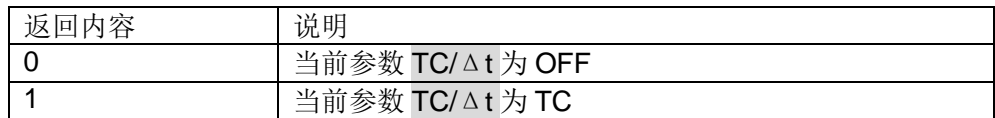

### 7.1.6.2 TEMP:CORR:PAR

1) 设置命令:

TEMP:CORR:PAR <data1>,<data2>

设置命令说明:

设定仪器<TC/△t 设置>页面的 <sup>*t*0 和 at0</sup> 。<data1>设置的是 <sup>*t*0</sup>的值, <data1> 的范围从-10.0 到 99.9,单位为℃。<data2>设置的是 <sup>at 0</sup> 的值,<data2>的范围 从-99999 到 99999,单位为 ppm。

实例:

TEMP:CORR:PAR 10,3930

设定仪器<TC/△t 设置>页面的 <sup>t 0</sup> 的值为 10, at <sup>0</sup> 的值为 3930。

2) 查询命令:

#### TEMP:CORR:PAR?

查询命令说明:

查询仪器<TC/△t 设置>页面的 <sup>t0</sup>和 at0 。返回类型是浮点数。

# 7.1.6.3 TEMP:CON:DELT:STAT

1) 设置命令:

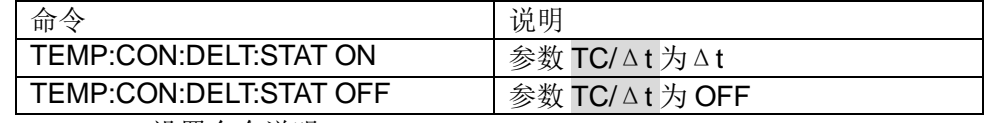

设置命令说明:

设定仪器<TC/Δt 设置>页面的参数 TC/Δt。

2) 查询命令:

#### TEMP:CON:DELT:STAT?

查询命令说明:

查询仪器<TC/Δt 设置>页面的参数 TC/Δt。

返回类型是整数,返回内容如下:

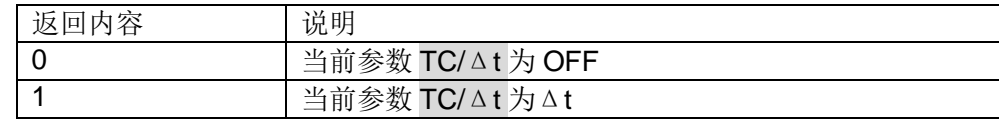

### 7.1.6.4 TEMP:CON:DELT:PAR

1) 设置命令:

TEMP:CON:DELT:PAR <data1>,<data2>,<data3>

设置命令说明:

设定仪器<TC/△t 设置>页面的 R1、t1 和 k。

<data1>设置的是初始电阻 R1 的值,<data1>的范围从 0 到 110.000E+6, 单位为Ω。

<data2>设置的是初始温度 t1 的值,<data2>的范围从-10.0到 99.9,单位为℃。

<data3>设置的是常数 k 的值,<data3>的范围从-999.9 到 999.9,单位为℃。

实例:

TEMP:CON:DELT:PAR 100,20,235

设定仪器<TC/△t 设置>页面的 R1 的值为 100, t1 的值为 20, k 的值为 235。

2) 查询命令:

TEMP:CON:DELT:PAR?

查询命令说明:

查询仪器<TC/Δt 设置>页面的 R1、t1 和 k。返回类型是浮点数。

#### 7.1.6.5 TEMP:SENS

1) 设置命令:

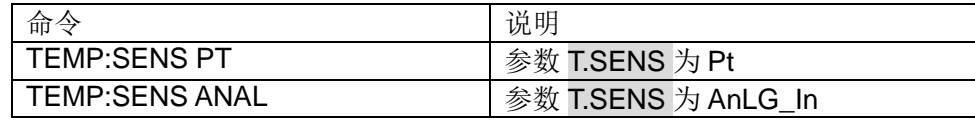

设置命令说明:

设定仪器<TC/Δt 设置>页面的参数 T.SENS。

2) 查询命令:

#### TEMP:SENS?

查询命令说明:

查询仪器<TC/Δt 设置>页面的参数 T.SENS。

返回类型是整数,返回内容如下:

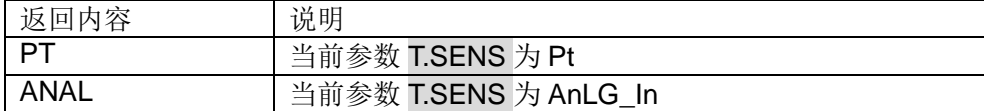

### 7.1.6.6 TEMP:PAR

1) 设置命令:

TEMP:PAR <data1>,<data2>,<data3>,<data4>

设置命令说明:

设定仪器<TC/Δt 设置>页面的 V1、T1、V2 和 T2。

<data1>设置的是初始电阻 V1 的值, <data1>的范围从 0 到 2, 单位为 V。

<data2>设置的是初始温度 T1 的值, <data2>的范围从-99.9 到 999.9, 单位 为℃。

<data3>设置的是常数 V2 的值, <data3>的范围从 0 到 2, 单位为 V。

<data4>设置的是常数 T2 的值,<data4>的范围从-99.9 到 999.9,单位为℃。

实例:

TEMP: PAR 0,0,1,500

设定仪器<TC/△t 设置>页面的 V1 的值为 0, T1 的值为 0, V2 的值为 1, T2 的 值为 500。

2) 查询命令:

### TEMP:PAR?

查询命令说明:

查询仪器<TC/Δt 设置>页面的 V1、T1、V2 和 T2。返回类型是浮点数。

# 7.1.7 COMP(比较显示)命令集

### 7.1.7.1 COMP:STAT

1) 设置命令:

#### 第 7 章 TH2516 仪器指令集

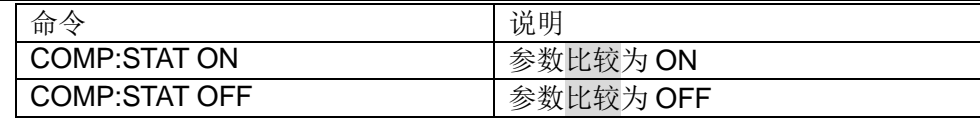

设置命令说明:

设定仪器<比较显示>页面的参数比较。

2) 查询命令:

### COMP:STAT?

查询命令说明:

查询仪器<比较显示>页面的参数比较。

返回类型是整数,返回内容如下:

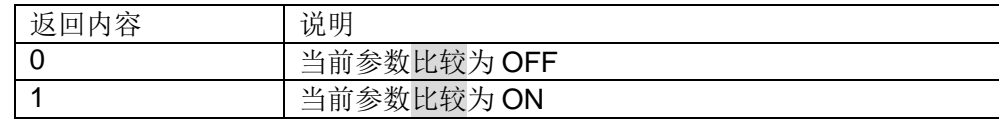

# 7.1.7.2 COMP:BEEP

1) 设置命令:

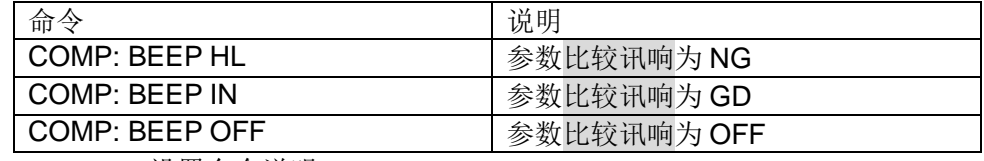

设置命令说明:

设定仪器<比较显示>页面工具下的参数比较讯响。

2) 查询命令:

#### COMP:BEEP?

查询命令说明:

查询仪器<比较显示>页面工具下的参数比较讯响。

返回类型是整数,返回内容如下:

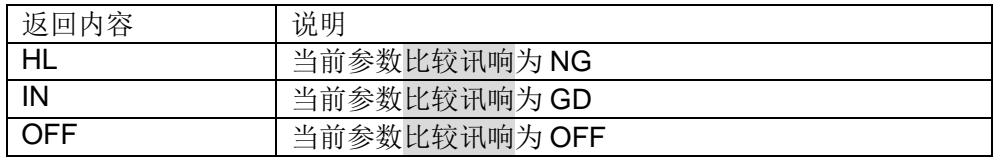

### 7.1.7.3 COMP:MODE

1) 设置命令:

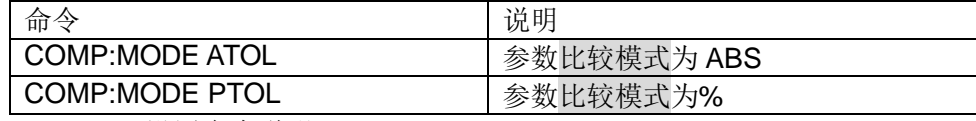

设置命令说明:

设定仪器<比较显示>页面的参数比较模式。

2) 查询命令:

#### COMP:MODE?

查询命令说明:

### 第 7 章 TH2516 仪器指令集

### 查询仪器<比较显示>页面的参数比较模式。

返回类型是整数, 返回内容如下:

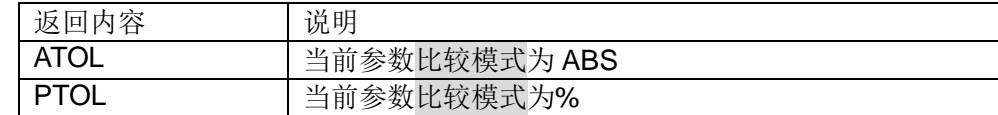

### 7.1.7.4 COMP:UPP

1) 设置命令:

#### COMP:UPP <value>

设置命令说明:

设定仪器<比较显示>页面的上限。<value>的范围从 0 到 2.2E+6。单位为Ω。

实例:

#### COMP:UPP 2000

设定仪器<比较显示>页面的上限为 2000。

2) 查询命令:

#### COMP:UPP?

查询命令说明:

查询仪器<比较显示>页面的上限。返回类型是浮点数,返回范围从 0 到 2.2E+6。

### 7.1.7.5 COMP:LOW

1) 设置命令:

#### COMP:LOW <value>

设置命令说明:

设定仪器<比较显示>页面的下限。<value>的范围从 0 到 2.2E+6。单位为Ω。

实例:

#### COMP:LOW 1800

设定仪器<比较显示>页面的下限为 1800。

2) 查询命令:

### COMP:LOW?

查询命令说明:

查询仪器<比较显示>页面的下限。返回类型是浮点数,返回范围从 0 到  $2.2F+6$ 

### 7.1.7.6 COMP:REF

1) 设置命令:

### COMP:REF <value>

设置命令说明:

设定仪器<比较显示>页面的标称。<value>的范围从 0 到 2.2E+6。单位为Ω。

### 实例:

#### COMP:REF 2000

设定仪器<比较显示>页面的标称为 2000。

2) 查询命令:

#### COMP:REF?

查询命令说明:

查询仪器<比较显示>页面的标称。返回类型是浮点数,返回范围从 0 到 2.2E+6。

### 7.1.7.7 COMP:PERC

1) 设置命令:

COMP:PERC <value>

设置命令说明:

设定仪器<比较显示>页面的%。<value>的范围从 0 到 99.999。单位为%。

实例:

### COMP:PERC 10

设定仪器<比较显示>页面的%为 10。

2) 查询命令:

### COMP:PERC?

查询命令说明:

查询仪器<比较显示>页面的%。返回类型是浮点数,返回范围从 0 到 2.2E+6。

### 7.1.7.8 COMP:RES

查询命令:

#### COMP:RES?

查询命令说明:

查询仪器<比较显示>页面工具下的参数 COMP。

返回类型是字符串,返回内容如下:

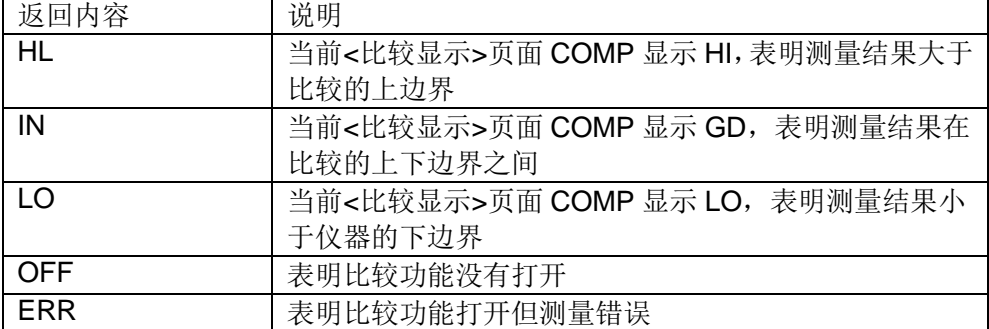

### 7.1.7.9 COMP:COUN:STAT

1) 设置命令:

第 7 章 TH2516 仪器指令集

| 命令                        | 说明                 |
|---------------------------|--------------------|
| COMP:COUN:STAT ON         | <比较显示>页面工具下计数为 ON  |
| <b>COMP:COUN:STAT OFF</b> | <比较显示>页面工具下计数为 OFF |
|                           |                    |

设置命令说明:

设定仪器<比较显示>页面工具下的计数。设置为 ON 会打开仪器比较界面的 计数功能。

2) 查询命令:

### COMP:COUN:STAT?

查询命令说明:

查询仪器<比较显示>页面工具下的计数状态。

返回类型是整数,返回内容如下:

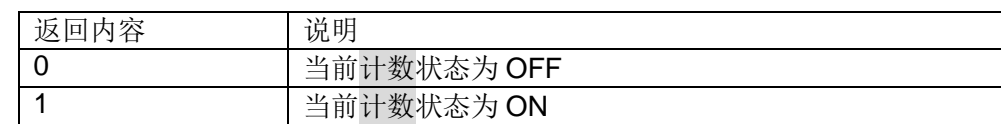

### 7.1.7.10 COMP:COUN:CLEAR

设置命令:

### COMP:COUN:CLEAR

设置命令说明:

清零仪器<比较显示>页面的计数值。

# 7.1.8 BIN(档)命令集

# 7.1.8.1 BIN:STAT

1) 设置命令:

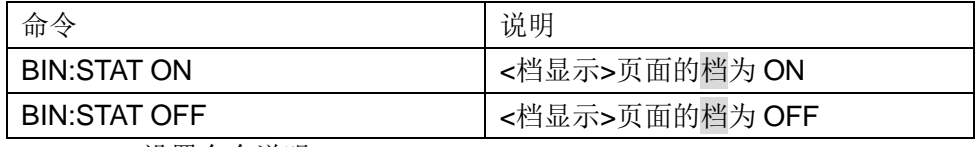

设置命令说明:

设定仪器<档显示>页面的档。设置为 ON 表示打开仪器的档比较功能。

2) 查询命令:

### BIN:STAT?

查询命令说明:

查询仪器<档显示>页面的档状态。

返回类型是整数,返回内容如下:

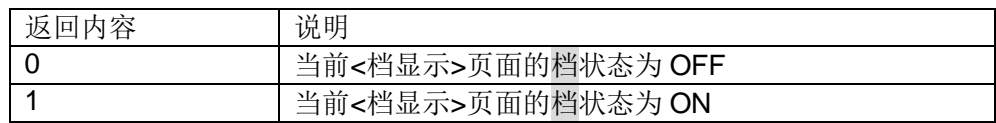

- 7.1.8.2 BIN:BEEP
	- 1) 设置命令:

第 7 章 TH2516 仪器指令集

| 命令                   | 说明                 |
|----------------------|--------------------|
| <b>BIN: BEEP NG</b>  | <档显示>页面的参数档讯响为 NG  |
| <b>BIN: BEEP GD</b>  | <档显示>页面的参数档讯响为 GD  |
| <b>BIN: BEEP OFF</b> | <档显示>页面的参数档讯响为 OFF |

设置命令说明:

设定仪器<档显示>页面的档讯响状态。OFF 表示档讯响关闭;NG 表示当有 一个或更多的档比较结果为不合格时讯响;GD 表示所有档的比较结果都为合格 时讯响。

2) 查询命令:

BIN:BEEP?

查询命令说明:

查询仪器<档显示>页面的档讯响状态。

返回类型是字符串,返回内容如下:

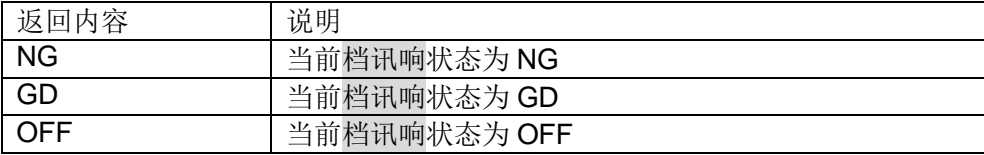

### 7.1.8.3 BIN:MODE

1) 设置命令:

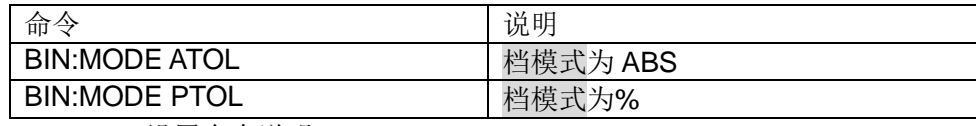

设置命令说明:

设定仪器<档设置>页面工具下的档模式。ABS 表示上下限模式,%表示标称 百分比模式。

2) 查询命令:

#### BIN:MODE?

查询命令说明:

查询仪器<档设置>页面工具下的档模式。

返回类型是字符串,返回内容如下:

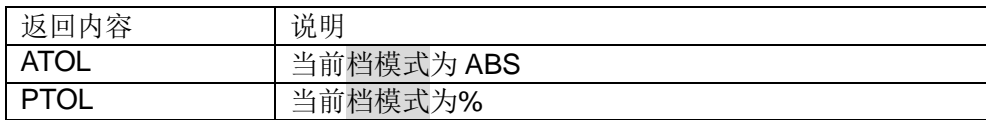

### 7.1.8.4 BIN:COLOR:NG

1) 设置命令:

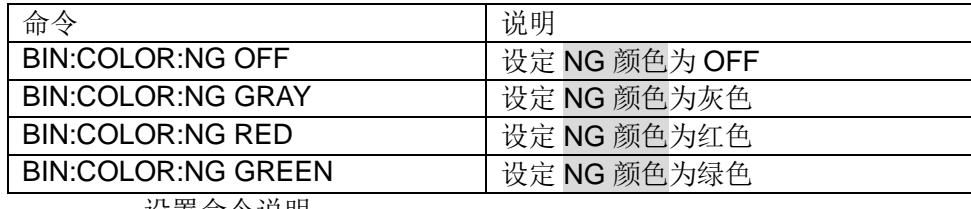

设置命令说明:

设定仪器<档显示>页面的 NG 颜色。表示档比较结果为"NG"时,显示标 志的颜色。

2) 查询命令:

BIN:COLOR:NG?

查询命令说明:

查询仪器<档显示>页面的 NG 颜色。

返回类型是字符串,返回内容如下:

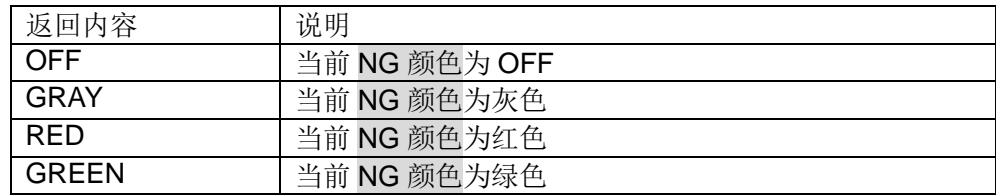

### 7.1.8.5 BIN:COLOR:GD

1) 设置命令:

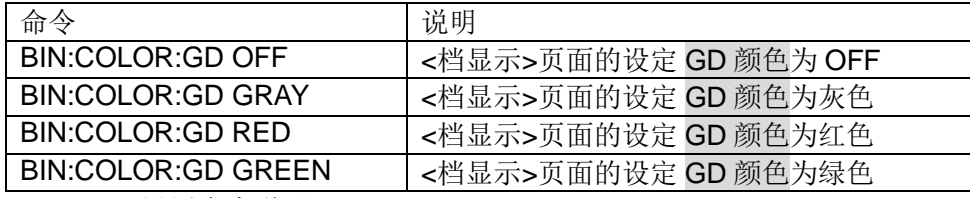

设置命令说明:

设定仪器<档显示>页面的 GD 颜色。表示档比较结果为"GD"时,显示标 志的颜色。

2) 查询命令:

#### BIN:COLOR:GD?

查询命令说明:

查询仪器<档显示>页面的 GD 颜色。

返回类型是字符串,返回内容如下:

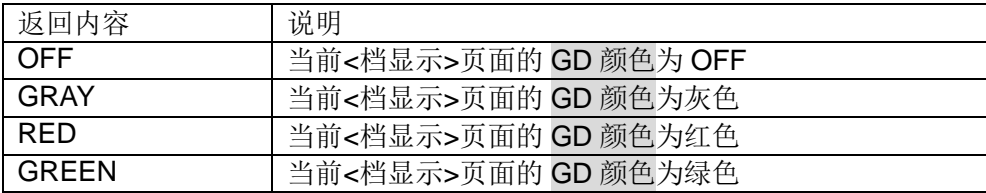

### 7.1.8.6 BIN:UPP

1) 设置命令:

BIN:UPP <data1>,<data2>

设置命令说明:

设定仪器<档设置>页面的特定档的上限。

<data1>指定的档号,范围从 0 到 3。

<data2>指特定档的上限值, 单位Ω。

实例:

BIN:UPP 1,1000

设定仪器<档设置>页面档 1 的上限值为 1000。

2) 查询命令:

BIN:UPP? <data1>

查询命令说明:

查询仪器<档设置>页面的特定档的上限。<data1>指定的档号,范围从 0 到 3。返回类型是浮点数,返回范围从 0 到 2.2E+6。

注: 如果该上限不存在时, 返回值为"+9.90000E+37"。

实例:

#### BIN:UPP? 1

仪器<档设置>页面档 1 的上限值为 1000。

### 7.1.8.7 BIN:LOW

1) 设置命令:

BIN:LOW <data1>,<data2>

设置命令说明:

设定仪器<档设置>页面的特定档的下限。

<data1>指定的档号,范围从 0 到 3。

<data2>指特定档的下限值,单位Ω。

实例:

BIN:LOW 1,500

设定仪器<档设置>页面档 1 的下限值为 500。

2) 查询命令:

BIN:LOW? <data1>

查询命令说明:

查询仪器<档设置>页面的特定档的下限值。<data1>指定的档号,范围从 0 到 3。返回类型是浮点数, 返回范围从 0 到 2.2E+6。

注: 如果该下限不存在时, 返回值为"+9.90000E+37"。

实例:

#### BIN:LOW? 1

仪器<档设置>页面档 1 的下限值为 500。

#### 7.1.8.8 BIN:REF

1) 设置命令:

BIN:REF <data1>,<data2>

设置命令说明:

第 7 章 TH2516 仪器指令集

设定仪器<档设置>页面的特定档的标称。

<data1>指定的档号,范围从 0 到 3。

<data2>指特定档的标称值, 单位Ω。

实例:

#### BIN:REF 1,1000

设定仪器<档设置>页面档 1 的标称值为 1000。

2) 查询命令:

BIN:REF? <data1>

查询命令说明:

查询仪器<档设置>页面的特定档的标称。<data1>指定的档号,范围从 0 到 3。返回类型是浮点数,返回范围从 0 到 2.2E+6。

注: 如果该上限不存在时, 返回值为"+9.90000E+37"。

实例:

BIN:REF? 1

仪器<档设置>页面档 1 的标称值为 1000。

#### 7.1.8.9 BIN:PERC

1) 设置命令:

BIN:PERC <data1>,<data2>

设置命令说明:

设定仪器<档设置>页面的特定档的%(上限)。

<data1>指定的档号,范围从 0 到 3。

<data2>指特定档的%(上限)值,范围为 0 到 99.999, 单位%。

实例:

BIN:PERC 1,10

设定仪器<档设置>页面档1 的%(上限)值为10。表示档1 的合格范围在标称的+10% 之下。

2) 查询命令:

### BIN:PERC? <data1>

查询命令说明:

查询仪器<档设置>页面的特定档的%(上限)。<data1>指定的档号,范围从 0 到 3。返回类型是浮点数,返回范围从 0 到 99.999。

注:如果该%不存在时,返回值为"+9.90000E+37"。

实例:

#### BIN:PERC? 1

仪器<档设置>页面档 1 的%(上限)值为 10。

### 7.1.8.10 BIN:PERCLO

1) 设置命令:

BIN:PERCLO <data1>,<data2>

设置命令说明:

设定仪器<档设置>页面的特定档的%(下限)。

<data1>指定的档号,范围从 0 到 3。

<data2>指特定档的%(下限)值,范围为 0 到 99.999, 单位%。

实例:

BIN:PERCLO 1,10

设定仪器<档设置>页面档 1 的%(下限)值为 10。表示档 1 的合格范围在标称的-10% 之上。

2) 查询命令:

BIN:PERCLO? <data1>

查询命令说明:

查询仪器<档设置>页面的特定档的%(下限)。

<data1>指定的档号,范围从 0 到 3。返回类型是浮点数,返回范围从 0 到 99.999。

注: 如果该%不存在时, 返回值为"+9.90000E+37"。

实例:

#### BIN:PERCLO? 1

仪器<档设置>页面档 1 的%(下限)值为 10。

### 7.1.8.11 BIN:ENAB

1) 设置命令:

BIN:ENAB <value>

设置命令说明:

设定仪器<档设置>页面的特定档的状态。<value>指档使能的掩码,范围从 0 到 7。

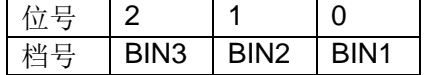

对应的位号置 **1**,即对应的档使能;对应的位号置 **0**,即对应的档禁能。上表使 用 **8421** 码,**<value>**是 **8421** 码转换的十进制值。

实例:

#### BIN:ENAB 6

设定仪器<档设置>页面档 2 的状态为 ON 和档 3 的状态为 ON。6 的 8421 码是 0110, 对应上表, BIN3 置 1, BIN2 置 1, BIN1 置 0, 则档 2、档 3 使能。

2) 查询命令:

BIN:ENAB?

查询命令说明:

查询仪器<档设置>页面的特定档的状态。返回类型是整数,返回范围从 0 到 7。

实例:

BIN:ENAB?

仪器<档设置>页面档使能的掩码为 6。表示档设置页面档 2 的状态为 ON 和档 3 的状态为 ON。

#### 7.1.8.12 BIN:RES

查询命令:

BIN:RES?

查询命令说明:

查询仪器<档显示>页面档的比较结果。返回类型是整数,返回范围从 0 到 7。

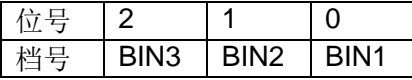

当该档的判断结果为"GD"时,对应的为置1;当该档的判断结果为"NG" 或该档状态为"OFF"时, 对应的为置 0。

实例:

BIN:RES?

仪器<档显示>页面档的比较结果为 3。3 的 8421 码是 0011, 对应上表, BIN3 置 0, BIN2 置 1, BIN1 置 1, 则档 2、档 1 的判断结果为"GD"。

# 7.1.9 STAT(统计显示)命令集

### 7.1.9.1 STAT

1) 设置命令:

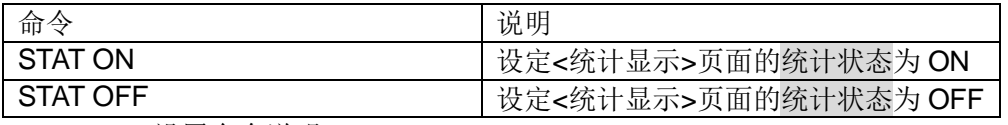

设置命令说明:

设定仪器<统计显示>页面的统计状态。设置为 ON 表示打开仪器的统计功能。

2) 查询命令:

STAT?

查询命令说明:

查询仪器<统计显示>页面的统计状态。

返回类型是整数,返回内容如下:

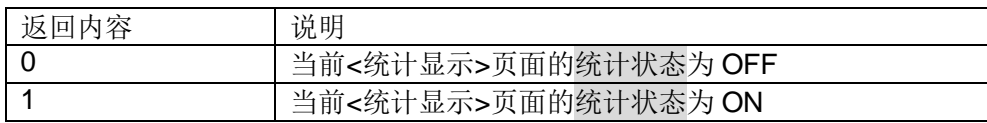

### 7.1.9.2 STAT:MODE

1) 设置命令:

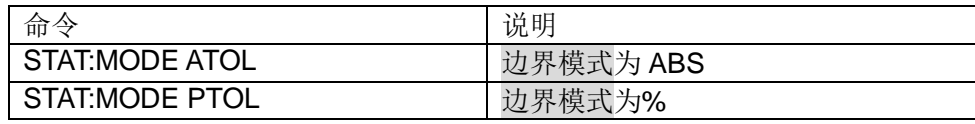

设置命令说明:

设定仪器<统计显示>页面的边界模式。ABS 表示上下限模式, %表示标称百 分比模式。

2) 查询命令:

STAT:MODE?

查询命令说明:

查询仪器<统计显示>页面的边界模式。

返回类型是字符串,返回内容如下:

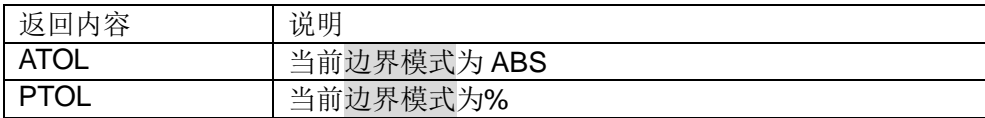

#### 7.1.9.3 STAT:UPP

1) 设置命令:

STAT:UPP <value>

设置命令说明:

设定仪器<统计显示>页面的上限。<value>指上限值,范围从 0 到 2.2E+6, 单位Ω。

### 注意:上限值要大于等于下限值!如果仪器的统计功能处于开启状态,忽略该指 令!

实例:

STAT:UPP 1000

设定仪器<统计显示>页面的上限为 1000。

2) 查询命令:

STAT:UPP? <value>

查询命令说明:

查询仪器<统计显示>页面的上限。返回类型是浮点数,返回范围从 0 到 2.2E+6。

注: 如果该上限不存在时, 返回值为"+9.90000E+37"。

实例:

STAT:UPP?

设定仪器<统计显示>页面的上限为 1000。

### 7.1.9.4 STAT:LOW

1) 设置命令:

STAT:LOW <value>

设置命令说明:

设定仪器<统计显示>页面的下限。<value>指下限值,范围从 0 到 2.2E+6, 单位Ω。

注意:下限值要小于等于上限值!如果仪器的统计功能处于开启状态,忽略该指 令!

实例:

STAT:LOW 500

设定仪器<统计显示>页面的下限值为 500。

2) 查询命令:

#### STAT:LOW?

查询命令说明:

查询仪器<统计显示>页面的下限值。返回类型是浮点数,返回范围从 0 到 2.2E+6。

注: 如果该下限不存在时, 返回值为"+9.90000E+37"。

实例:

STAT:LOW?

当前仪器<统计显示>页面的下限值为 500。

### 7.1.9.5 STAT:REF

1) 设置命令:

STAT:REF <value>

设置命令说明:

设定仪器<统计显示>页面的标称。<value>指标称值,范围从 0 到 2.2E+6, 单位Ω。

注意:如果仪器的统计功能处于开启状态,忽略该指令。

实例:

STAT:REF 1000

设定仪器<统计显示>页面的标称值为 1000。

2) 查询命令:

STAT:REF?

查询命令说明:

查询仪器<统计显示>页面的标称。返回类型是浮点数,返回范围从 0 到 2.2E+6。

注: 如果该上限不存在时, 返回值为"+9.90000E+37"。

### 实例:

#### STAT:REF?

当前仪器<统计显示>页面的标称值为 1000。

### 7.1.9.6 STAT:PERC

1) 设置命令:

STAT:PERC <value>

设置命令说明:

设定仪器<统计显示>页面的%。<value>指%值,范围为 0 到 99.999,单位%。

#### 注意: 如果仪器的统计功能处于开启状态, 忽略该指令。

实例:

#### STAT:PERC 10

设定仪器<统计显示>页面的%值为 10。表示测试结果的合格范围在标称的-10% 到标称的+10%之间。

2) 查询命令:

#### STAT:PERC?

查询命令说明:

查询仪器<统计显示>页面的%值。返回类型是浮点数,返回范围从0到99.999。

注: 如果该%不存在时, 返回值为"+9.90000E+37"。

#### 实例:

#### STAT:PERC?

当前仪器<统计显示>页面的%值为 10。

### 7.1.9.7 STAT:CLEAR

设置命令:

#### STAT:CLEAR

设置命令说明:

清零仪器<统计显示>页面的统计计算结果(各种统计量)。

### 注意: 如果仪器的统计功能处于开启状态,忽略该指令!

#### 7.1.9.8 STAT:NUMB

查询命令:

### STAT:NUMB?

查询命令说明:

查询仪器<统计显示>页面的 num 和 valn。返回类型是整数。num 表示总统 计次数,valn 表示有效统计次数。

### 7.1.9.9 STAT:MEAN

查询命令:
#### STAT:MEAN?

查询命令说明:

杳询仪器<统计显示>页面的Χ。X表示统计结果的平均值, 返回类型是浮点数。

#### 注意:当 **valn>=1** 时才返回,否者返回"**+9.90000E+37**"。

#### 7.1.9.10 STAT:MAX

查询命令:

#### STAT:MAX?

查询命令说明:

查询仪器<统计显示>页面 Max 和 MaxIndex。Max 表示统计结果的最大值, 返回类型是浮点数。MaxIndex 表示最大值数据对应的数据序号,返回类型是整 数。

#### 注意:当 **valn>=1** 时才返回,否者返回"**+9.90000E+37,0**"。

#### 7.1.9.11 STAT:MIN

查询命令:

### STAT: MIN?

查询命令说明:

查询仪器<统计显示>页面 Min 和 MinIndex。 Min 表示统计结果的最小值, 返 回类型是浮点数。MinIndex 表示最小值数据对应的数据序号,返回类型是整数。

### 注意:当 **valn>=1** 时才返回,否者返回"**+9.90000E+37,0**"。

#### 7.1.9.12 STAT:COUN

查询命令:

#### STAT:COUN?

查询命令说明:

查询仪器<统计显示>页面 Hi、Lo、In 和测量错误次数。返回类型是整数。

#### 7.1.9.13 STAT:DEV

查询命令:

#### STAT:DEV?

查询命令说明:

查询仪器<统计显示>页面的σ,σ表示统计结果的标准方差,返回类型是浮点 数。

#### 7.1.9.14 STAT:VAR

查询命令:

#### STAT:VAR?

查询命令说明:

查询仪器<统计显示>页面的 s,s 表示统计结果的方差,返回类型是浮点数。

7.1.9.15 STAT:CP

查询命令:

### STAT:CP?

查询命令说明:

查询仪器<统计显示>页面的 Cp 和 Cpk, 返回类型是浮点数。

### 7.1.10 SYST命令集

### 7.1.10.1 SYST:BEEP

1) 设置命令:

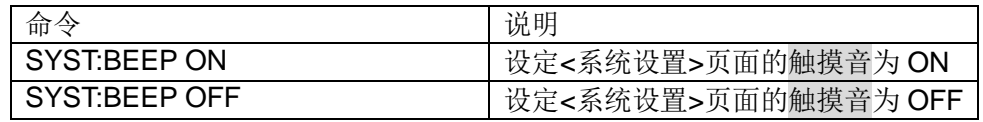

设置命令说明:

设定仪器<系统设置>页面的触摸音。设置为 ON 表示打开仪器触摸音功能。

2) 查询命令:

SYST:BEEP?

查询命令说明:

查询仪器<系统设置>页面的触摸音。

返回类型是整数,返回内容如下:

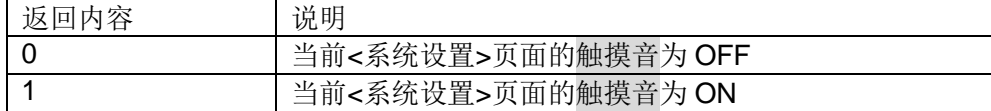

## 7.1.10.2 SYST:LFR

1) 设置命令:

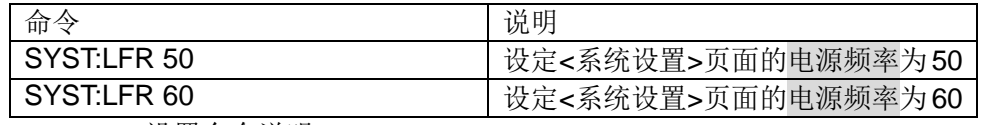

设置命令说明:

设定仪器<系统设置>页面的电源频率。

2) 查询命令:

#### SYST:LFR?

查询命令说明:

查询仪器<系统设置>页面的电源频率。

返回类型是整数,返回内容如下:

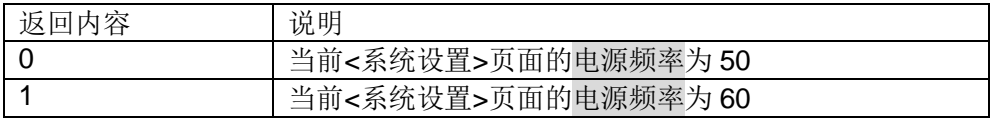

#### 7.1.10.3 SYST:SAVE

设置命令:

#### SYST:SAVE <data1>,<data2>

设置命令说明:

保存仪器当前的参数设置到内部文件。

<data1>指保存的文件序号,范围从 1 到 30。

<data2>指保存的文件名(不需要带后缀.STA,长度不能超过 8 个字符)。

实例:

#### SYST:SAVE 2,abc

仪器的当前参数设置保存到 2 号文件, 文件名为 abc。在<内部文件>页面序号 2 可看到 abc 文件。

#### 7.1.10.4 SYST:LOAD

设置命令:

#### SYST:LOAD <value>

设置命令说明:

加载已保存的参数设置文件。

<value>指已保存的文件序号,范围从 1 到 30。

#### 注意:要加载的文件必须已保存,否者忽略该指令!

实例:

SYST:LOAD 2

加载<内部文件>页面序号 2 文件。

#### 7.1.10.5 SYST:EXTVC

1) 设置命令:

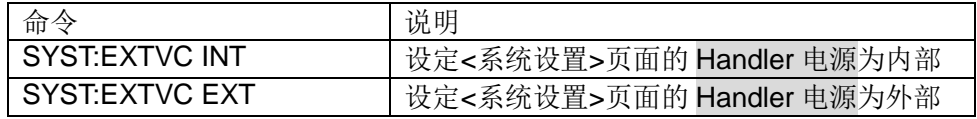

设置命令说明:

设定仪器<系统设置>页面的 Handler 电源。

2) 查询命令:

SYST:EXTVC?

查询命令说明:

查询仪器<系统设置>页面的 Handler 电源。

返回类型是整数,返回内容如下:

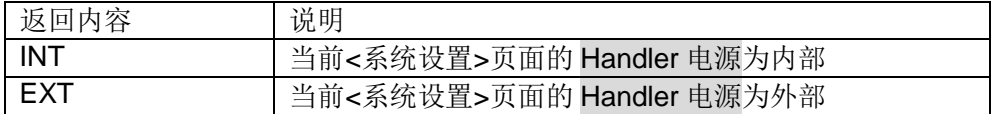

#### 7.1.10.6 SYST:RESET

设置命令:

#### SYST:RESET

设置命令说明:

触发<系统设置>页面工具的系统复位。

# 7.1.11 其他命令

7.1.11.1 \*RST

设置命令:

\*RST

设置命令说明:

复位仪器到出厂设置。

# 7.1.11.2 \*TRG

设置命令:

\*TRG

设置命令说明:

触发仪器测量,并且把测量结果返回。<测量设置>页面的触发为 BUS 时该指 令有效。

### 7.1.11.3 \*IDN?

设置命令:

#### \*IDN?

设置命令说明:

返回仪器的型号。

# 7.2 MODBUS指令集

MODBUS 调试参见 6.4 节。

### 7.2.1 MODBUS协议说明

#### 7.2.1.1 写指令说明

发送格式:

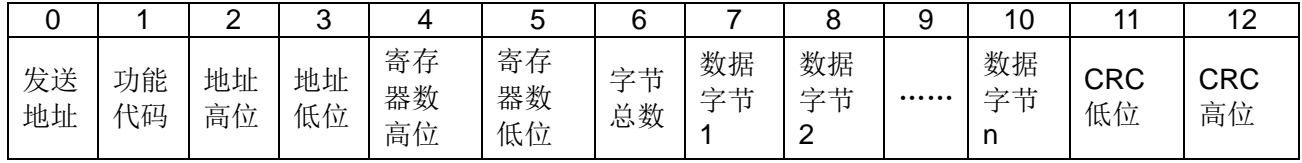

返回格式:

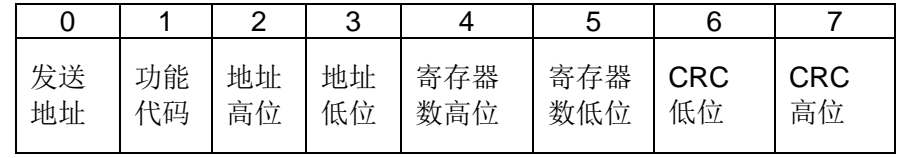

1) 发送地址

发送地址是指仪器的本地地址,可以在仪器的通讯设定界面参数总线地址进行设 定,取值范围为:1~31。

2) 功能代码

写指令功能代码为: 0x10。

3) 地址高位

地址是指数据在仪器里的存储地址,地址高位是地址的高八位。

4) 地址低位

地址是指数据在仪器里的存储地址,地址高位是地址的低八位。

5) 寄存器数高位和寄存器数低位

寄存器数表示本次操作需要的寄存器数。如果是2个字节数据,寄存器数为1; 如果是 4 个字节数据,寄存器数为 2;如果是 8 个字节数据,寄存器数为 4。

6) 字节总数

数据个数表示本次操作写入数据的总数。字节总数始终是寄存器数的 2 倍。

7) 数据字节 1~数据字节 n

数据字节就是要将设定的数据内容写入到仪器中。高字节位在前,低字节位在后。

如果字节总数为 **2**,数据字节 **1** 属于高 **8** 位,数据字节 **2** 数据低 **8** 位,组成 **16** 位整数。

### 如果字节总数为 **4**,数据字节 **1** 属于浮点数最高 **8** 位,数据字节 **4** 数据最低 **8** 位, 数据字节 **1** 至数据字节 **4** 组成浮点数。

例如十进制数 25.16,转换 16 进制数为 0x41 0xC9 0x47 0xAE,则数据字节 1 为 0x41, 数据字节 2 为 0xC9, 数据字节 3 为 0x47, 数据字节 4 为 0xAE。如果以 4 字节数组存储, 则 a[0]=0xAE, a[1]=0x47, a[2]=0xC9, a[3]=0x41。

#### 如果字节总数为 **8**,数据字节 **1** 至数据字节 **4** 组成第一个浮点数,数据字节 **5** 至 数据字节 **8** 组成第二个浮点数。

8) CRC 高位和 CRC 低位

CRC16 位校验,采用查表法来进行 CRC 校验。具体参见 7.3.3 节。

#### 7.2.1.2 读指令说明

发送格式:

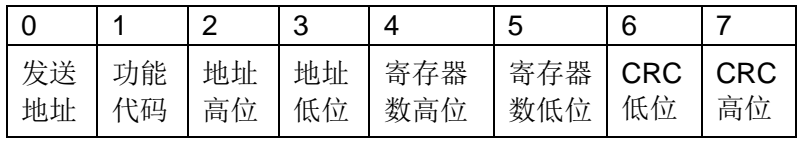

返回格式:

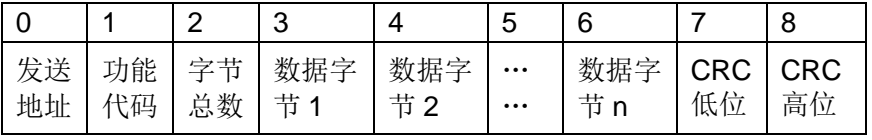

1) 发送地址

发送地址是指仪器的本地地址,可以在仪器的通讯设定界面参数总线地址进行设 定,取值范围为:1~31。

2) 功能代码

读指令功能代码为:0x03。

3) 地址高位

地址是指数据在仪器里的存储地址,地址高位是地址的高八位。

4) 地址低位

地址是指数据在仪器里的存储地址,地址高位是地址的低八位。

5) 寄存器数高位和寄存器数低位

寄存器数表示本次操作需要的寄存器数。如果是 2 个字节数据, 寄存器数是 1; 如果是 4 个字节数据,寄存器数是 2;如果是 8 个字节数据,寄存器数是 4。

6) 字节总数

字节总数表示本次操作返回数据的总数。字节总数始终是寄存器数的 2 倍。

7) 数据字节 1~数据字节 n

数据字节就是要将设定的数据内容返回给发送方。

如果字节总数为 **2**,数据字节 **1** 属于高 **8** 位,数据字节 **2** 数据低 **8** 位,组成 **16** 位整数。

如果字节总数为 **4**,数据字节 **1** 属于浮点数最高 **8** 位,数据字节 **4** 数据最低 **8** 位, 数据字节 **1** 至数据字节 **4** 组成浮点数。

例如十进制数 25.16,转换 16 进制数为 0x41 0xC9 0x47 0xAE,则数据字节 1 为 0xAE, 数据字节 2 为 0x47, 数据字节 3 为 0xC9, 数据字节 4 为 0x41。如果以 4 字节数组存储, 则 a[0]=0xAE, a[1]=0x47, a[2]=0xC9, a[3]=0x41。

如果字节总数为 **8**,数据字节 **1** 至数据字节 **4** 组成第一个浮点数,数据字节 **5** 至 数据字节 **8** 组成第二个浮点数。。

8) CRC 高位和 CRC 低位

CRC16 位校验,采用查表法来进行 CRC 校验。具体参见 7.3.3 节。

# 7.2.2 公用指令说明

## 7.2.2.1 地址 0x0001(复位仪器)

写指令:

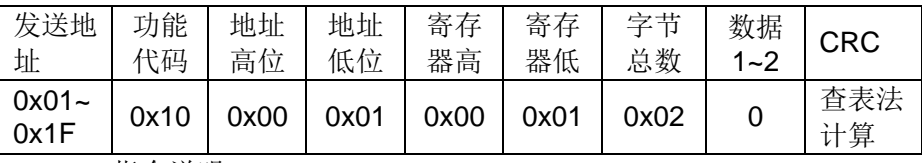

指令说明:

复位仪器。

## 7.2.2.2 地址 0x0002(自动返回TRIG)

读指令:

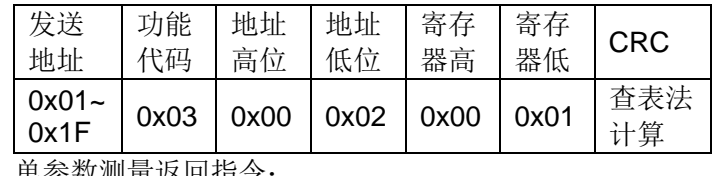

单参数测量返回指令:

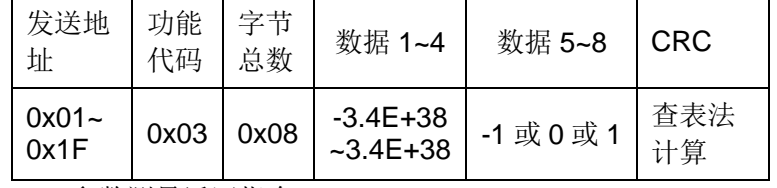

双参数测量返回指令:

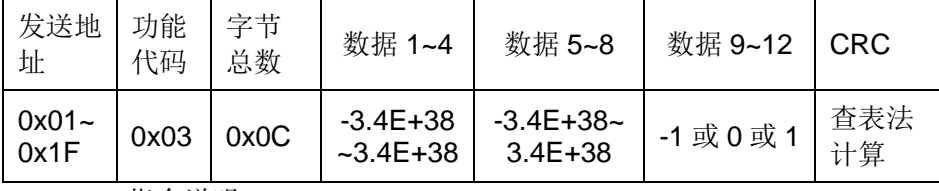

指令说明:

每次上位机发送该指令触发仪器测量,自动返回测量值。

### 注:该指令使用时,触发方式必须为 **BUS**,且地址 **0x0015** 自动获取设置为自动。

7.2.2.3 地址 0x0003(仪器型号)

读指令:

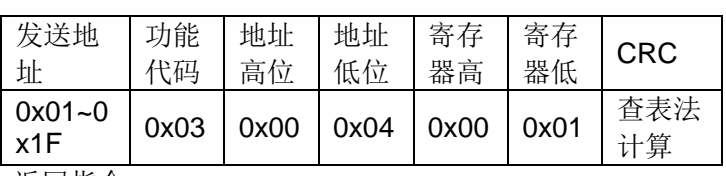

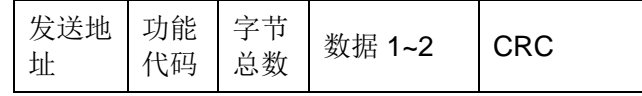

第 7 章 TH2516 仪器指令集

| ॱ<br>$0 \vee 1$ $F$ | $0x03$   $0x02$   $0-3$ | - |
|---------------------|-------------------------|---|
| 地本道咀,               |                         |   |

指令说明:

返回仪器的型号。0 表示 TH2516;1 表示 TH2516A;2 表示 TH2516B。

# 7.2.3 DISP指令说明

# 7.2.3.1 地址 0x0004(显示页面)

1) 写指令:

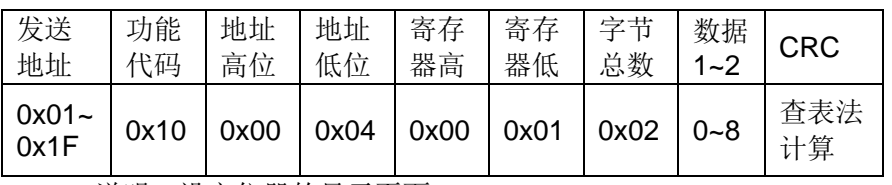

说明: 设定仪器的显示页面。

0 表示<测量显示>页面;

1 表示<比较显示>页面;

2 表示<档显示>页面;

- 3 表示<测量设置>页面;
- 4 表示<档设置>页面;
- 5 表示<TC/Δt 设置>页面;
- 6 表示<统计显示>页面;
- 7 表示<系统设置>页面;

8 表示<内部文件>页面。

2) 读指令:

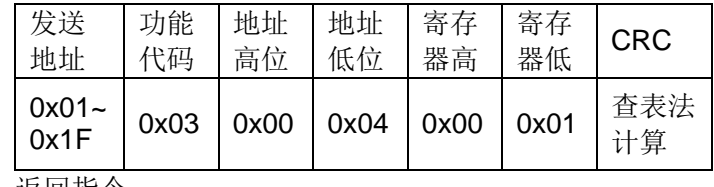

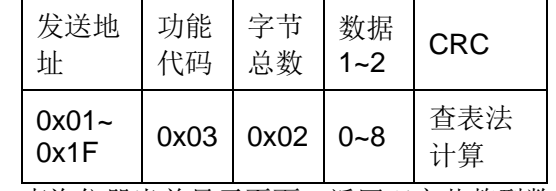

- 说明: 查询仪器当前显示页面, 返回双字节整型数据。
- 0 表示<测量显示>页面;
- 1 表示<比较显示>页面;
- 2 表示<档显示>页面;
- 3 表示<测量设置>页面;
- 4 表示<档设置>页面;

5 表示<TC/Δt 设置>页面;

6 表示<统计显示>页面;

7 表示<系统设置>页面;

8 表示<内部文件>页面。

#### 7.2.3.2 地址 0x0005(测量值显示)

1) 写指令:

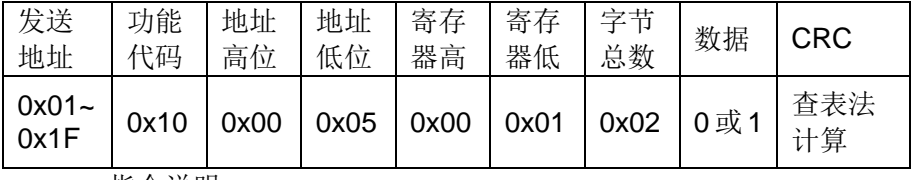

指令说明:

设定仪器<测量显示>页面的工具下的显示状态。

0 表示"OFF",

1 表示"ON"。

2) 读指令:

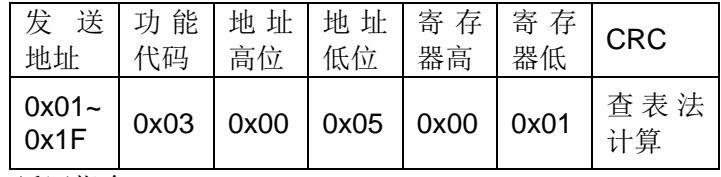

返回指令:

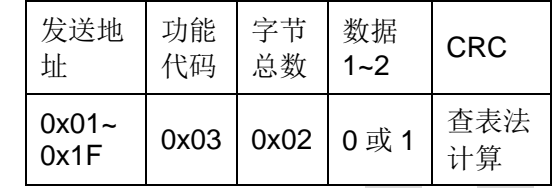

说明:查询仪器<测量显示>页面的工具下的显示状态。

0 表示"OFF",

1 表示"ON"。

# 7.2.4 FUNC指令说明

## 7.2.4.1 地址 0x0006(参数)

1) 写指令:

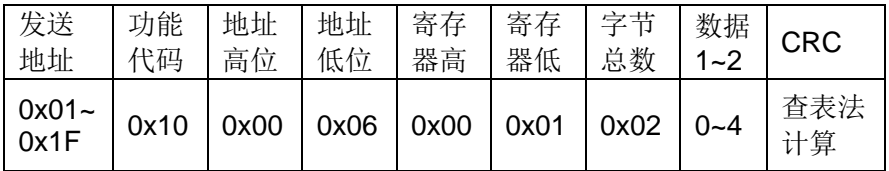

说明: 设定仪器<测量设置>的参数。

0 表示设定<测量设置>的参数为 R;

1 表示设定<测量设置>的参数为 RT;

2 表示设定<测量设置>的参数为 T;

3 表示设定<测量设置>的参数为 LPR;

4 表示设定<测量设置>的参数为 LPRT。

2) 读指令:

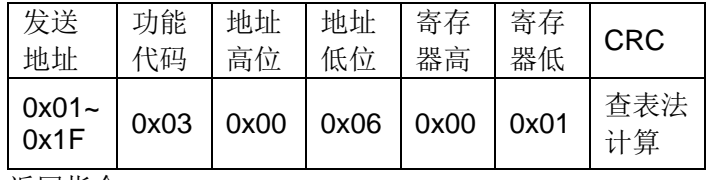

返回指令:

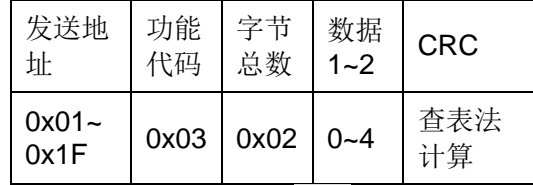

说明: 查询仪器<测量设置>的参数, 返回双字节整型数据。

0 表示<测量设置>的参数为 R;

1 表示<测量设置>的参数为 RT;

2 表示<测量设置>的参数为 T;

3 表示<测量设置>的参数为 LPR;

4 表示<测量设置>的参数为 LPRT。

# 7.2.4.2 地址 0x0007(R量程)

1) 写指令:

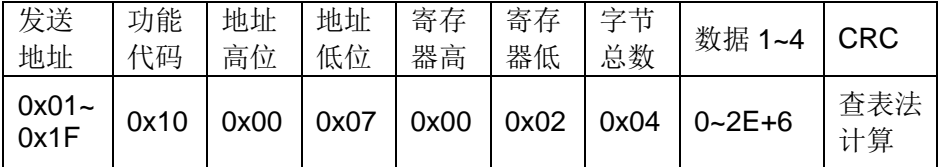

说明: 设定仪器<测量设置>下参数为 R 或 R-T 的量程。写 4 字节浮点类型数据 内容如下。

**TH2516**:20.000E-3 或 200.00E-3 或 2000.0E-3 或 20.000E+0 或 200.00E+0 或 2000.0E+0 或 20.000E+3 或 200.00E+3 或 2.0000E+6

**TH2516A**:200.00E-3 或 2000.0E-3 或 20.000E+0 或 200.00E+0 或 2000.0E+0 或 20.000E+3 或 200.00E+3

**TH2516B**:20.000E-3 或 200.00E-3 或 2000.0E-3 或 20.000E+0 或 200.00E+0 或 2000.0E+0 或 20.000E+3

2) 读指令:

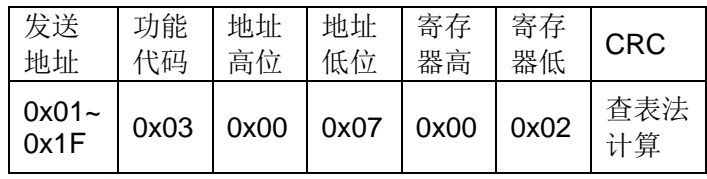

第 7 章 TH2516 仪器指令集

| 发送地<br>址         | 功能<br>代码 | 字节<br>总数 | 数据 1~4                      | <b>CRC</b> |
|------------------|----------|----------|-----------------------------|------------|
| $0x01 -$<br>0x1F | 0x03     |          | $\vert$ 0x04 $\vert$ 0~2E+6 | 查表法<br>计算  |

说明: 查询仪器<测量设置>下参数为 R 或 R-T 的量程, 返回四字节整型数据。 返回内容如下:

**TH2516**:20.000E-3 或 200.00E-3 或 2000.0E-3 或 20.000E+0 或 200.00E+0 或 2000.0E+0 或 20.000E+3 或 200.00E+3 或 2.0000E+6

**TH2516A**:200.00E-3 或 2000.0E-3 或 20.000E+0 或 200.00E+0 或 2000.0E+0 或 20.000E+3 或 200.00E+3

**TH2516B**:20.000E-3 或 200.00E-3 或 2000.0E-3 或 20.000E+0 或 200.00E+0 或 2000.0E+0 或 20.000E+3

7.2.4.3 地址 0x0008(R量程自动)

1) 写指令:

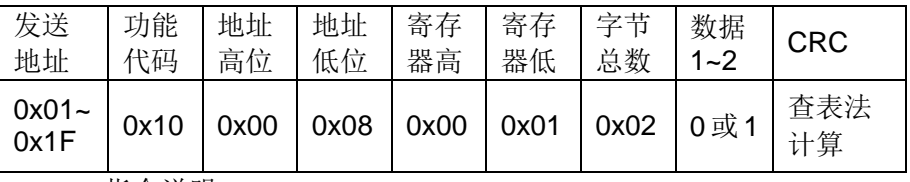

指令说明:

设定仪器<测量设置>下参数为 R、R-T 的量程是否为 AUTO。

0 表示 AUTO;1 表示 HOLD。

2) 读指令:

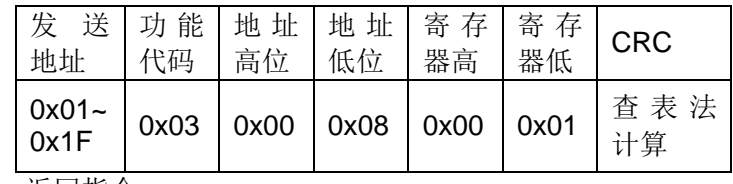

返回指令:

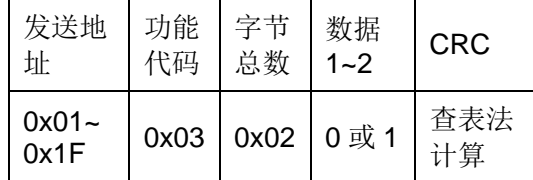

说明:查询设定仪器<测量设置>下参数为 R、R-T 的量程是否为 AUTO。

0 表示 AUTO;1 表示 HOLD。

## 7.2.4.4 地址 0x0009(LPR量程)

## 1) 写指令:

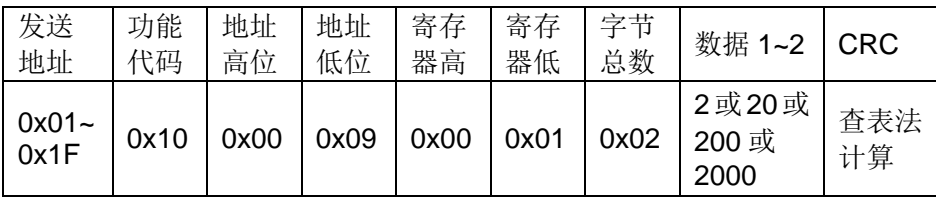

说明: 设定仪器<测量设置>下参数为 LPR 或 LPR-T 的量程。写 2 字节整型数据 内容为 2 或 20 或 200 或 2000

2) 读指令:

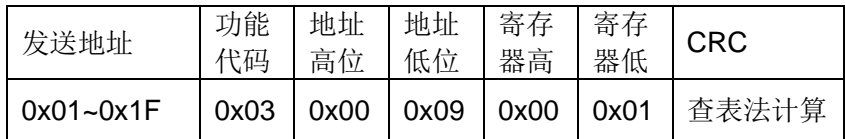

返回指令:

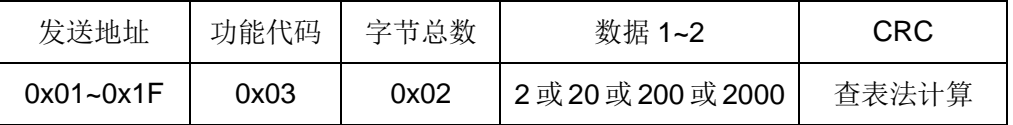

说明: 查询仪器<测量设置>下参数为 LPR 或 LPR-T 的量程, 返回 2 字节整型数 据。返回内容为 2 或 20 或 200 或 2000。

# 7.2.4.5 地址 0x000A(LPR量程自动)

1) 写指令:

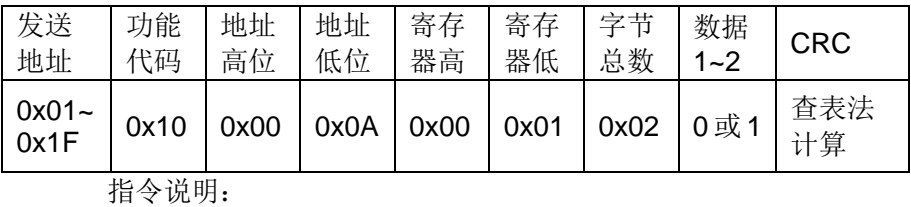

设定仪器<测量设置>下参数为 LPR、LPR-T 的量程是否为 AUTO。

0 表示 AUTO;1 表示 HOLD。

2) 读指令:

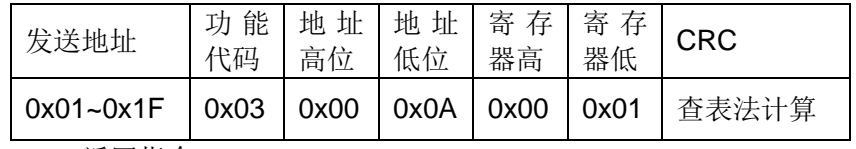

返回指令:

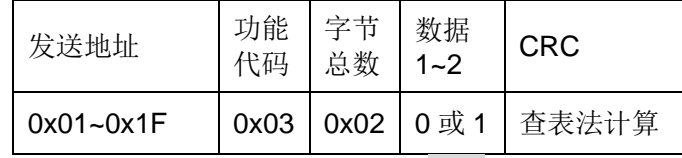

说明:查询设定仪器<测量设置>下参数为 LPR、LPR-T 的量程是否为 AUTO。

0 表示 AUTO;1 表示 HOLD。

### 7.2.4.6 地址 0x000B(0 ADJ)

1) 写指令:

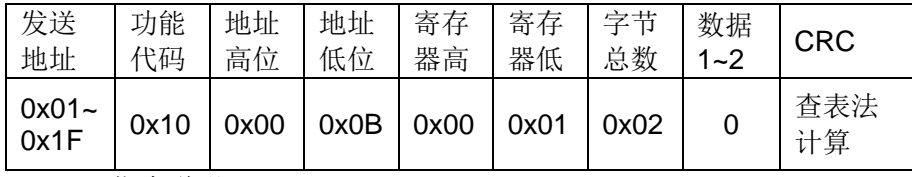

指令说明:

设置<测量显示>页面的 ADJ 为 OFF,并清除执行 0 ADJ 后的底数数据。

2) 读指令:

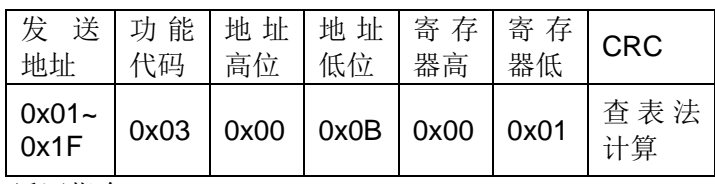

返回指令:

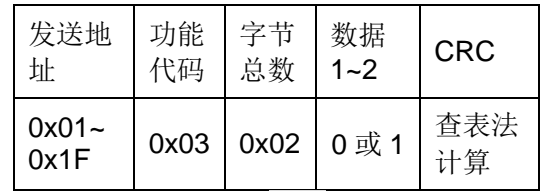

说明: 执行<测量显示>页面工具的 0 ADJ, 并返回 ADJ 的状态。

0 表示执行 0 ADJ 失败, ADJ 为 OFF,

1 表示执行 0 ADJ 成功, ADJ 为 ON。

## 7.2.4.7 地址 0x000C(OVC)

1) 写指令:

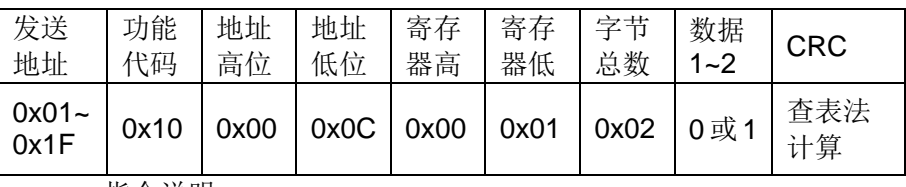

指令说明:

设定仪器<测量显示>页面的 OVC 为 ON 或 OFF。

0 表示<测量显示>页面的 OVC 为 OFF,

1 表示<测量显示>页面的 OVC 为 ON。

2) 读指令:

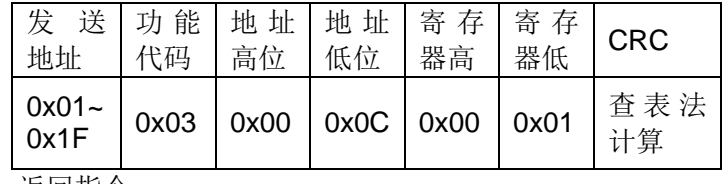

返回指令:

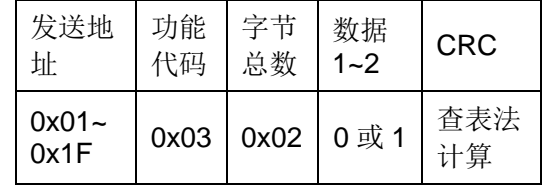

说明:

查询仪器<测量显示>页面的 OVC 状态。

0 表示<测量显示>页面的 OVC 为 OFF,

1 表示<测量显示>页面的 OVC 为 ON。

# 7.2.5 APER指令说明

#### 7.2.5.1 地址 0x000D(速度)

1) 写指令:

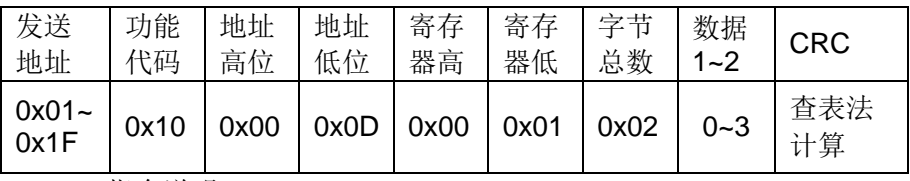

指令说明:

设定仪器<测量设置>下的速度。

0 表示<测量设置>下的速度为 FAST;

1 表示<测量设置>下的速度为 MED;

2 表示<测量设置>下的速度为 SLOW1;

3 表示<测量设置>下的速度为 SLOW2。

2) 读指令:

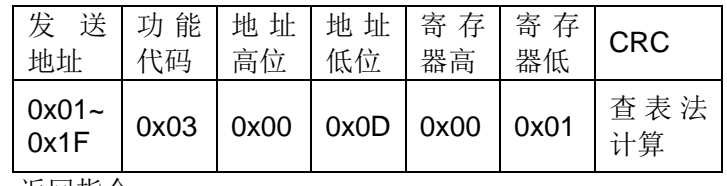

返回指令:

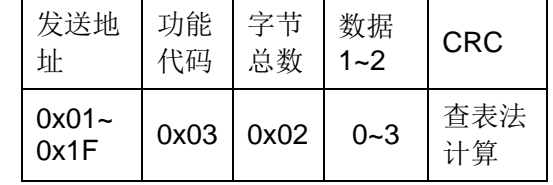

说明:

查询仪器<测量设置>下的速度。返回整数类型数据,返回数据从 0 到 3。

## 7.2.5.2 地址 0x000E(平均)

1) 写指令:

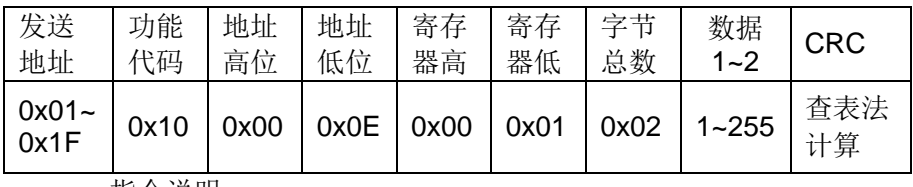

指令说明:

设定仪器<测量设置>页面的平均。数据 1~2 的范围从 1 到 255。

2) 读指令:

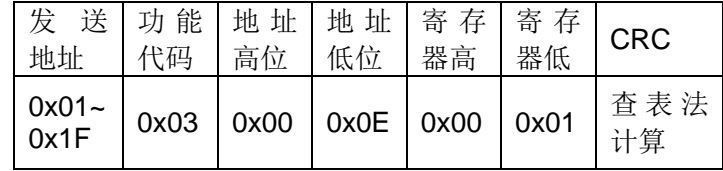

返回指令:

| 发送地<br>圤         | 功能<br>代码 | 字节<br>总数 | 数据<br>$1 - 2$ | CRC       |
|------------------|----------|----------|---------------|-----------|
| $0x01 -$<br>0x1F | 0x03     | 0x02     | $1 - 255$     | 查表法<br>计算 |

查询仪器<测量设置>页面的平均。返回整数类型数据,返回数据从 1 到 255。

# 7.2.6 TRIG指令说明

## 7.2.6.1 地址 0x000F(非自动返回TRIG)

写指令:

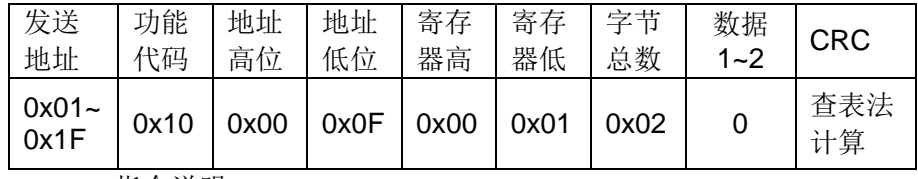

指令说明:

触发仪器测量一次。

1) 写指令:

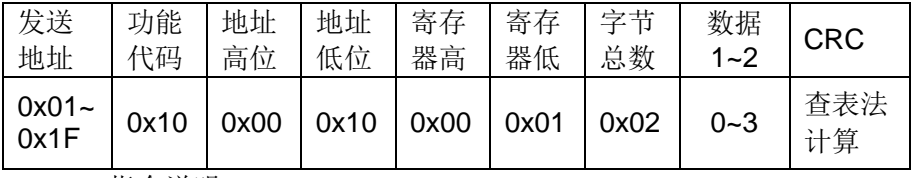

指令说明:

设定仪器<测量设置>页面的触发方式。

0 表示仪器自动触发(INT);

1 表示在面板按 TRIGGER 键触发(MAN);

2 表示 HANDLER 接口触发(EXT);

3 表示 RS232 通讯接口触发(BUS)。

2) 读指令:

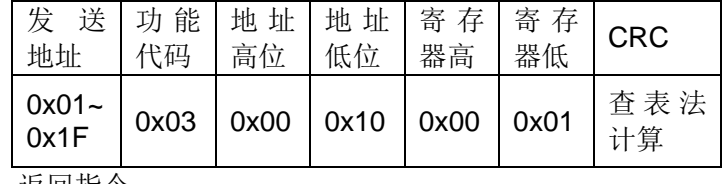

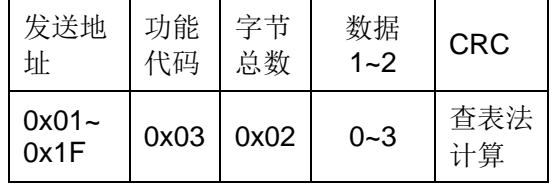

<sup>7.2.6.2</sup> 地址 0x0010(触发)

查询仪器当前<测量设置>页面的触发方式。返回整数类型数据,返回数据从 0 到 3。

## 7.2.6.3 地址 0x0011(测量延时)

1) 写指令:

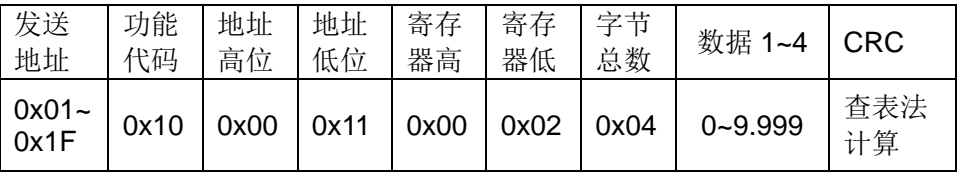

指令说明:

设定仪器<测量设置>页面的测量延时。数据 1~4 的范围从 0 到 9.999。单位为秒。

2) 读指令:

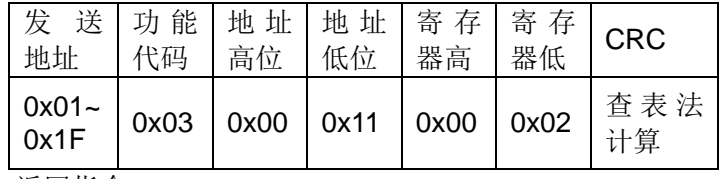

返回指令:

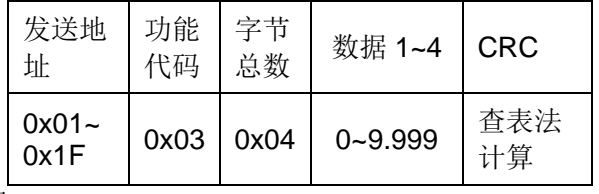

说明:

查询仪器<测量设置>页面的测量延时。返回类型是浮点数,返回范围从 0 到 9.999。

## 7.2.6.4 地址 0x0012(测量延时自动)

1) 写指令:

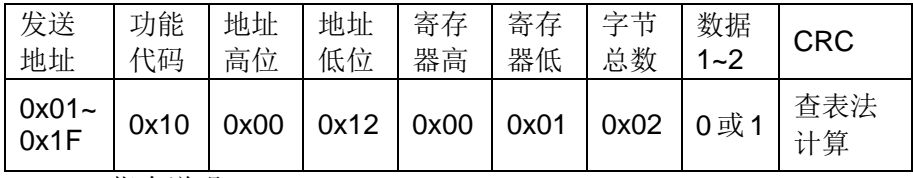

指令说明:

设定仪器<测量设置>页面的测量延时。

0 表示设定<测量设置>页面的测量延时为 AUTO;

1 表示设定<测量设置>页面的测量延时为 HOLD。

2) 读指令:

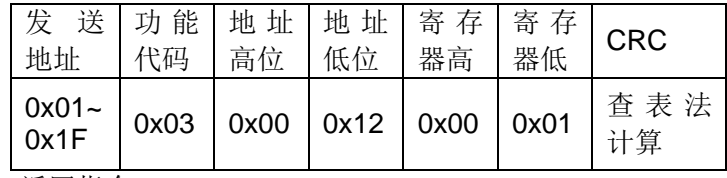

第 7 章 TH2516 仪器指令集

| 发送地<br>址         | 功能<br>代码 | 字节<br>总数 | 数据<br>$1 - 2$ | <b>CRC</b> |
|------------------|----------|----------|---------------|------------|
| $0x01 -$<br>0x1F | 0x03     | 0x02     | 0或1           | 查表法<br>计算  |

查询仪器<测量设置>页面的测量延时。

0 表示当前<测量设置>页面的测量延时为 AUTO;

1 表示当前<测量设置>页面的测量延时为 HOLD。

# 7.2.7 FETC指令说明

## 7.2.7.1 地址 0x0013(读单参数测量值)

读指令:

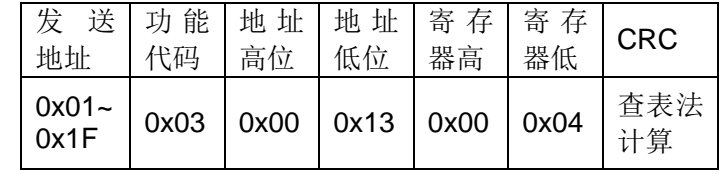

返回指令:

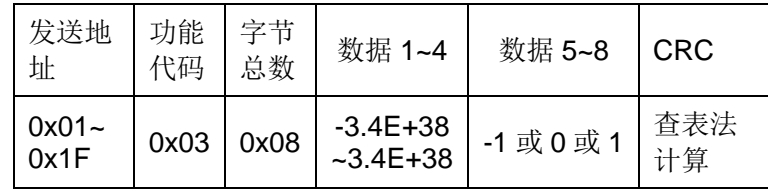

说明:

获取仪器的最后一次的测量结果以及系统状态。

测量功能为单参数模式(R, T, LPR)时, 返回数据格式为: <主参数> <系统状 态>。

<主参数>范围为-3.4E+38~3.4E+38。当超量程或者存在测量错误时, 返回 +9.90000E+37。

<系统状态>范围为-1 或 0 或 1。

- -1:缓冲区没有数据;
- 0:普通测量数据;
- +1:测量状态错误。

注:该查询命令只有仪器在**<**测量显示**>**或**<**比较显示**>**或**<**档显示**>**或**<**统计显示**>** 页面才有数据返回,请用户务必注意。

#### 使用该指令,具体参见 **7.3.1** 节。

7.2.7.2 地址 0x0014(读双参数测量值) 读指令:

第 7 章 TH2516 仪器指令集

| 发<br>地址            | 送   功能   地址   地址   寄存   寄存<br>代码 | 高位   | 低位          | 器高 | 器低   | <b>CRC</b> |
|--------------------|----------------------------------|------|-------------|----|------|------------|
| $0x01 -$<br>$0x1F$ | 0x03                             | 0x00 | $0x14$ 0x00 |    | 0x06 | 查表法<br>计算  |

返回指令:

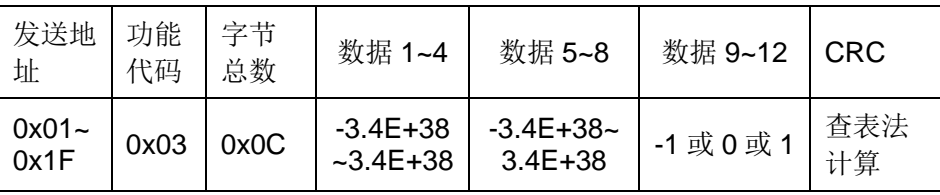

说明:

读取最后一次测量的结果。

测量功能为双参数模式(R-T, LPR-T)时, 返回数据格式为: <主参数> <副参 数> <系统状态>。

<主参数>范围为-3.4E+38~3.4E+38。当超量程或者存在测量错误时, 返回 +9.90000E+37。

<副参数>范围为-3.4E+38~3.4E+38。当超量程或者存在测量错误时, 返回 +9.90000E+37。

<系统状态>范围为-1 或 0 或 1。

-1:缓冲区没有数据;

0:普通测量数据;

+1:测量状态错误。

### 注:该查询命令只有仪器在**<**测量显示**>**或**<**比较显示**>**或**<**档显示**>**或**<**统计显示**>** 页面才有数据返回,请用户务必注意。

#### 使用该指令,具体参见 **7.3.1** 节。

1) 写指令:

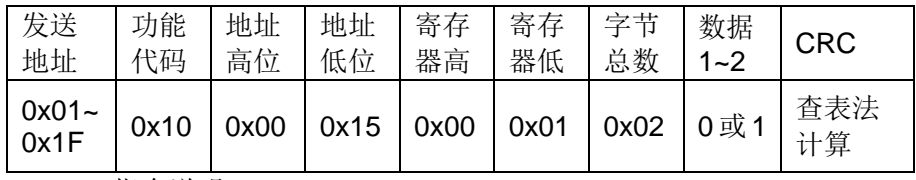

指令说明:

设定仪器每次测量的结果是否自动返回。

0 表示不自动;1 表示自动。

2) 读指令:

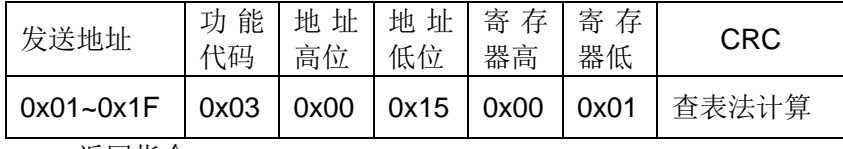

<sup>7.2.7.3</sup> 地址 0x0015(自动获取)

第 7 章 TH2516 仪器指令集

| 发送地址                    | 功能<br>代码 | 字节<br>总数 | 数据<br>$1 - 2$ | <b>CRC</b>         |
|-------------------------|----------|----------|---------------|--------------------|
| $0x01 - 0x1F$<br>:14 미디 | 0x03     |          |               | 0x02 0 或 1   查表法计算 |

查询仪器测量的结果是否自动返回。

0 表示不自动;1 表示自动。

# 注:使用该指令,具体参见 **7.3.1** 节。

# 7.2.8 TEMP指令说明

TH2516A、TH2516B 无以下指令。

## 7.2.8.1 地址 0x0016(设置TC)

1) 写指令:

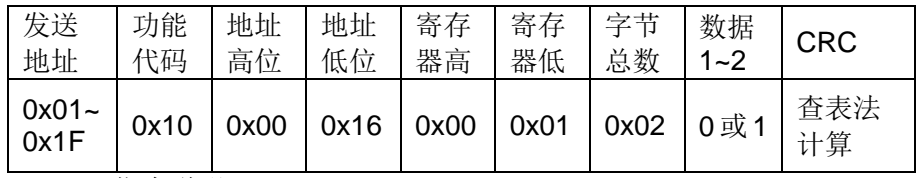

指令说明:

设定仪器<TC/Δt 设置>页面的参数 TC/Δt。

O 表示参数 TC/△t 为 OFF; 1 表示参数 TC/△t 为 TC。

2) 读指令:

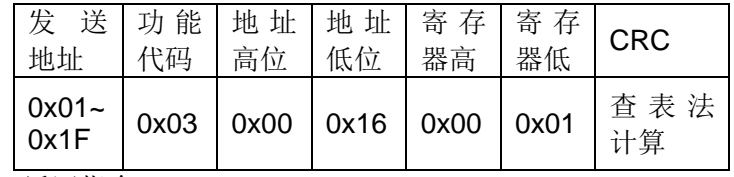

返回指令:

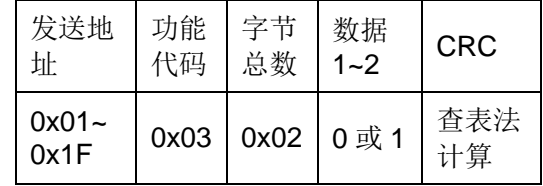

说明:

查询仪器<TC/Δt 设置>页面的参数 TC/Δt。

O 表示参数 TC/△t 为 OFF; 1 表示参数 TC/△t 为 TC。

# $7.2.8.2$  地址 0x0017 (t0 和αt0)

1) 写指令:

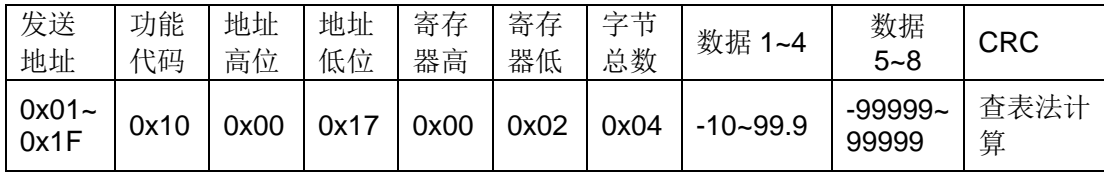

指令说明:

设定仪器<TC/△t 设置>页面的  $^{t0}$ 和  $^{at0}$  。数据 1~4 设置的是  $^{t0}$ 的值, 数据 1~4 的范围从-10.0 到 99.9,单位为℃。数据 5~8 设置的是 <sup>at 0</sup> 的值, 数据 5~8 的范围从 -99999 到 99999,单位为 ppm。

2) 读指令:

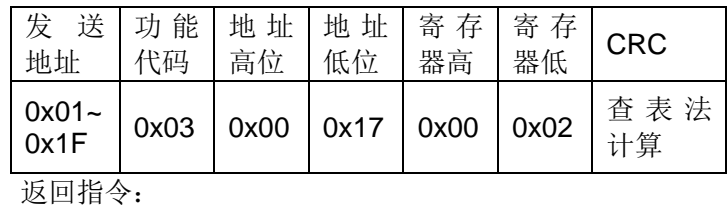

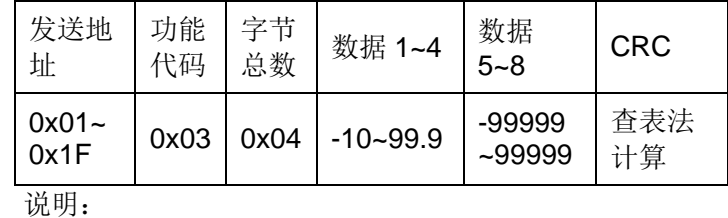

查询仪器<TC/△t 设置>页面的 <sup>t0</sup>和 at0。返回类型是浮点数。

# 7.2.8.3 地址 0x0018(设置Δt)

1) 写指令:

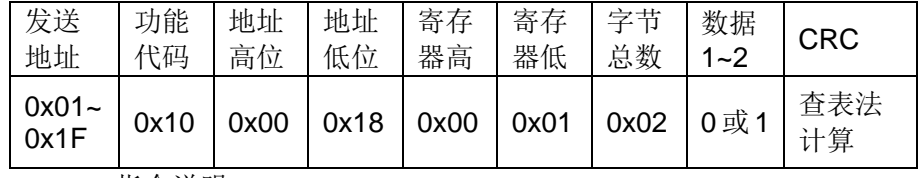

指令说明:

设定仪器<TC/Δt 设置>页面的参数 TC/Δt。

0 表示参数 TC/△t 为 OFF; 1 表示参数 TC/△t 为 △t。

2) 读指令:

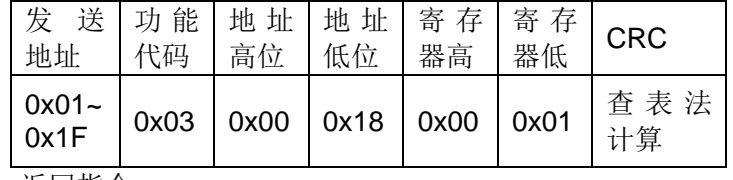

返回指令:

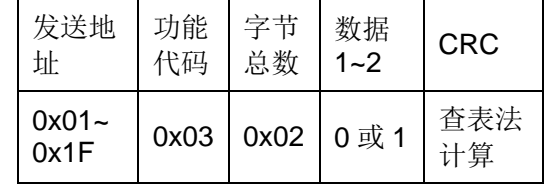

说明:

查询仪器<TC/Δt 设置>页面的参数 TC/Δt。

O 表示参数 TC/△t 为 OFF; 1 表示参数 TC/△t 为 △t。

#### 7.2.8.4 地址 0x0019(R1、t1、k)

1) 写指令:

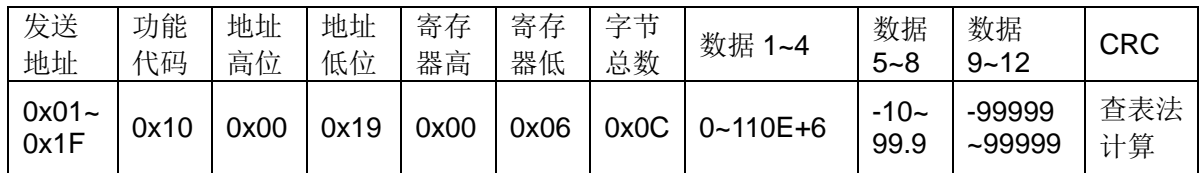

指令说明:

设定仪器<TC/Δt 设置>页面的 R1、t1 和 k。

数据 1~4 设置的是初始电阻 R1 的值, 数据 1~4 的范围从 0 到 110.000E+6, 单 位为Ω。

数据 5~8 设置的是初始温度 t1 的值,数据 5~8 的范围从-10.0 到 99.9,单位为℃。

数据 9~12 设置的是常数 k 的值,数据 9~12 的范围从-999.9 到 999.9,单位为℃。

2) 读指令:

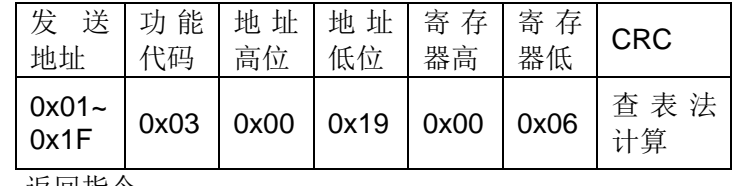

返回指令:

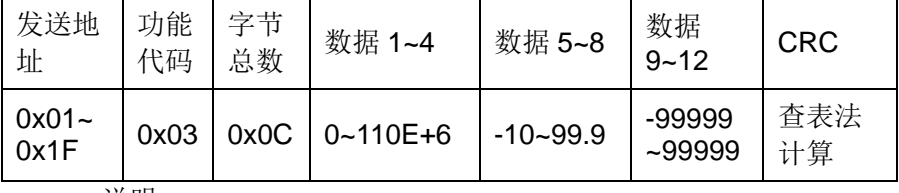

说明:

查询仪器<TC/Δt 设置>页面的 R1、t1 和 k。返回类型是浮点数。

## 7.2.8.5 地址 0x001A(T.SENS)

1) 写指令:

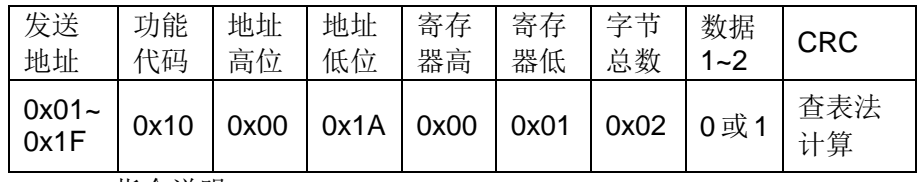

指令说明:

设定仪器<TC/Δt 设置>页面的参数 T.SENS。

0 表示设定参数 T.SENS 为 Pt;

1 表示设定参数 T.SENS 为 AnLG\_In。

2) 读指令:

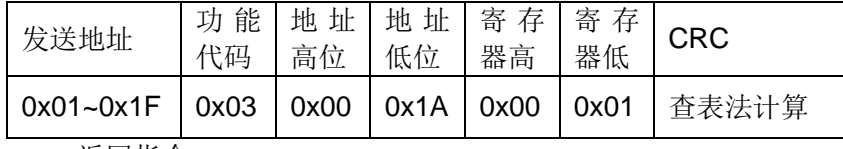

第 7 章 TH2516 仪器指令集

| 发送地址                   | 功能<br>代码 | 字节<br>总数 | 数据<br>$1 - 2$ | <b>CRC</b>                  |
|------------------------|----------|----------|---------------|-----------------------------|
| $0x01 - 0x1F$<br>v. m⊟ |          |          |               | 0x03   0x02   0 或 1   查表法计算 |

查询仪器<TC/Δt 设置>页面的参数 T.SENS。

0 表示当前参数 T.SENS 为 Pt;

1 表示当前参数 T.SENS 为 AnLG\_In。

#### 7.2.8.6 地址 0x001B(V1、T1、V2、T2)

1) 写指令:

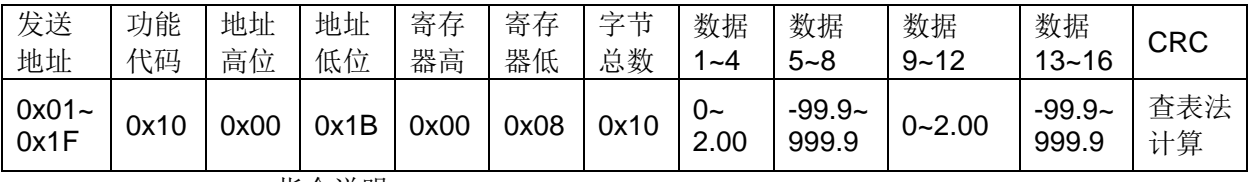

指令说明:

设定仪器<TC/Δt 设置>页面的 V1、T1、V2 和 T2。

数据 1~4 设置的是初始电阻 V1 的值, 数据 1~4 的范围从 0 到 2.00, 单位为 V。 数据5~8设置的是初始温度T1的值,数据5~8的范围从-99.9到999.9,单位为℃。 数据 9~12 设置的是常数 V2 的值, 数据 9~12 的范围从 0 到 2.00, 单位为 V。 数据 13~16 设置的是常数 T2 的值, 数据 13~16 的范围从-99.9 到 999.9, 单位 为℃。

2) 读指令:

| 发送   功能   地址   地址   寄存   寄存  <br>地址 | 代码   | 高位 | 低位                                     | 器高 | 器低   | <b>CRC</b>  |
|-------------------------------------|------|----|----------------------------------------|----|------|-------------|
| $0x01 -$<br>$0x1F$                  | 0x03 |    | $\vert$ 0x00 $\vert$ 0x1B $\vert$ 0x00 |    | 0x08 | 査 表 法<br>计算 |
| 近同指公.                               |      |    |                                        |    |      |             |

返回指令:

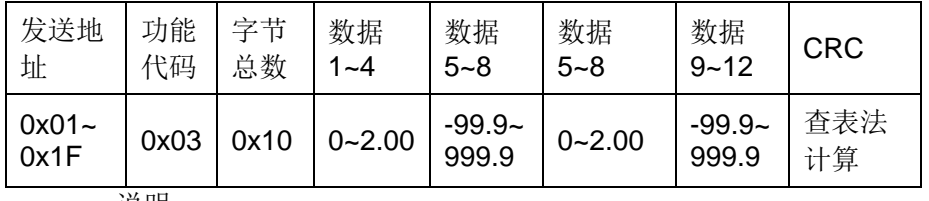

说明:

查询仪器<TC/Δt 设置>页面的 V1、T1、V2 和 T2。返回类型是浮点数。 数据 1~4 是初始电阻 V1 的值, 数据 1~4 的范围从 0 到 2.00, 单位为 V。 数据 5~8 是初始温度 T1 的值, 数据 5~8 的范围从-99.9 到 999.9, 单位为℃。 数据 9~12 是常数 V2 的值, 数据 9~12 的范围从 0 到 2.00, 单位为 V。 数据 13~16 是常数 T2 的值,数据 13~16 的范围从-99.9 到 999.9,单位为℃。

# 7.2.9 COMP指令说明

### 7.2.9.1 地址 0x001C(比较)

1) 写指令:

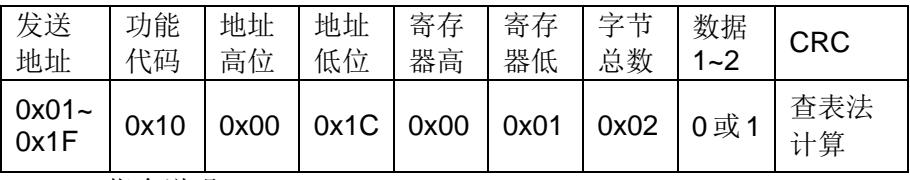

指令说明:

设定仪器<比较显示>页面的参数比较状态。

0 表示参数比较为 OFF; 1 表示参数比较为 ON。

2) 读指令:

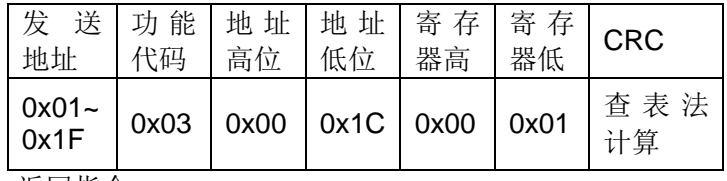

返回指令:

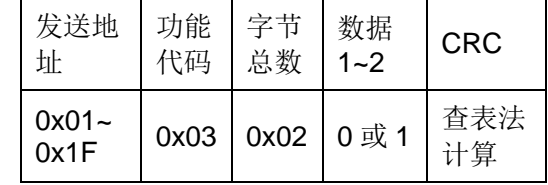

说明:

查询仪器<比较显示>页面的参数比较状态。

0 表示参数比较为 OFF; 1 表示参数比较为 ON。

# 7.2.9.2 地址 0x001D(比较讯响)

1) 写指令:

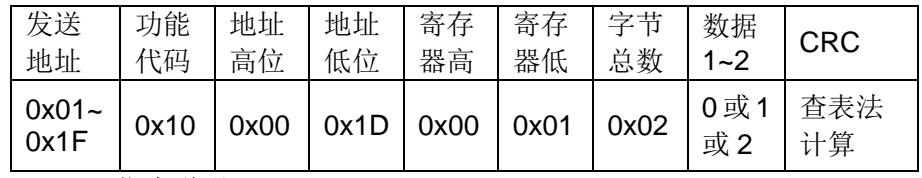

指令说明:

设定仪器<比较显示>页面的参数比较讯响。

0 表示参数比较讯响为 OFF; 1 表示参数比较讯响为 NG; 2 表示参数比较讯响为 GD。

2) 读指令:

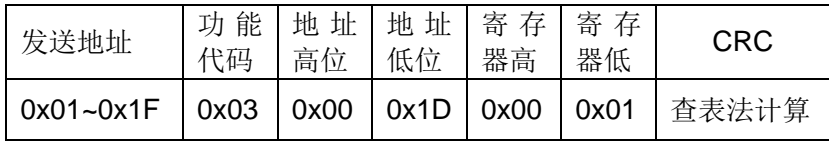

返回指令:

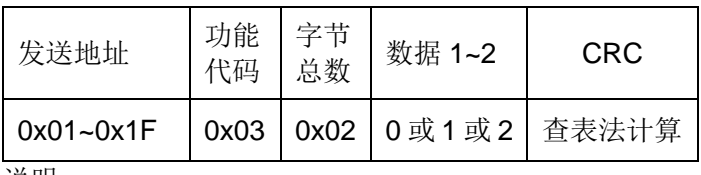

说明:

查询仪器<比较显示>页面的参数比较讯响。

0 表示参数比较讯响为 OFF; 1 表示参数比较讯响为 NG; 2 表示参数比较讯响为 GD。

# 7.2.9.3 地址 0x001E(比较模式)

1) 写指令:

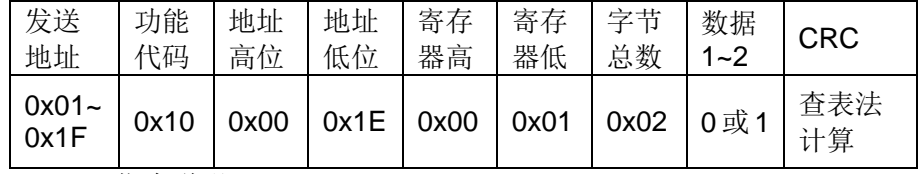

指令说明:

设定仪器<比较显示>页面的参数比较模式。

0 表示参数比较模式为 ABS;1 表示参数比较模式为%。

2) 读指令:

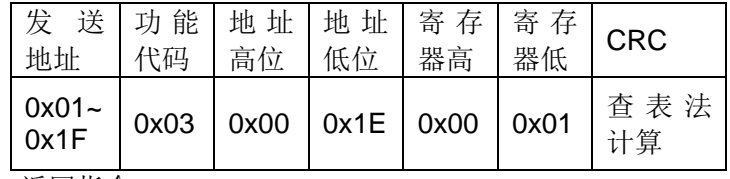

返回指令:

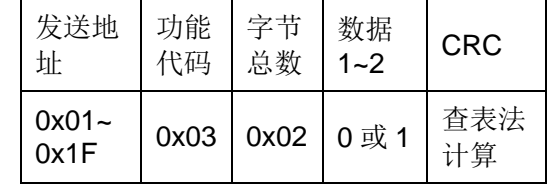

说明:

查询仪器<比较显示>页面的参数比较模式。

0 表示参数比较模式为 ABS; 1 表示参数比较模式为%。

# 7.2.9.4 地址 0x001F(上限)

1) 写指令:

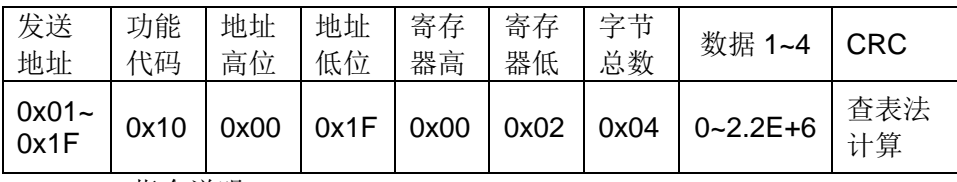

指令说明:

设定仪器<比较显示>页面的上限。数据 1~4 范围从 0 到 2.2E+6。单位为Ω。

2) 读指令:

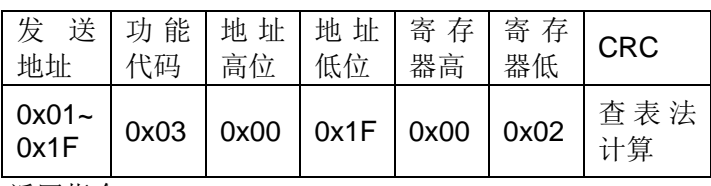

返回指令:

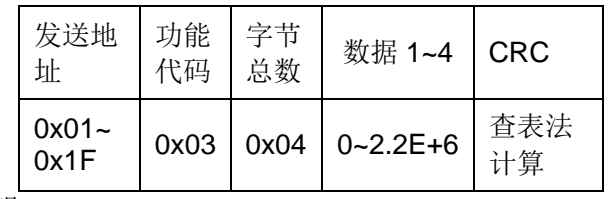

说明:

查询仪器<比较显示>页面的上限。返回类型是浮点数,返回范围从 0 到 2.2E+6。

## 7.2.9.5 地址 0x0020(下限)

1) 写指令:

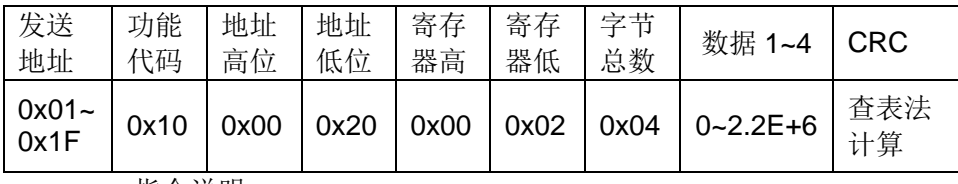

指令说明:

设定仪器<比较显示>页面的下限。数据 1~4 范围从 0 到 2.2E+6。单位为Ω。

2) 读指令:

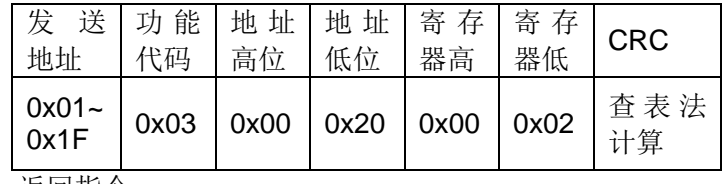

返回指令:

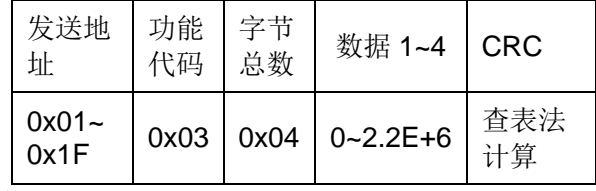

说明:

查询仪器<比较显示>页面的下限。返回类型是浮点数,返回范围从 0 到 2.2E+6。

# 7.2.9.6 地址 0x0021(标称)

1) 写指令:

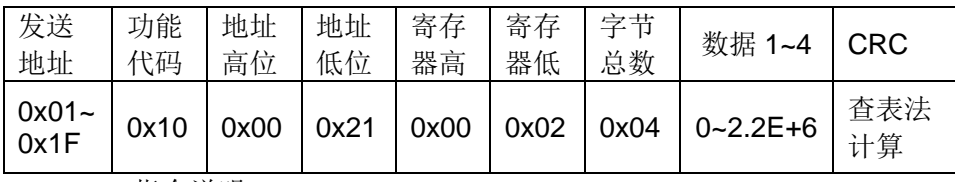

指令说明:

#### 第 7 章 TH2516 仪器指令集

设定仪器<比较显示>页面的标称。数据 1~4 范围从 0 到 2.2E+6。单位为Ω。

2) 读指令:

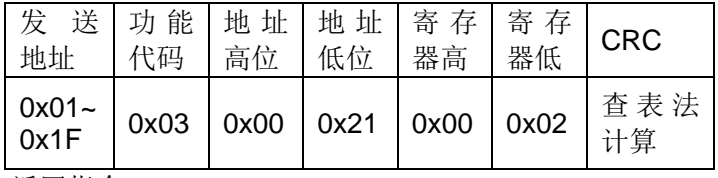

返回指令:

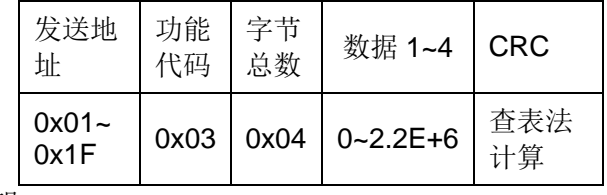

说明:

查询仪器<比较显示>页面的标称。返回类型是浮点数,返回范围从 0 到 2.2E+6。

### 7.2.9.7 地址 0x0022(%)

1) 写指令:

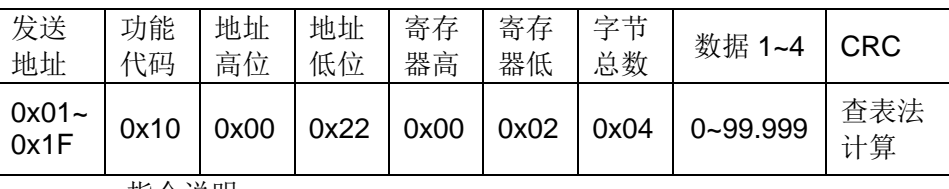

指令说明:

设定仪器<比较显示>页面的%。数据 1~4 范围从 0 到 99.999。单位为%。

2) 读指令:

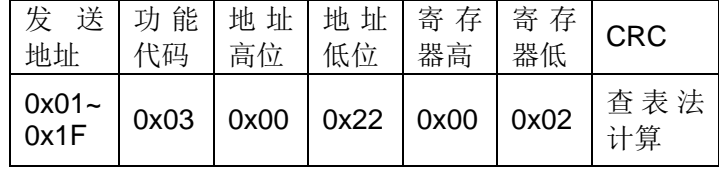

返回指令:

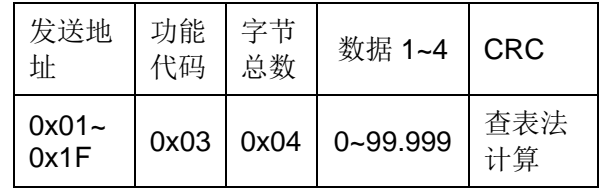

说明:

查询仪器<比较显示>页面的%。返回类型是浮点数,返回范围从 0 到 99.999, 单 位为%。

## 7.2.9.8 地址 0x0023(比较结果)

1) 写指令:

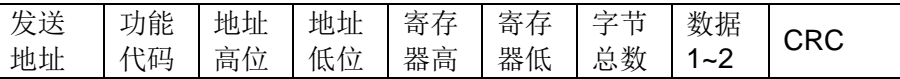

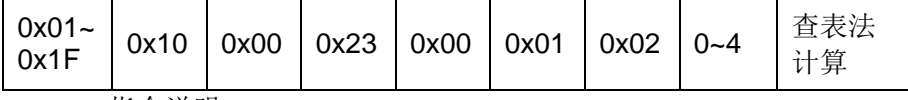

指令说明:

设定仪器<比较显示>页面的测量参数 COMP。

0 表明测量结果大于比较的上边界;

1 表明测量结果在比较的上下边界之间;

2 表明测量结果小于仪器的下边界;

3 表明比较功能没有打开;

4 表明比较功能打开但测量错误。

2) 读指令:

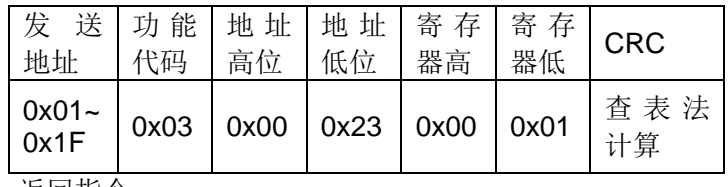

返回指令:

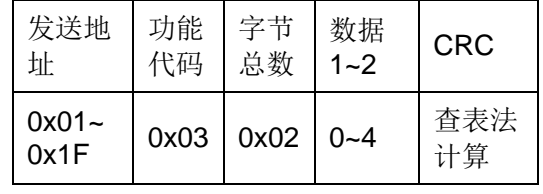

说明:

查询仪器<比较显示>页面的测量参数 COMP。

0 表明测量结果大于比较的上边界;

1 表明测量结果在比较的上下边界之间;

2 表明测量结果小于仪器的下边界;

3 表明比较功能没有打开;

4 表明比较功能打开但测量错误。

## 7.2.9.9 地址 0x0024(计数)

1) 写指令:

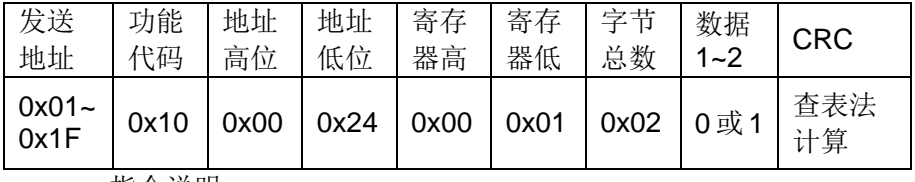

指令说明:

设定仪器<比较显示>页面工具下的计数状态。

0 表示关闭仪器比较界面的计数功能;1 表示打开仪器比较界面的计数功能。

2) 读指令:

发 送 | 功 能 | 地 址 | 地 址 | 寄 存 | 寄 存 | CRC

第 7 章 TH2516 仪器指令集

| 地址                                                               | 代码 | 高位                                 | 低位 | 器高 | 器低 |           |
|------------------------------------------------------------------|----|------------------------------------|----|----|----|-----------|
| $\begin{array}{ c c }\n\hline\n0x01~\n\hline\n0x1~\n\end{array}$ |    | $0x03$   0x00   0x24   0x00   0x01 |    |    |    | 查表法<br>计算 |

返回指令:

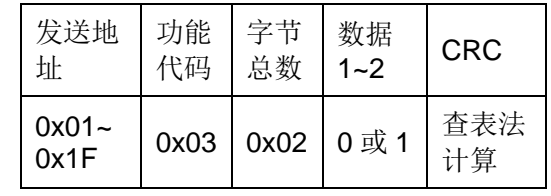

说明:

查询仪器<比较显示>页面工具下的计数状态。

### 7.2.9.10 地址 0x0025(计数清零)

写指令:

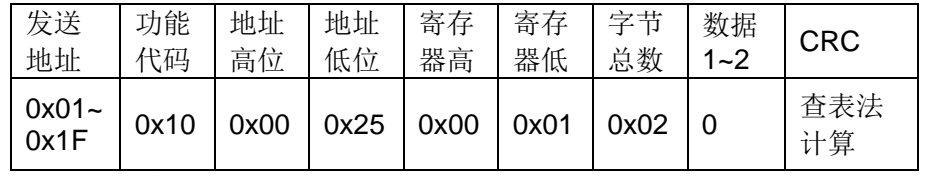

指令说明:

清零仪器<比较显示>页面的计数值。

# 7.2.10 BIN指令说明

# 7.2.10.1 地址 0x0026(档总开关)

1) 写指令:

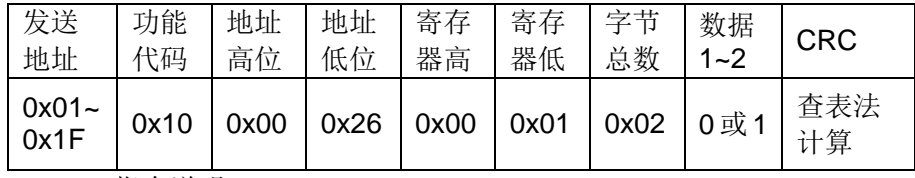

指令说明:

设定仪器<档显示>页面的档。

0 表示参数档为 OFF; 1 表示参数档为 ON。

2) 读指令:

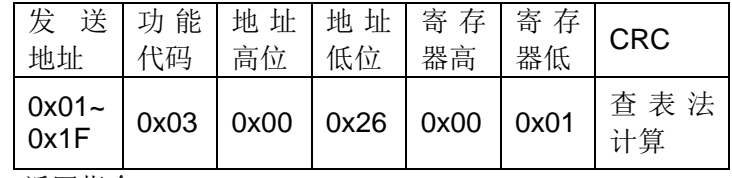

返回指令:

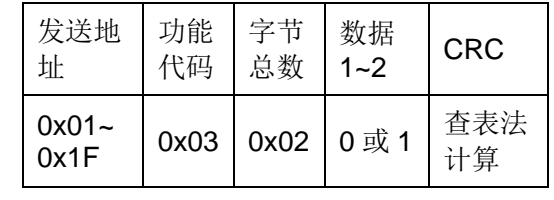

说明:

查询仪器<档显示>页面的档状态。

0 表示参数档为 OFF; 1 表示参数档为 ON。

### 7.2.10.2 地址 0x0027(档讯响)

1) 写指令:

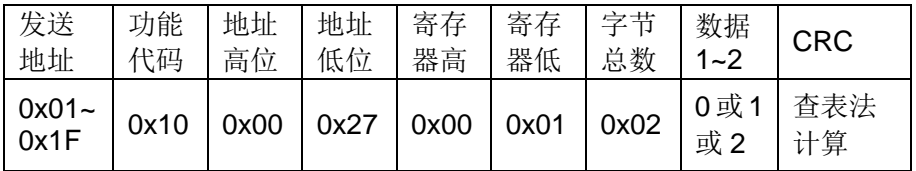

指令说明:

设定仪器<档显示>页面的参数档讯响。

0 表示参数档讯响为 OFF; 1 表示参数档讯响为 NG; 2 表示参数档讯响为 GD。

2) 读指令:

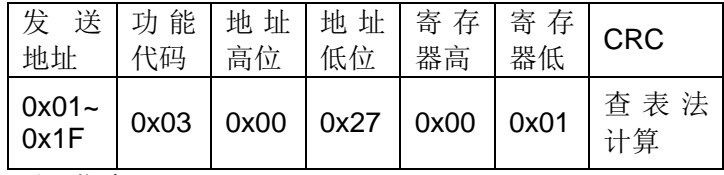

返回指令:

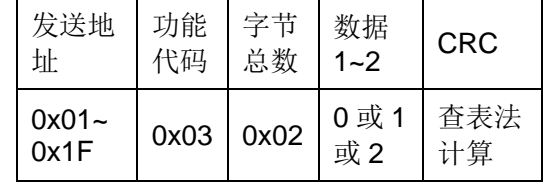

说明:

查询仪器<档显示>页面的参数档讯响。

0 表示参数档讯响为 OFF; 1 表示参数档讯响为 NG; 2 表示参数档讯响为 GD。

# 7.2.10.3 地址 0x0028(档模式)

1) 写指令:

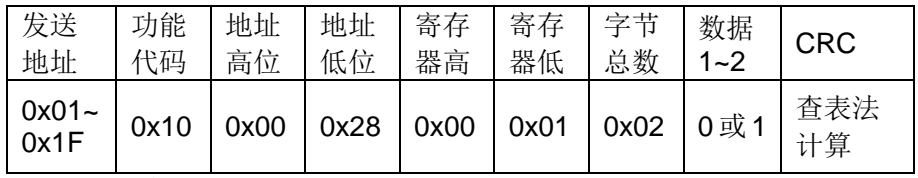

指令说明:

设定仪器<档设置>页面工具下的档模式。

0 表示设定参数档模式为 ABS;

1 表示设定参数档模式为%。

2) 读指令:

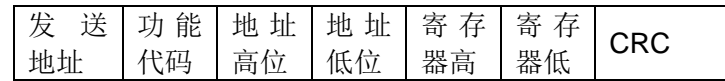

第 7 章 TH2516 仪器指令集

| $0x03$   $0x00$   $0x28$   $0x00$   $0x01$<br>计省 |  | $0x01 -$<br>0x1F |  |  |  |  |  | 査 表 法 |
|--------------------------------------------------|--|------------------|--|--|--|--|--|-------|
|--------------------------------------------------|--|------------------|--|--|--|--|--|-------|

返回指令:

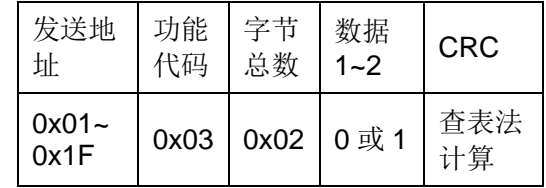

说明:

查询仪器<档设置>页面工具下的档模式。

0 表示参数档模式为 ABS; 1 表示参数档模式为%。

### 7.2.10.4 地址 0x0029(NG颜色)

1) 写指令:

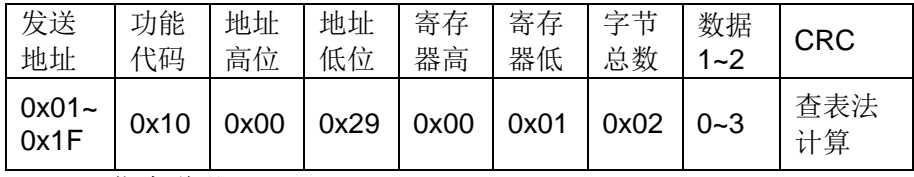

指令说明:

设定仪器<档显示>页面的 NG 颜色。表示档比较结果为"NG"时,显示标志的 颜色。

- 0 表示 NG 颜色为"OFF";
- 1 表示 NG 颜色为"灰色";
- 2 表示 NG 颜色为"红色";

3 表示 NG 颜色为"绿色"。

2) 读指令:

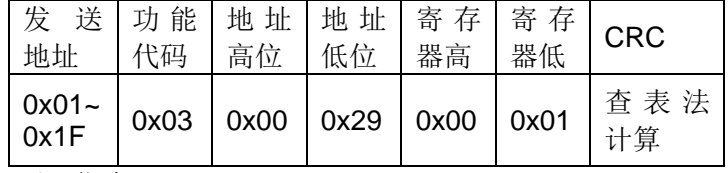

返回指令:

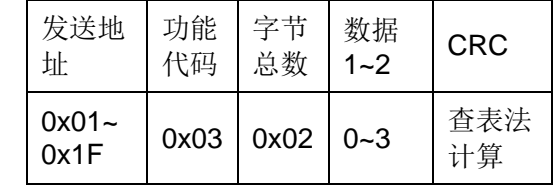

说明:

查询仪器<档显示>页面的 NG 颜色。

# 7.2.10.5 地址 0x002A(GD颜色)

1) 写指令:

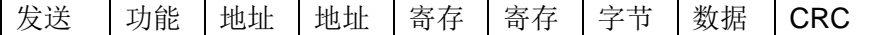

第 7 章 TH2516 仪器指令集

| 地址            | 代码                   | 高位   | 低位   | 器高        | 器低   | 总数             | $1 - 2$ |           |
|---------------|----------------------|------|------|-----------|------|----------------|---------|-----------|
| 0x01~<br>0x1F | 0x10                 | 0x00 | 0x2A | $\log 00$ | 0x01 | $0x02$   $0-3$ |         | 查表法<br>计算 |
|               | $H = A \times H = H$ |      |      |           |      |                |         |           |

指令说明:

设定仪器<档显示>页面的 GD 颜色。表示档比较结果为"GD"时,显示标志的 颜色。

0 表示 GD 颜色为"OFF";

1 表示 GD 颜色为"灰色";

2 表示 GD 颜色为"红色";

3 表示 GD 颜色为"绿色"。

2) 读指令:

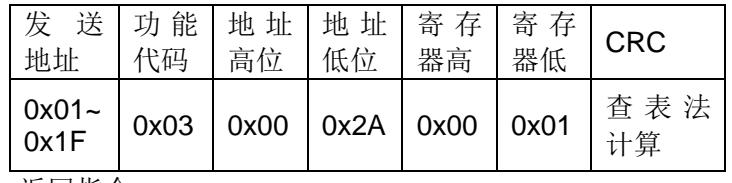

返回指令:

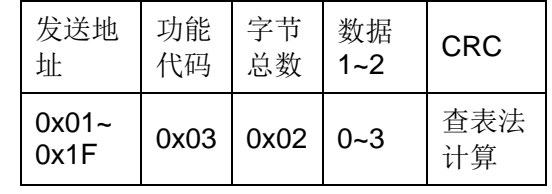

说明:

查询仪器<档显示>页面的 GD 颜色。

# 7.2.10.6 地址 0x002B(档 1 上限)

1) 写指令:

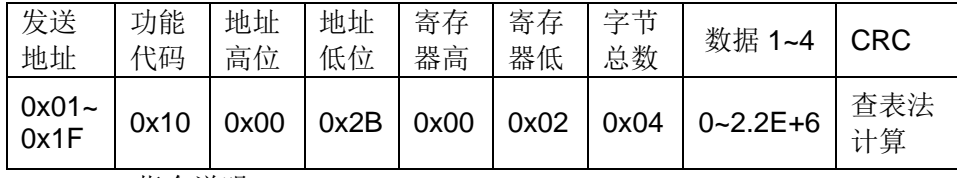

指令说明:

设定仪器<档设置>页面档 1 的上限。数据 1~4 指档 1 的上限值,单位Ω。

2) 读指令:

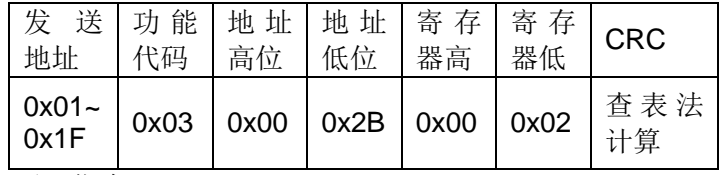

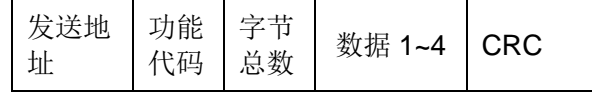

第 7 章 TH2516 仪器指令集

|  | $0x01 -$<br>0x1F |  |  | $0x03$   $0x04$   $0-2.2E+6$ | 省表沃 |
|--|------------------|--|--|------------------------------|-----|
|--|------------------|--|--|------------------------------|-----|

查询仪器<档设置>页面档 1 的上限。返回类型是浮点数,返回范围从 0 到 2.2E+6。

注: 如果该上限不存在时, 返回值为"+9.90000E+37"。

## 7.2.10.7 地址 0x002C(档 2 上限)

1) 写指令:

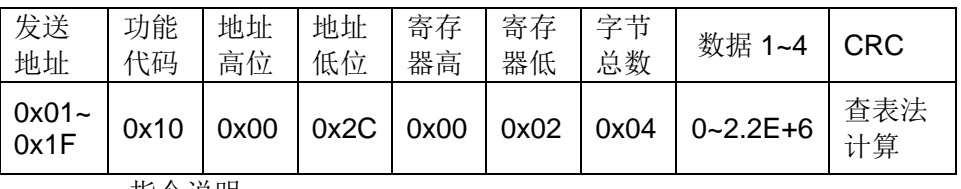

指令说明:

设定仪器<档设置>页面档 2 的上限。数据 1~4 指档 2 的上限值, 单位Ω。

2) 读指令:

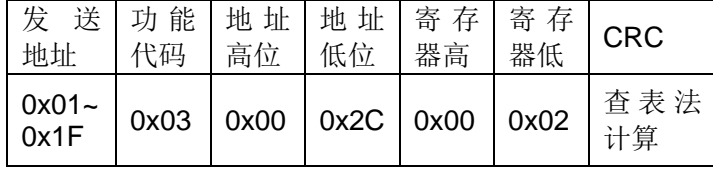

返回指令:

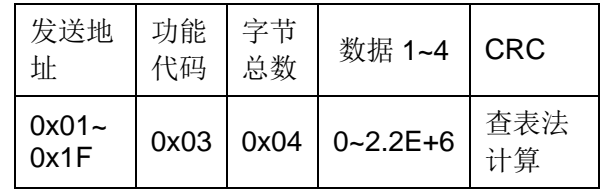

说明:

查询仪器<档设置>页面档 2 的上限。返回类型是浮点数,返回范围从 0 到 2.2E+6。 注: 如果该上限不存在时, 返回值为"+9.90000E+37"。

#### 7.2.10.8 地址 0x002D(档 3 上限)

1) 写指令:

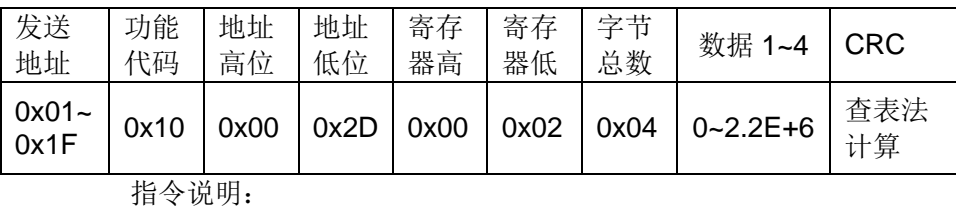

设定仪器<档设置>页面档 3 的上限。数据 1~4 指档 3 的上限值,单位Ω。

2) 读指令:

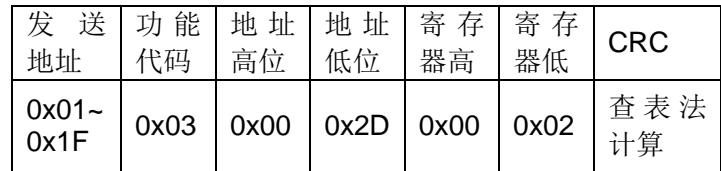

返回指令:

| 发送地<br>址         | 功能<br>代码 | 字节<br>总数 | 数据 1~4           | <b>CRC</b> |
|------------------|----------|----------|------------------|------------|
| $0x01 -$<br>0x1F | 0x03     | 0x04     | $  0 - 2.2E + 6$ | 查表法<br>计算  |

查询仪器<档设置>页面档 3 的上限。返回类型是浮点数,返回范围从 0 到 2.2E+6。 注: 如果该上限不存在时, 返回值为"+9.90000E+37"。

### 7.2.10.9 地址 0x002E(档 1 下限)

1) 写指令:

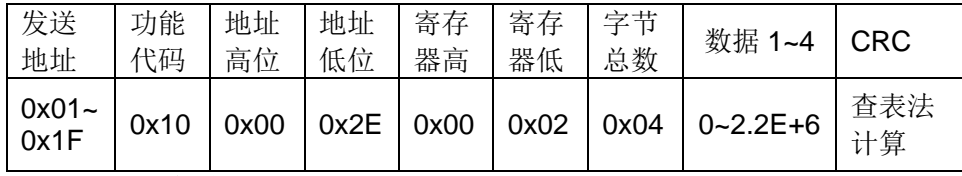

指令说明:

设定仪器<档设置>页面档 1 的下限。数据 1~4 指档 1 的下限值, 单位Ω。

2) 读指令:

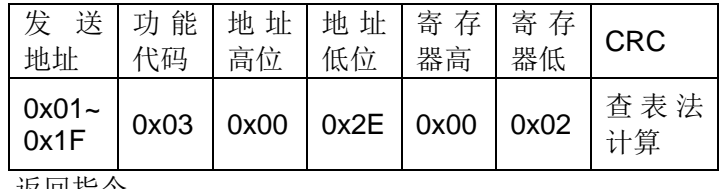

返回指令:

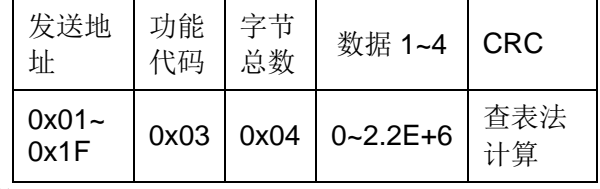

说明:

查询仪器<档设置>页面档 1 的下限。返回类型是浮点数,返回范围从 0 到 2.2E+6。

注: 如果该下限不存在时, 返回值为"+9.90000E+37"。

# 7.2.10.10 地址 0x002F(档 2 下限)

1) 写指令:

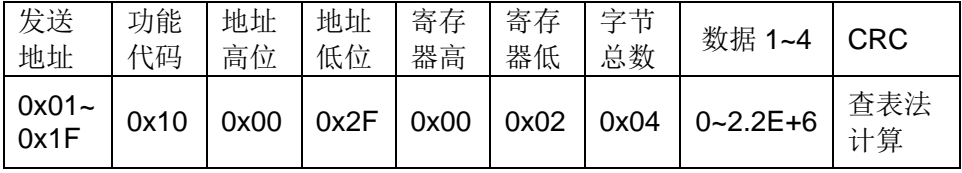

指令说明:

设定仪器<档设置>页面档 2 的下限。数据 1~4 指档 2 的下限值, 单位Ω。

2) 读指令:

第 7 章 TH2516 仪器指令集

| 0x03<br>$\vert$ 0x00 $\vert$ 0x2F $\vert$ 0x00<br>$\sqrt{0}$ | 发送   功能   地址   地址   寄存   寄存<br>地址 | 代码 | 高位 | 低位 | 器高 | 器低 | <b>CRC</b>     |  |
|--------------------------------------------------------------|-----------------------------------|----|----|----|----|----|----------------|--|
|                                                              | $0x01 -$<br>$0x1F$                |    |    |    |    |    | 查表法<br>一<br>计算 |  |

返回指令:

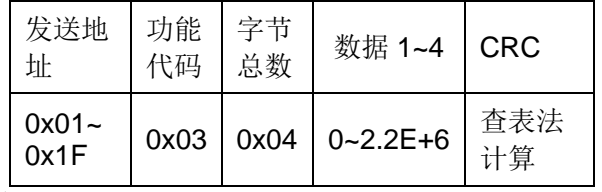

说明:

查询仪器<档设置>页面档 2 的下限。返回类型是浮点数,返回范围从 0 到 2.2E+6。

注: 如果该下限不存在时, 返回值为"+9.90000E+37"。

# 7.2.10.11 地址 0x0030(档 3 下限)

1) 写指令:

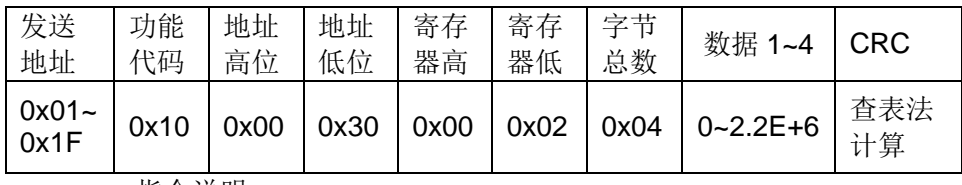

指令说明:

设定仪器<档设置>页面档 3 的下限。数据 1~4 指档 3 的下限值, 单位Ω。

2) 读指令:

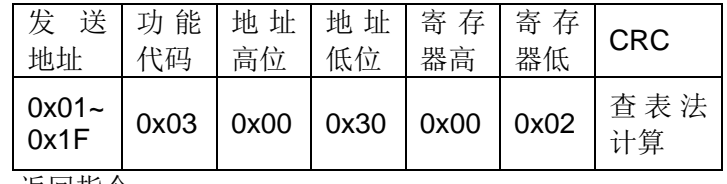

返回指令:

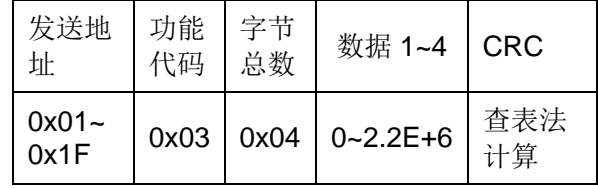

说明:

查询仪器<档设置>页面档 3 的下限。返回类型是浮点数,返回范围从 0 到 2.2E+6。

注: 如果该下限不存在时, 返回值为"+9.90000E+37"。

# 7.2.10.12 地址 0x0031(档 1 标称)

1) 写指令:

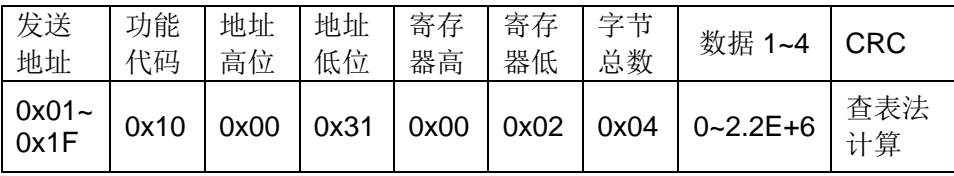

指令说明:

设定仪器<档设置>页面档 1 的标称。数据 1~4 指档 1 的标称值, 单位Ω。

2) 读指令:

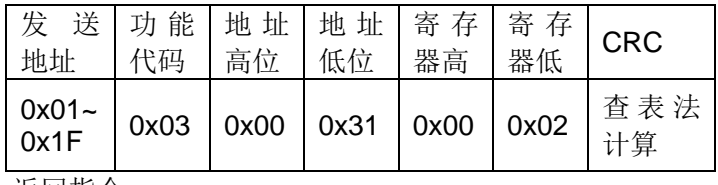

返回指令:

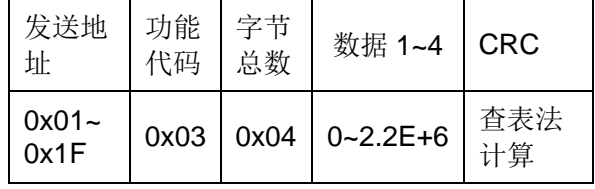

说明:

查询仪器<档设置>页面档 1 的标称。返回类型是浮点数,返回范围从 0 到 2.2E+6。

注: 如果该标称不存在时, 返回值为"+9.90000E+37"。

### 7.2.10.13 地址 0x0032(档 2 标称)

1) 写指令:

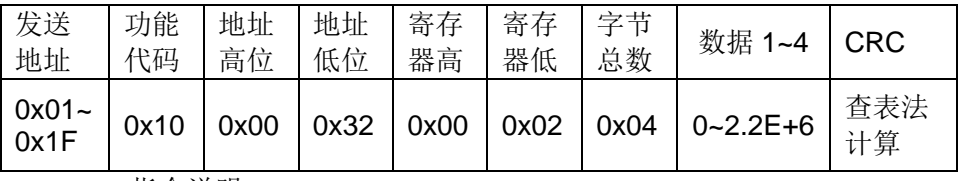

指令说明:

设定仪器<档设置>页面档 2 的标称。数据 1~4 指档 2 的标称值, 单位Ω。

2) 读指令:

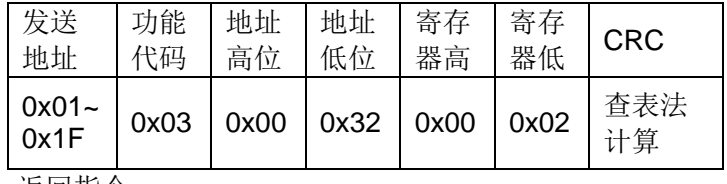

返回指令:

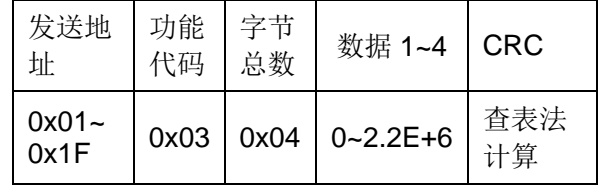

说明:

查询仪器<档设置>页面档 2 的标称。返回类型是浮点数,返回范围从 0 到 2.2E+6。

注: 如果该标称不存在时, 返回值为"+9.90000E+37"。

# 7.2.10.14 地址 0x0033(档 3 标称)

1) 写指令:

第 7 章 TH2516 仪器指令集

| 发送<br>地址           | 功能<br>代码 | 地址<br>高位 | 地址<br>低位     | 寄存<br>器高 | 寄存<br>器低                               | 字节<br>总数 | 数据 1~4         | <b>CRC</b> |
|--------------------|----------|----------|--------------|----------|----------------------------------------|----------|----------------|------------|
| $0x01 -$<br>$0x1F$ | 0x10     | 0x00     | $\vert$ 0x33 |          | $\vert$ 0x00 $\vert$ 0x02 $\vert$ 0x04 |          | $0 - 2.2E + 6$ | 查表法<br>计算  |

指令说明:

设定仪器<档设置>页面档 3 的标称。数据 1~4 指档 3 的标称值, 单位Ω。

2) 读指令:

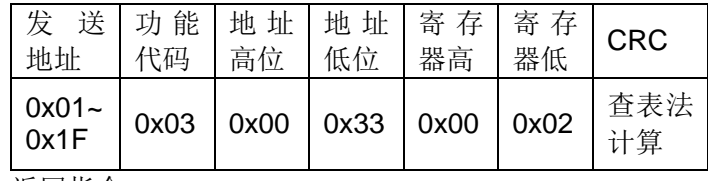

返回指令:

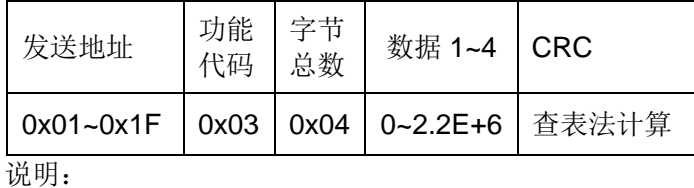

查询仪器<档设置>页面档 3 的标称。返回类型是浮点数,返回范围从 0 到 2.2E+6。

注: 如果该标称不存在时, 返回值为"+9.90000E+37"。

# 7.2.10.15 地址 0x0034(档 1 %(上限))

1) 写指令:

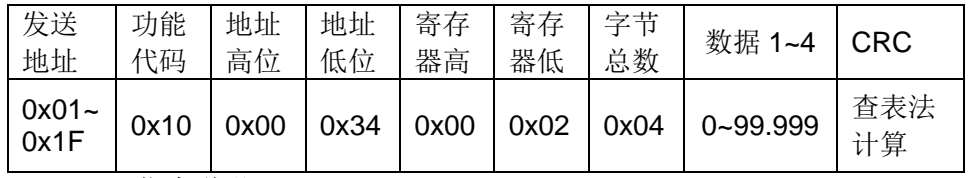

指令说明:

设定仪器<档设置>页面档 1 的%(上限)。数据 1~4 范围从 0 到 99.999。单位为%。

2) 读指令:

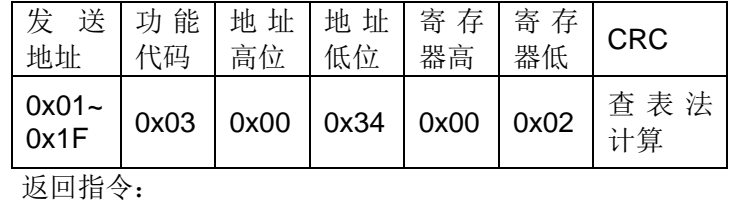

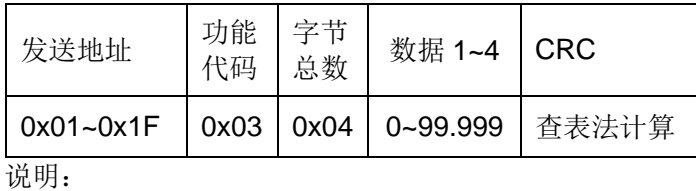

查询仪器<档设置>页面档 1 的%(上限)。返回类型是浮点数, 返回范围从 0 到 99.999,单位为%。
7.2.10.16 地址 0x0035(档 2 %(上限))

| 1) | 写指令: |
|----|------|
|    |      |

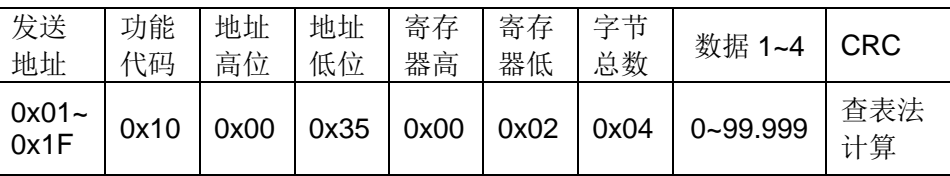

指令说明:

设定仪器<档设置>页面档 2 的%(上限)。数据 1~4 范围从 0 到 99.999。单位为%。

2) 读指令:

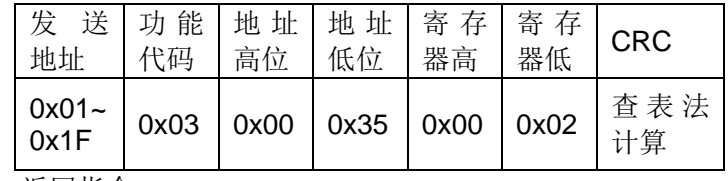

返回指令:

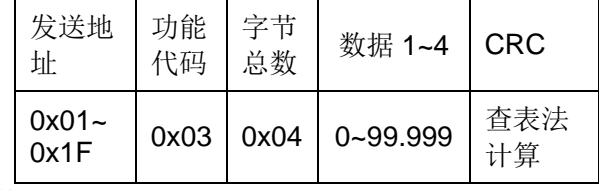

说明:

查询仪器<档设置>页面档 2 的%(上限)。返回类型是浮点数, 返回范围从 0 到 99.999,单位为%。

## 7.2.10.17 地址 0x0036(档 3 %(上限))

1) 写指令:

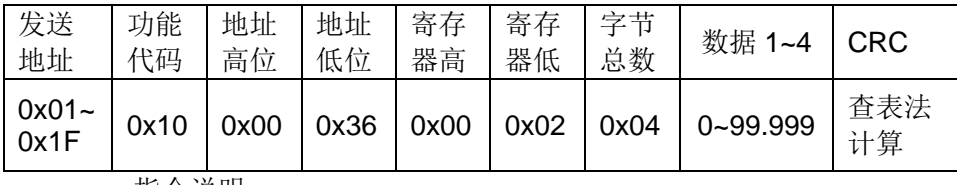

指令说明:

设定仪器<档设置>页面档 3 的%(上限)。数据 1~4 范围从 0 到 99.999。单位为%。

2) 读指令:

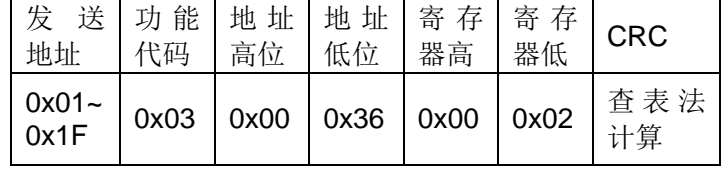

返回指令:

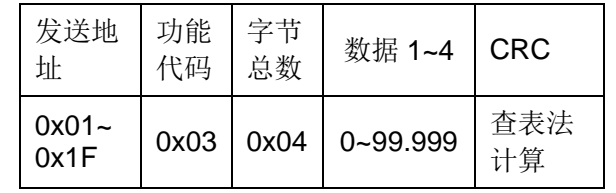

说明:

查询仪器<档设置>页面档 3 的%(上限)。返回类型是浮点数, 返回范围从 0 到 99.999,单位为%。

#### 7.2.10.18 地址 0x0037(档开关)

1) 写指令:

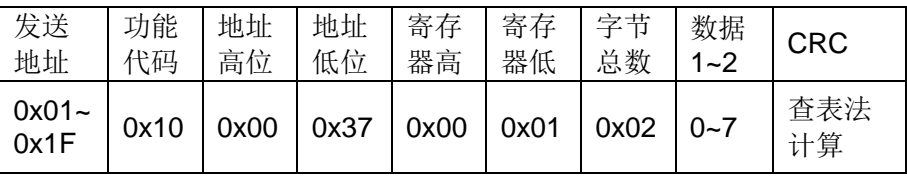

指令说明:

设定仪器<档设置>页面的档的状态。数据 1~2 指档使能的掩码,范围从 0 到 7。

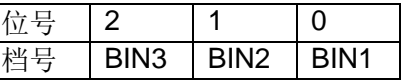

对应的位号置 **1**,即对应的档使能;对应的位号置 **0**,即对应的档禁能。上表使 用 **8421** 码,数据 1~2 是 **8421** 码转换的十进制值。

2) 读指令:

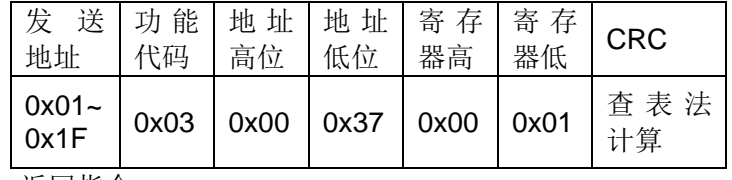

返回指令:

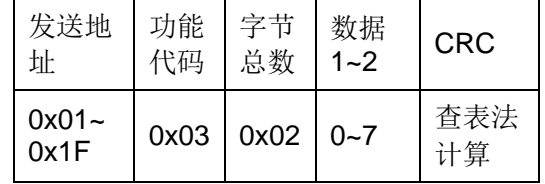

说明:

查询仪器<档设置>页面的档的状态。返回类型是整数,返回范围从 0 到 7。

### 7.2.10.19 地址 0x0038(档分选结果)

读指令:

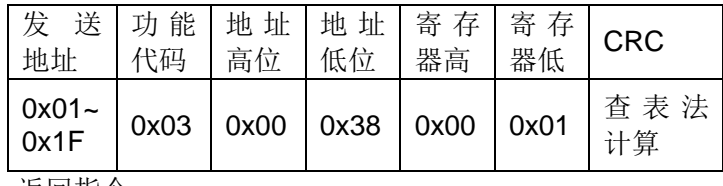

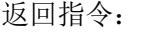

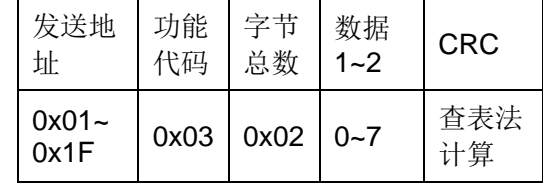

说明:

查询仪器<档显示>页面档的比较结果。返回类型是整数,返回范围从 0 到 7。

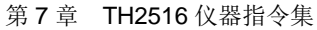

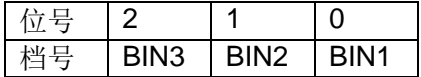

当该档的判断结果为"GD"时,对应的为置 1;当该档的判断结果为"NG"或 该档状态为"OFF"时,对应的为置 0。

#### 7.2.10.20 地址 0x004C(档 1 %(下限))

1) 写指令:

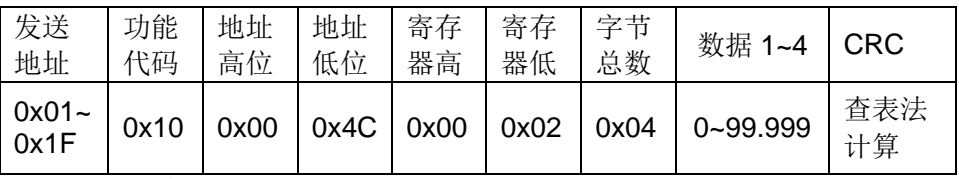

指令说明:

设定仪器<档设置>页面档 1 的%(下限)。数据 1~4 范围从 0 到 99.999。单位为%。

2) 读指令:

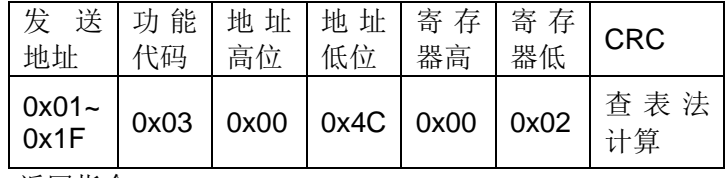

返回指令:

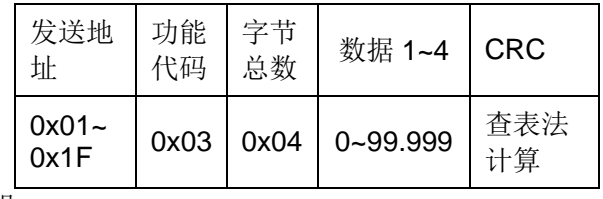

说明:

查询仪器<档设置>页面档 1 的%(下限)。返回类型是浮点数,返回范围从 0 到 99.999,单位为%。

## 7.2.10.21 地址 0x004D(档 2 %(下限))

1) 写指令:

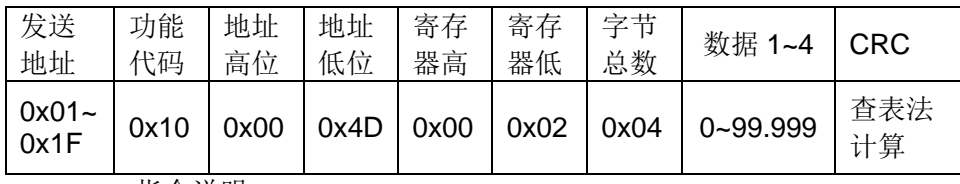

指令说明:

设定仪器<档设置>页面档 2 的%(下限)。数据 1~4 范围从 0 到 99.999。单位为%。

2) 读指令:

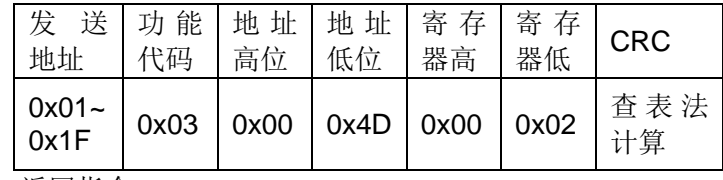

返回指令:

第 7 章 TH2516 仪器指令集

| 发送地<br>址         | 功能<br>代码 | 字节<br>总数 | 数据 1~4       | <b>CRC</b> |
|------------------|----------|----------|--------------|------------|
| $0x01 -$<br>0x1F | 0x03     | 0x04     | $0 - 99.999$ | 査表法<br>计算  |

说明:

查询仪器<档设置>页面档 2 的%(下限)。返回类型是浮点数, 返回范围从 0 到 99.999,单位为%。

#### 7.2.10.22 地址 0x004E(档 3 %(下限))

1) 写指令:

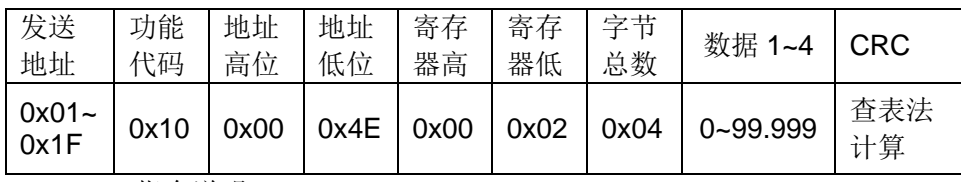

指令说明:

设定仪器<档设置>页面档 3 的%(下限)。数据 1~4 范围从 0 到 99.999。单位为%。

2) 读指令:

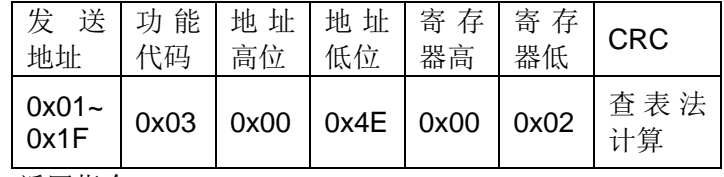

返回指令:

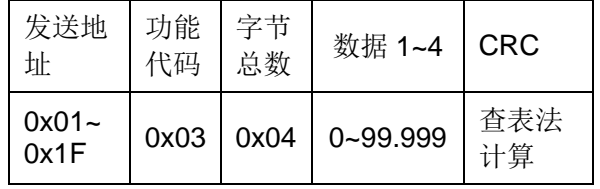

说明:

查询仪器<档设置>页面档 3 的%(下限)。返回类型是浮点数, 返回范围从 0 到 99.999,单位为%。

## 7.2.11 STAT指令说明

### 7.2.11.1 地址 0x0039(统计状态)

1) 写指令:

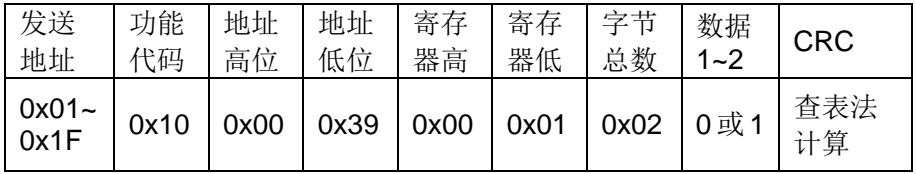

指令说明:

设定仪器<统计显示>页面的统计状态。

0 表示关闭仪器的统计功能;1 表示打开仪器的统计功能。

2) 读指令:

第 7 章 TH2516 仪器指令集

| 送<br>发<br>地址               | 代码   | 功能   地址   地址   寄存<br>高位 | 低位                | 器高 | 寄存<br>器低 | <b>CRC</b> |
|----------------------------|------|-------------------------|-------------------|----|----------|------------|
| $0x01 -$<br>$0x1F$<br>化同地大 | 0x03 | 0x00                    | $\vert$ 0x39 0x00 |    | 0x01     | 查表法<br>计算  |

返回指令:

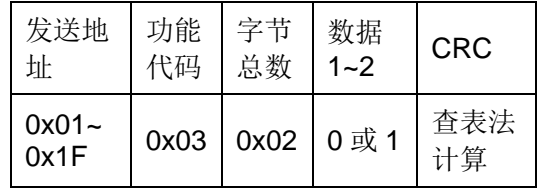

说明:

查询仪器<统计显示>页面的统计状态。

0 表示当前<统计显示>页面的统计状态为 OFF;1 表示当前<统计显示>页面的统 计状态为 ON。

### 7.2.11.2 地址 0x003A(边界模式)

1) 写指令:

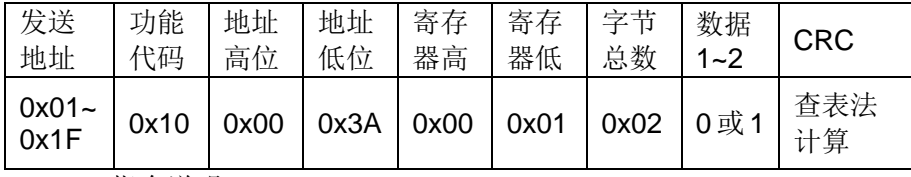

指令说明:

设定仪器<统计显示>页面的边界模式。

0 表示参数边界模式为 ABS; 1 表示参数边界模式为%。

2) 读指令:

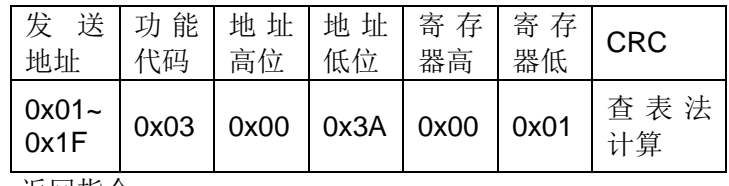

返回指令:

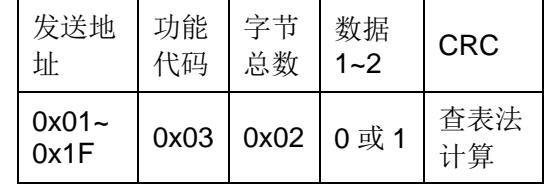

说明:

查询仪器<统计显示>页面的边界模式。

0 表示参数边界模式为 ABS: 1 表示参数边界模式为%。

### 7.2.11.3 地址 0x003B(上限)

1) 写指令:

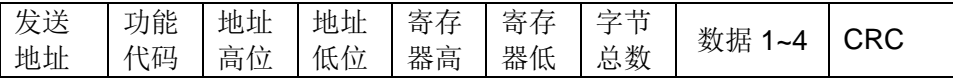

第 7 章 TH2516 仪器指令集

| 0x01 $\sim$<br>0x1F |              |  |  | $0x10$   $0x00$   $0x3B$   $0x00$   $0x02$   $0x04$   $0-2.2E+6$ | 食表法<br>计算 |
|---------------------|--------------|--|--|------------------------------------------------------------------|-----------|
|                     | $\mathbf{r}$ |  |  |                                                                  |           |

指令说明:

设定仪器<统计显示>页面的上限。数据 1~4 指上限值,范围从 0 到 2.2E+6, 单位Ω。

## 注意:上限值要大于等于下限值!如果仪器的统计功能处于开启状态,忽略该指 令!

2) 读指令:

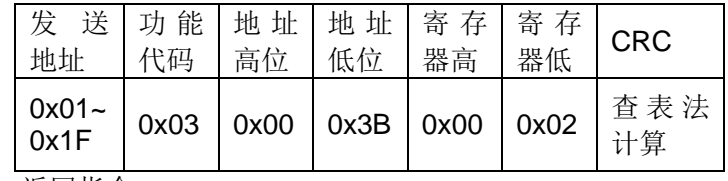

返回指令:

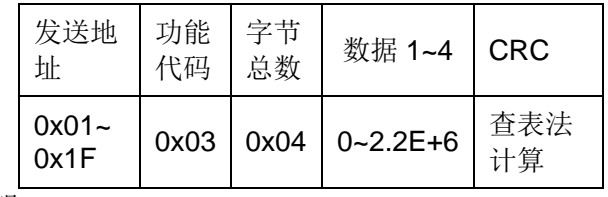

说明:

查询仪器<统计显示>页面的上限。返回类型是浮点数,返回范围从 0 到 2.2E+6。

注: 如果该上限不存在时, 返回值为"+9.90000E+37"。

### 7.2.11.4 地址 0x003C(下限)

1) 写指令:

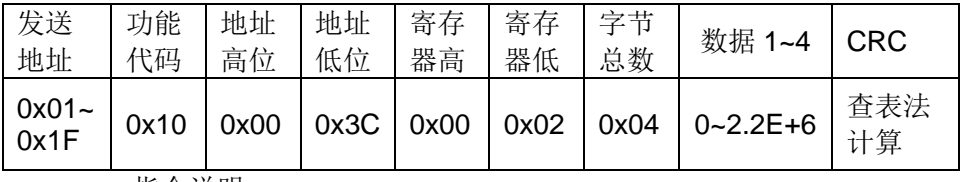

指令说明:

设定仪器<统计显示>页面的下限。数据 1~4 指下限值,范围从 0 到 2.2E+6, 单位Ω。

## 注意: 下限值要小于等于上限值!如果仪器的统计功能处于开启状态,忽略该指 令!

2) 读指令:

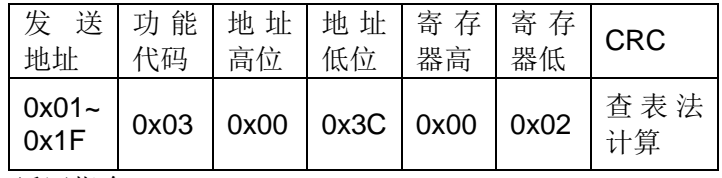

返回指令:

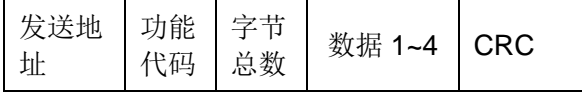

第 7 章 TH2516 仪器指令集

|  | $0x01 -$<br>0x1F |  |  | $0x03$   $0x04$   $0-2.2E+6$ | 省表沃 |
|--|------------------|--|--|------------------------------|-----|
|--|------------------|--|--|------------------------------|-----|

说明:

查询仪器<统计显示>页面的下限。返回类型是浮点数,返回范围从 0 到 2.2E+6。

注: 如果该下限不存在时, 返回值为"+9.90000E+37"。

#### 7.2.11.5 地址 0x003D(标称)

1) 写指令:

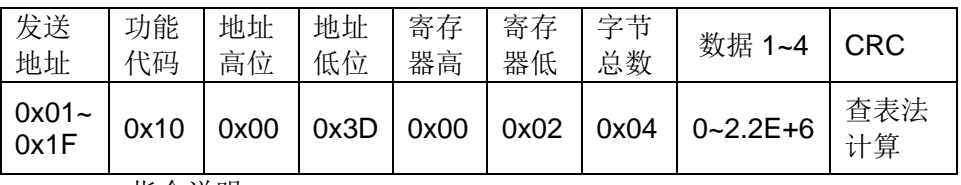

指令说明:

设定仪器<统计显示>页面的标称。数据 1~4 指标称值,范围从 0 到 2.2E+6, 单位Ω。

#### 注意:如果仪器的统计功能处于开启状态,忽略该指令。

2) 读指令:

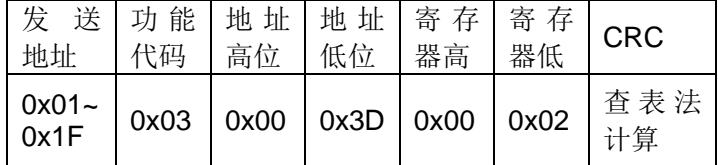

返回指令:

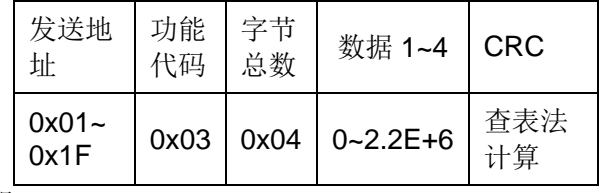

说明:

查询仪器<统计显示>页面的标称。返回类型是浮点数,返回范围从 0 到 2.2E+6。

注: 如果该标称不存在时, 返回值为"+9.90000E+37"。

#### 7.2.11.6 地址 0x003E(%)

1) 写指令:

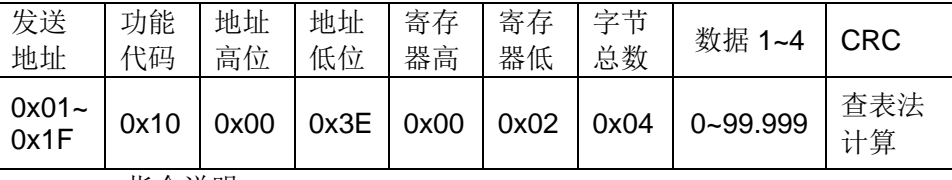

指令说明:

设定仪器<统计显示>页面的%。数据 1~4 指%值, 范围为 0 到 99.999, 单位%。

#### 注意: 如果仪器的统计功能处于开启状态, 忽略该指令。

2) 读指令:

第 7 章 TH2516 仪器指令集

| 查表法<br>$0x01 -$<br>$0x1F$<br>$0x00$   $0x3E$   $0x00$<br>0x03<br>$\sqrt{0x02}$<br>一<br>计算 | 发送   功能   地址   地址   寄存  <br>地址 | 代码 | 高位 | 低位 | 器高 | 寄存<br>器低 | <b>CRC</b> |
|-------------------------------------------------------------------------------------------|--------------------------------|----|----|----|----|----------|------------|
|                                                                                           |                                |    |    |    |    |          |            |

返回指令:

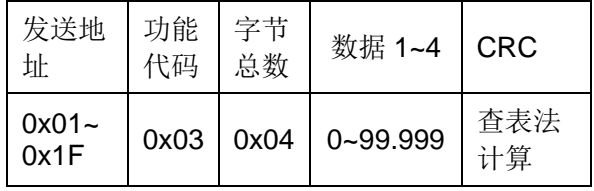

说明:

查询仪器<统计显示>页面的%。返回类型是浮点数,返回范围从 0 到 99.999, 单 位为%。

#### 7.2.11.7 地址 0x003F(计数清零)

写指令:

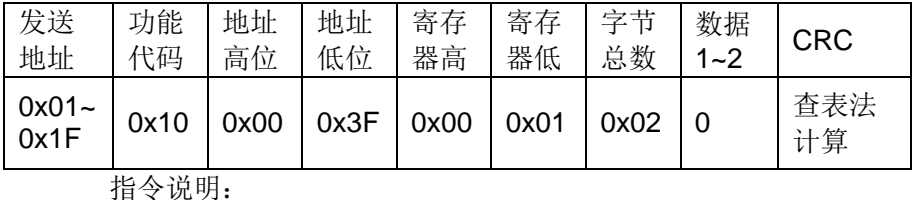

清零仪器<统计显示>页面的统计计算结果(各种统计量)。

#### 注意: 如果仪器的统计功能处于开启状态,忽略该指令!

#### 7.2.11.8 地址 0x0040(num和valn)

读指令:

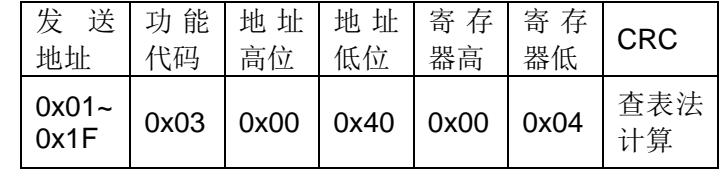

返回指令:

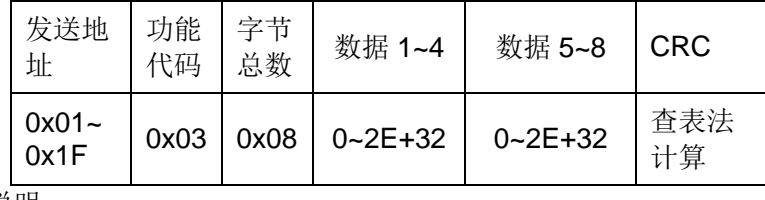

说明:

查询仪器<统计显示>页面的 num 和 valn。返回类型是整数。num 表示总统计次 数, valn 表示有效统计次数。

7.2.11.9 地址 0x0041 ( $\bar{X}$ )

读指令:

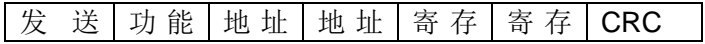

第 7 章 TH2516 仪器指令集

| 地址            | 代码 | 高位 | 低位                                                               | 器高 | 器低 |           |
|---------------|----|----|------------------------------------------------------------------|----|----|-----------|
| 0x01~<br>0x1F |    |    | $\vert$ 0x03 $\vert$ 0x00 $\vert$ 0x41 $\vert$ 0x00 $\vert$ 0x02 |    |    | 查表法<br>计算 |

返回指令:

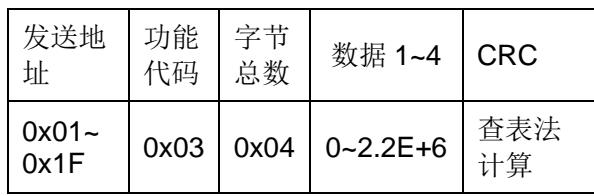

说明:

查询仪器<统计显示>页面的X。X表示统计结果的平均值,返回类型是浮点数。

### 注意:当 **valn>=1** 时才返回,否者返回"**+9.90000E+37**"。

### 7.2.11.10 地址 0x0042(Max和MaxIndex)

读指令:

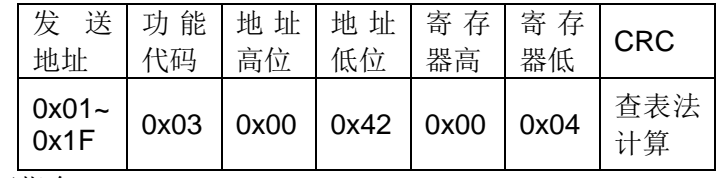

返回指令:

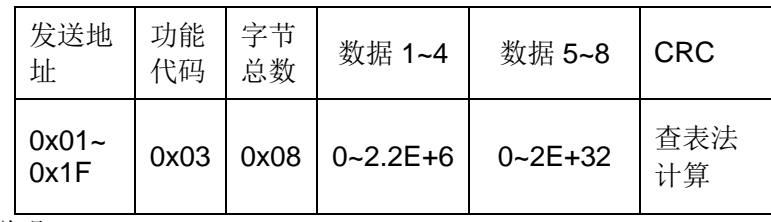

说明:

查询仪器<统计显示>页面 Max 和 MaxIndex。Max 表示统计结果的最大值, 返回 类型是浮点数。MaxIndex 表示最大值数据对应的数据序号, 返回类型是整数。

## 注意:当 **valn>=1** 时 **Max** 才返回,否者返回"**+9.90000E+37,0**"。

### 7.2.11.11 地址 0x0043(Min和MinIndex)

读指令:

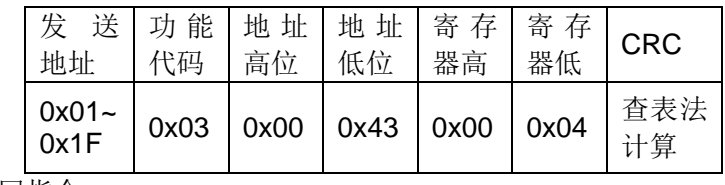

返回指令:

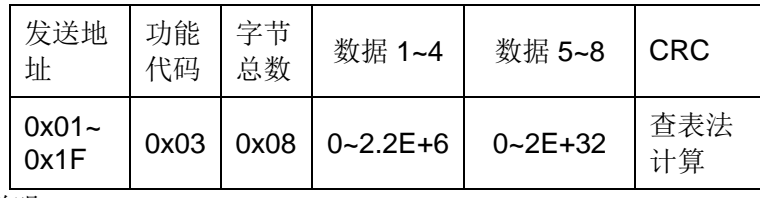

说明:

查询仪器<统计显示>页面 Min 和 MinIndex。 Min 表示统计结果的最小值, 返回类 型是浮点数。MinIndex 表示最小值数据对应的数据序号,返回类型是整数。

#### 注意:当 **valn>=1** 时 **Min** 才返回,否者返回"**+9.90000E+37,0**"。

#### 7.2.11.12 地址 0x0044(Hi、Lo、In、Err)

读指令:

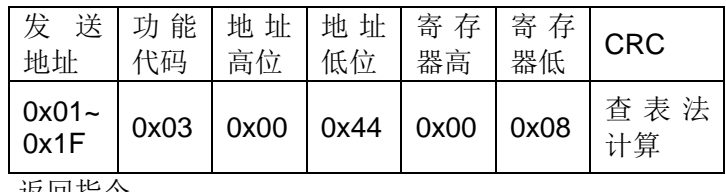

返回指令:

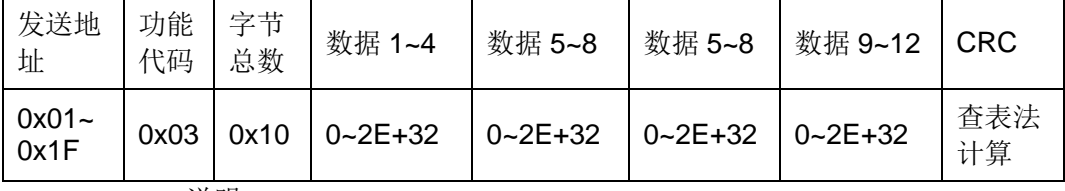

说明:

查询仪器<统计显示>页面 Hi、Lo、In 和测量错误次数。返回类型是整数。

## 7.2.11.13 地址 0x0045(σ)

读指令:

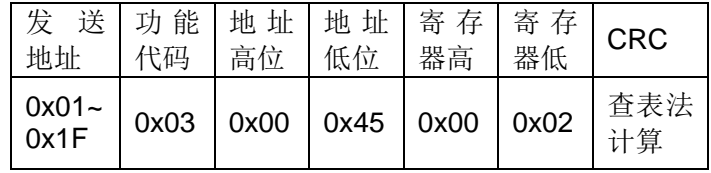

返回指令:

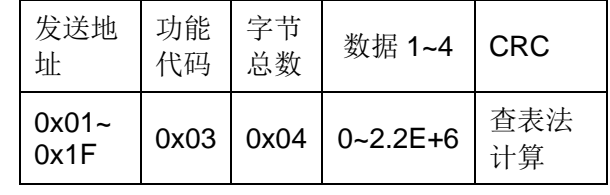

说明:

查询仪器<统计显示>页面的σ。σ表示统计结果的标准方差,返回类型是浮点数。

#### 7.2.11.14 地址 0x0046(s)

读指令:

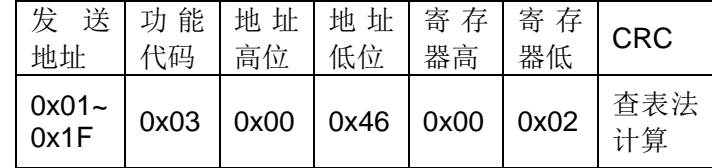

返回指令:

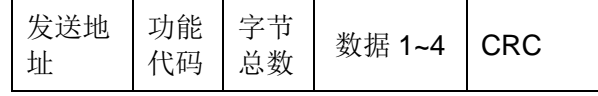

第 7 章 TH2516 仪器指令集

|  | $0x01 -$<br>0x1F |  |  | $\sqrt{0 \times 03}$   0x04   0~2.2E+6 | 査表法<br>计管 |
|--|------------------|--|--|----------------------------------------|-----------|
|--|------------------|--|--|----------------------------------------|-----------|

说明:

查询仪器<统计显示>页面的 s。s 表示统计结果的样本方差,返回类型是浮点数。

## 7.2.11.15 地址 0x0047 ( $C_p$ 和 $C_p$ K)

读指令:

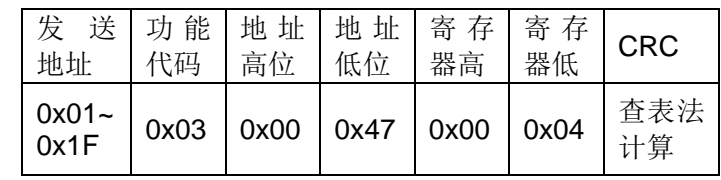

返回指令:

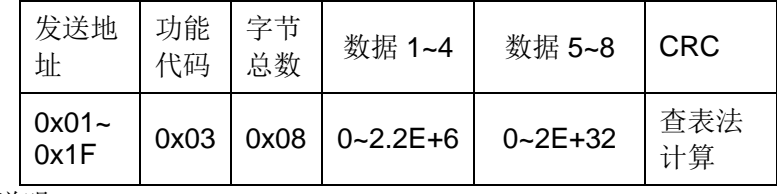

说明:

查询仪器<统计显示>页面的 Cp和 Cpk, 返回类型是浮点数。

## 7.2.12 SYST指令说明

#### 7.2.12.1 地址 0x0048(触摸音)

1) 写指令:

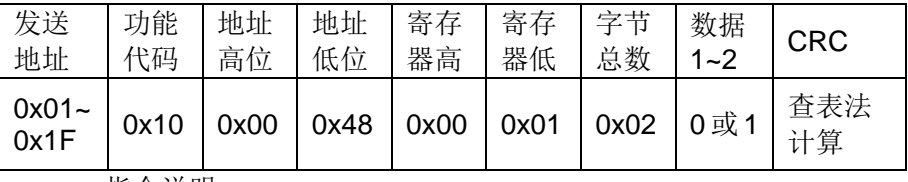

指令说明:

设定仪器<系统设置>页面的触摸音。

0 表示设定<系统设置>页面的触摸音为 OFF;1 表示设定<系统设置>页面的触摸 音为 ON。

2) 读指令:

| 发<br>地址            | 送   功能   地址   地址   寄存  <br>代码 | 高位                                | 低位 | 器高 | 寄 存<br>器低    | <b>CRC</b> |
|--------------------|-------------------------------|-----------------------------------|----|----|--------------|------------|
| $0x01 -$<br>$0x1F$ |                               | $0x03$   $0x00$   $0x48$   $0x00$ |    |    | $\vert$ 0x01 | 查表法<br>计算  |

返回指令:

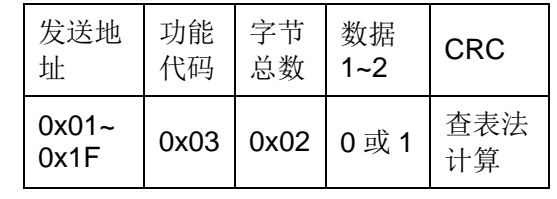

说明:

查询仪器<系统设置>页面的触摸音。

0 表示触摸音为 OFF;

1 表示触摸音为 ON。

#### 7.2.12.2 地址 0x0049(电源频率)

1) 写指令:

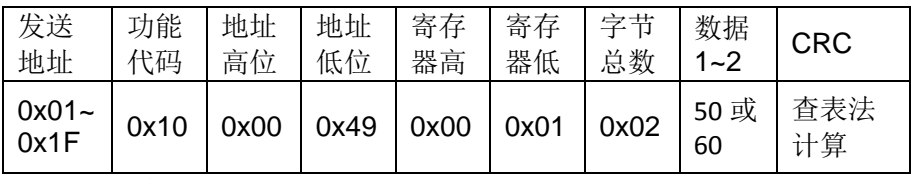

指令说明:

设定仪器<系统设置>页面的电源频率。

0 表示设定<系统设置>页面的电源频率为 50;

1 表示设定<系统设置>页面的电源频率为 60。

2) 读指令:

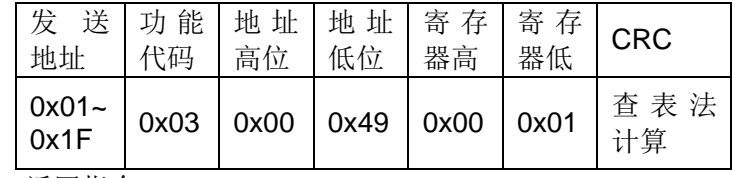

返回指令:

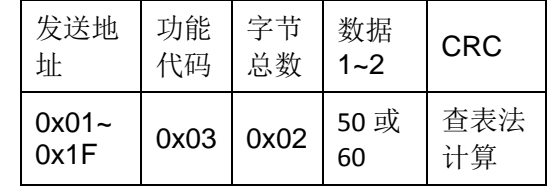

说明:

查询仪器<系统设置>页面的电源频率。

0 表示当前电源频率为 50;

1 表示当前电源频率为 60。

#### 7.2.12.3 地址 0x004A(Handler电源)

1) 写指令:

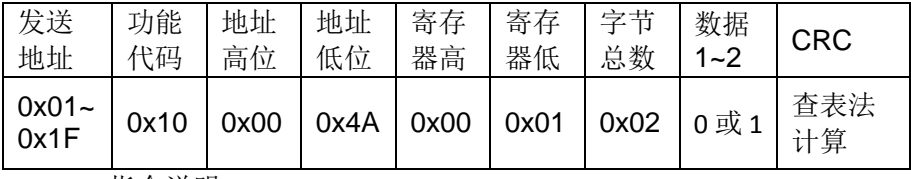

指令说明:

设定仪器<系统设置>页面的 Handler 电源。

0 表示设定<系统设置>页面的 Handler 电源为内部;

1 表示设定<系统设置>页面的 Handler 电源为外部。

2) 读指令:

第 7 章 TH2516 仪器指令集

| 送<br>发<br>地址       | 代码   | 功能   地址   地址   寄存   寄存<br>高位 | 低位                       | 器高 | 器低   | <b>CRC</b> |
|--------------------|------|------------------------------|--------------------------|----|------|------------|
| $0x01 -$<br>$0x1F$ | 0x03 |                              | $0x00$   $0x4A$   $0x00$ |    | 0x01 | 查表法<br>计算  |

返回指令:

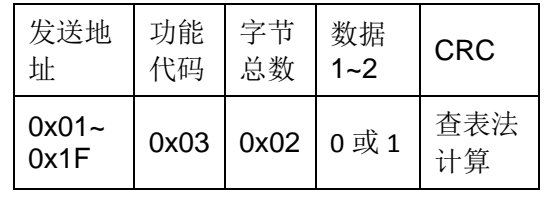

说明:

查询仪器<系统设置>页面的 Handler 电源。

0 表示当前 Handler 电源为内部;

1 表示当前 Handler 电源为外部。

### 7.2.12.4 地址 0x004B(系统复位)

写指令:

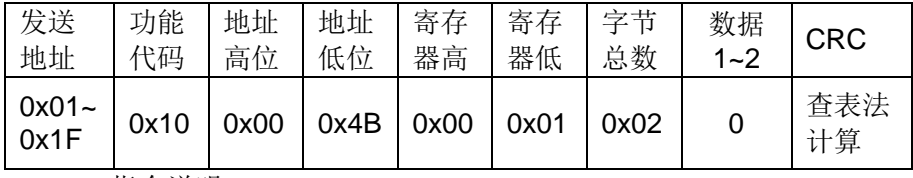

指令说明:

触发<系统设置>页面工具的系统复位。

## 7.3 MODBUS指令详细说明

## 7.3.1 发送地址和指令地址

1) 发送地址

发送地址就是仪器<系统设置>页面下的总线地址。

2) 指令地址

指令地址就是指令格式中地址高位和地址低位。

## 7.3.2 数据字节 1~n

如果字节总数为 2, 数据字节 1 属于高 8 位, 数据字节 2 数据低 8 位, 组成 16 位整数;

如果字节总数为 4,数据字节 1 属于浮点数最高 8 位,数据字节 4 数据最低 8 位, 数据字节 1 至数据字节 4 组成浮点数。

如果字节总数为8,表示2个浮点数,数据字节1至数据字节4组成第一个浮点 数,数据字节5至数据字节8组成第二个浮点数。

例如十进制数 25.16, 转换 16 进制数为 0x41 0xC9 0x47 0xAE, 则数据字节 1 为 0x41, 数据字节 2 为 0xC9, 数据字节 3 为 0x47, 数据字节 4 为 0xAE。如果以 4 字节数组存储, 则 a[0]=0xAE, a[1]=0x47, a[2]=0xC9, a[3]=0x41。

## 7.3.3 CRC低位和CRC高位

本仪器 MODBUS 指令 CRC16 校验采用查表法。具体代码如下:

//CRC16 高位字节值表 const U8 Crc16HighTable[] = {

0x00,0xC1,0x81,0x40,0x01,0xC0,0x80,0x41,0x01,0xC0,0x80,0x41,0x00,0xC1,0x81,0x40, 0x01,0xC0,0x80,0x41,0x00,0xC1,0x81,0x40,0x00,0xC1,0x81,0x40,0x01,0xC0,0x80,0x41, 0x01,0xC0,0x80,0x41,0x00,0xC1,0x81,0x40,0x00,0xC1,0x81,0x40,0x01,0xC0,0x80,0x41, 0x00,0xC1,0x81,0x40,0x01,0xC0,0x80,0x41,0x01,0xC0,0x80,0x41,0x00,0xC1,0x81,0x40, 0x01,0xC0,0x80,0x41,0x00,0xC1,0x81,0x40,0x00,0xC1,0x81,0x40,0x01,0xC0,0x80,0x41, 0x00,0xC1,0x81,0x40,0x01,0xC0,0x80,0x41,0x01,0xC0,0x80,0x41,0x00,0xC1,0x81,0x40, 0x00,0xC1,0x81,0x40,0x01,0xC0,0x80,0x41,0x01,0xC0,0x80,0x41,0x00,0xC1,0x81,0x40, 0x01,0xC0,0x80,0x41,0x00,0xC1,0x81,0x40,0x00,0xC1,0x81,0x40,0x01,0xC0,0x80,0x41, 0x01,0xC0,0x80,0x41,0x00,0xC1,0x81,0x40,0x00,0xC1,0x81,0x40,0x01,0xC0,0x80,0x41, 0x00,0xC1,0x81,0x40,0x01,0xC0,0x80,0x41,0x01,0xC0,0x80,0x41,0x00,0xC1,0x81,0x40, 0x00,0xC1,0x81,0x40,0x01,0xC0,0x80,0x41,0x01,0xC0,0x80,0x41,0x00,0xC1,0x81,0x40, 0x01,0xC0,0x80,0x41,0x00,0xC1,0x81,0x40,0x00,0xC1,0x81,0x40,0x01,0xC0,0x80,0x41, 0x00,0xC1,0x81,0x40,0x01,0xC0,0x80,0x41,0x01,0xC0,0x80,0x41,0x00,0xC1,0x81,0x40, 0x01,0xC0,0x80,0x41,0x00,0xC1,0x81,0x40,0x00,0xC1,0x81,0x40,0x01,0xC0,0x80,0x41, 0x01,0xC0,0x80,0x41,0x00,0xC1,0x81,0x40,0x00,0xC1,0x81,0x40,0x01,0xC0,0x80,0x41, 0x00,0xC1,0x81,0x40,0x01,0xC0,0x80,0x41,0x01,0xC0,0x80,0x41,0x00,0xC1,0x81,0x40, };

//CRC16 低位字节值表 const U8 Crc16LowTable[]=

{ 0x00,0xC0,0xC1,0x01,0xC3,0x03,0x02,0xC2,0xC6,0x06,0x07,0xC7,0x05,0xC5,0xC4, 0x04,0xCC,0x0C,0x0D,0xCD,0x0F,0xCF,0xCE,0x0E,0x0A,0xCA,0xCB,0x0B,0xC9,0x09, 0x08,0xC8,0xD8,0x18,0x19,0xD9,0x1B,0xDB,0xDA,0x1A,0x1E,0xDE,0xDF,0x1F,0xDD, 0x1D,0x1C,0xDC,0x14,0xD4,0xD5,0x15,0xD7,0x17,0x16,0xD6,0xD2,0x12,0x13,0xD3, 0x11,0xD1,0xD0,0x10,0xF0,0x30,0x31,0xF1,0x33,0xF3,0xF2,0x32,0x36,0xF6,0xF7,0x37, 0xF5,0x35,0x34,0xF4,0x3C,0xFC,0xFD,0x3D,0xFF,0x3F,0x3E,0xFE,0xFA,0x3A,0x3B, 0xFB,0x39,0xF9,0xF8,0x38,0x28,0xE8,0xE9,0x29,0xEB,0x2B,0x2A,0xEA,0xEE,0x2E,0x2F, 0xEF,0x2D,0xED,0xEC,0x2C,0xE4,0x24,0x25,0xE5,0x27,0xE7,0xE6,0x26,0x22,0xE2, 0xE3,0x23,0xE1,0x21,0x20,0xE0,0xA0,0x60,0x61,0xA1,0x63,0xA3,0xA2,0x62,0x66,0xA6, 0xA7,0x67,0xA5,0x65,0x64,0xA4,0x6C,0xAC,0xAD,0x6D,0xAF,0x6F,0x6E,0xAE,0xAA, 0x6A,0x6B,0xAB,0x69,0xA9,0xA8,0x68,0x78,0xB8,0xB9,0x79,0xBB,0x7B,0x7A,0xBA, 0xBE,0x7E,0x7F,0xBF,0x7D,0xBD,0xBC,0x7C,0xB4,0x74,0x75,0xB5,0x77,0xB7,0xB6, 0x76,0x72,0xB2,0xB3,0x73,0xB1,0x71,0x70,0xB0,0x50,0x90,0x91,0x51,0x93,0x53,0x52, 0x92,0x96,0x56,0x57,0x97,0x55,0x95,0x94,0x54,0x9C,0x5C,0x5D,0x9D,0x5F,0x9F,0x9E, 0x5E,0x5A,0x9A,0x9B,0x5B,0x99,0x59,0x58,0x98,0x88,0x48,0x49,0x89,0x4B,0x8B,0x8A, 0x4A,0x4E,0x8E,0x8F,0x4F,0x8D,0x4D,0x4C,0x8C,0x44,0x84,0x85,0x45,0x87,0x47,0x46, 0x86,0x82,0x42,0x43,0x83,0x41,0x81,0x80,0x40, };

U16 CalcCrc16Code(char \*pbuf, U16 size)

{  $U8$  crc\_high = 0xFF; U8 crc  $low = 0xFF$ ; U8 crc\_index; U16 crc\_code;

while(size--)

```
{
crc_index = crc_low \wedge *pbuf++;
crc_low = crc_high ^ Crc16HighTable[crc_index];
crc high = Crc16LowTable[crc_index];
}
crc_code = ((\text{crc} \text{ high} << 8) \mid \text{crc} \text{ low});
```

```
return(crc_code);
```
## 7.3.4 获取测量值指令步骤

}

#### 7.3.4.1 非自动获取测量结果

- 1) 发送指令地址 0x10, 写数据 0x03, 触发模式为 BUS。 (当仪器设置触发为 BUS,该步骤可省略。)
- 2) 发送指令地址 0x0F,触发仪器测量一次。
- 3) 发送指令地址 0x13,读取测量结果。
- 4) 再次读取结果,重复步骤 2)、3)。

#### 实例:

- 1) 发送:08 10 00 10 00 01 02 00 03 8E 91 返回: 08 10 00 10 00 01 00 95
- 2) 发送:08 10 00 0F 00 01 02 00 00 CC FF 返回: 08 10 00 0F 00 01 31 53
- 3) 发送:08 03 00 13 00 04 B5 55 返回: 08 03 08 41 C2 C9 3D 00 00 00 00 E1 27
- 4) 发送:08 10 00 0F 00 01 02 00 00 CC FF 返回: 08 10 00 0F 00 01 31 53 发送:08 03 00 13 00 04 B5 55
	- 返回: 08 03 08 41 C2 B5 C8 00 00 00 00 66 CE

#### 7.3.4.2 半自动获取测量结果

- 1) 发送指令地址 0x10, 写数据 0x03, 触发模式为 BUS。 (当仪器设置触发为 BUS,该步骤可省略。)
- 2) 发送指令地址 0x15, 写数据 0x01, 打开自动返回。
- 3) 发送指令地址 0x02,触发仪器测量一次,自动返回测量结果。
- 4) 再次读取结果,重复步骤 3)。

#### 注:该模式最常用。

#### 实例:

- 1) 发送:08 10 00 10 00 01 02 00 03 8E 91 返回: 08 10 00 10 00 01 00 95
- 2) 发送:08 10 00 15 00 01 02 00 01 0F 05

返回:08 10 00 15 00 01 10 94

3) 发送:08 03 00 02 00 04 E5 50

#### 返回: 08 03 08 41 20 23 A3 00 00 00 00 9C 3F

- 4) 发送:08 03 00 02 00 04 E5 50 返回: 08 03 08 41 20 18 89 00 00 00 00 81 72
- 7.3.4.3 自动获取测量结果步骤
	- 1) 发送指令地址 0x10, 写数据 0x00, 触发模式为 INT。 (当仪器设置触发为 INT,该步骤可省略。)
	- 2) 发送指令地址 0x15, 写数据 0x01, 打开自动获取测量结果。
	- 3) 仪器每次测量完成,都会发送测量结果指令给上位机。上位机只要接收数据即可。

实例:

1) 发送:08 10 00 10 00 01 02 00 00 CE 90

返回:08 10 00 10 00 01 00 95

2) 发送:08 10 00 15 00 01 02 00 01 0F 05

返回:08 10 00 15 00 01 10 94

- 3) 返回:08 03 08 41 20 18 E7 00 00 00 00 68 BB
	- 返回: 08 03 08 41 20 18 DD 00 00 00 00 B0 BE

返回: 08 03 08 41 20 18 DD 00 00 00 00 B0 BE

## 7.3.5 读指令返回格式

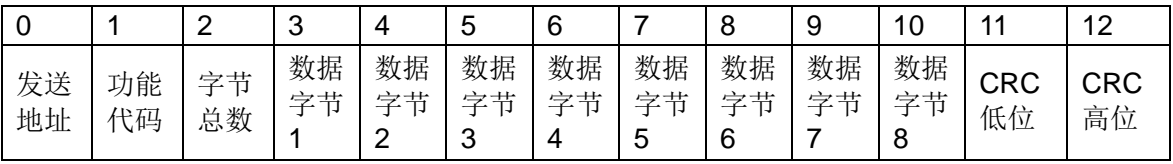

发送地址:仪器总线地址

功能代码: 0x03

字节总数: 0x08

数据 1~数据 4:被测件的阻值,浮点数 16 进制表示。高字节在前,低字节在后。 字节数为 **4**,数据字节 **1** 属于浮点数最高 **8** 位,数据字节 **4** 数据最低 **8** 位,数据字节 **1** 至数据字节 **4** 组成浮点数。进制转换请参见网站:<http://lostphp.com/hexconvert/>。 如下图举例所示:

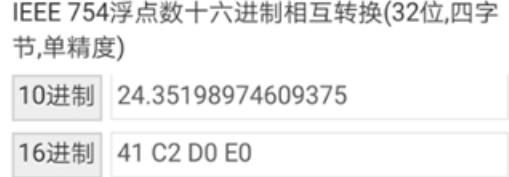

数据 5~数据 8:测量结果的状态,0 表示测量结果值有效。

## 7.3.6 实例

发送:08 03 00 13 00 04 B5 55

返回: 08 03 08 41 C2 D7 88 00 00 00 00 39 6D

说明:

数据字节 1 到数据字节 4 为 0x41 0xC2 0xD7 0x88,则数据字节 1 为 0x41, 数据字节 2 为 0xC2, 数据字节 3 为 0xD7, 数据字节 4 为 0x88。如果以 4 字节 数组存储, 则 a[0]=0x88, a[1]=0xD7, a[2]=0xC2, a[3]=0x41。转换成 10 进制 数为 2.435524E+1。

# 第8章 Handler 接口使用说明

TH2516 系列直流电阻测试仪给用户提供了 Handler 接口,该接口主要用于仪器 分选结果的输出。当仪器用于自动元件分选测试系统中时,该接口提供与系统的联络 信号和分选结果输出信号。分选结果输出对应比较器当前档的比较结果输出。

## 8.1 档输出模式

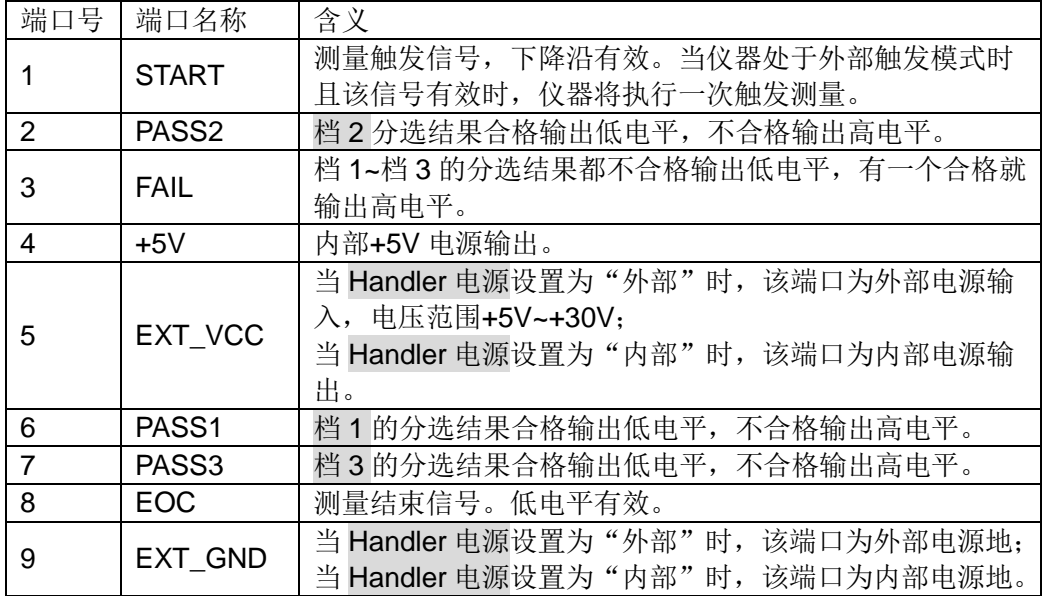

注意:档 **1** 的分选结果合格,档 **2**、档 **3** 不在进行判断,分选结果直接是不合格, 即使测量的电阻值符合档 **2**、档 **3** 的分选设置。意思是只要有一个分选结果合格,后 面的档不在进行判断,分选结果直接是不合格。

## 8.2 比较输出模式

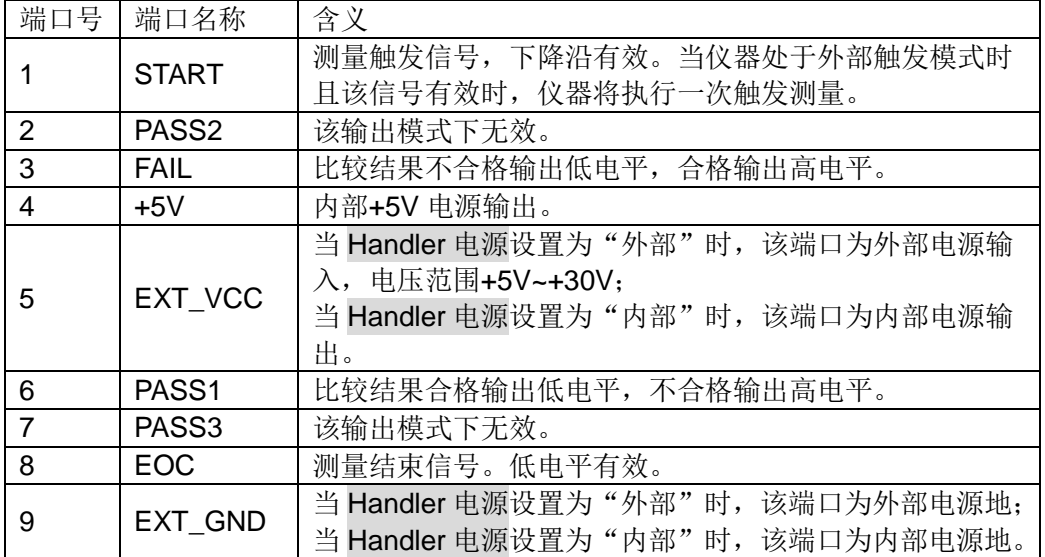

## 8.3 时序

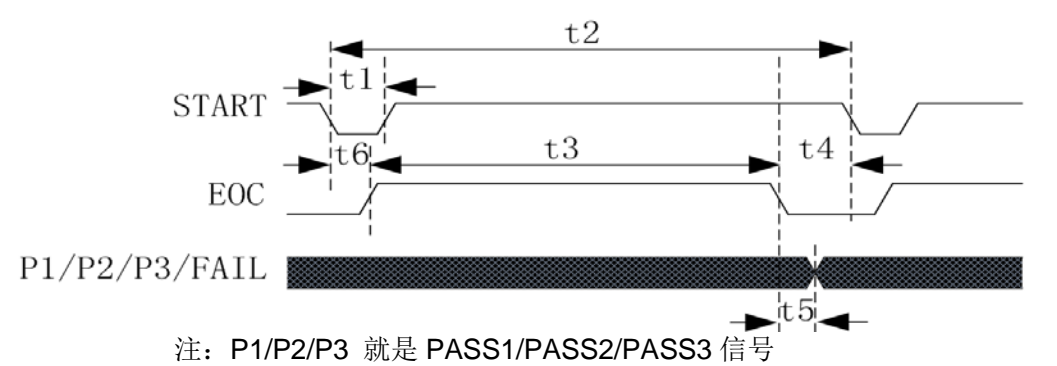

| 时间             | 最小数值            | 最大数值 |
|----------------|-----------------|------|
| t1:触发脉宽        | 10ms            |      |
| t2:一次测量时间      | $t3 + t4$       |      |
| t3:一次测量的采样时间   | 1 Sampling Time |      |
| t4:一次测量的数据处理和显 | 显示 "开":22ms     |      |
| 示时间            | 显示"关": 5ms      |      |
| t5:采样结束到控制输出时间 | 2 <sub>ms</sub> |      |
| t6:测量延时时间      | 见测量延时设置         |      |
|                |                 |      |

OVC 关闭时, Sampling Time 如下表所示:

| 50Hz                          | 60Hz              |    |
|-------------------------------|-------------------|----|
| 5 <sub>ms</sub>               | 5 <sub>ms</sub>   | 快速 |
| 20ms                          | 16.6ms            | 中速 |
| 110 <sub>ms</sub>             | 110 <sub>ms</sub> | 慢速 |
| 450ms                         | 450 <sub>ms</sub> | 慢速 |
| $\bigcap$ $\bigcap$ $\bigcup$ |                   |    |

OVC 打开时, Sampling Time 如下表所示:

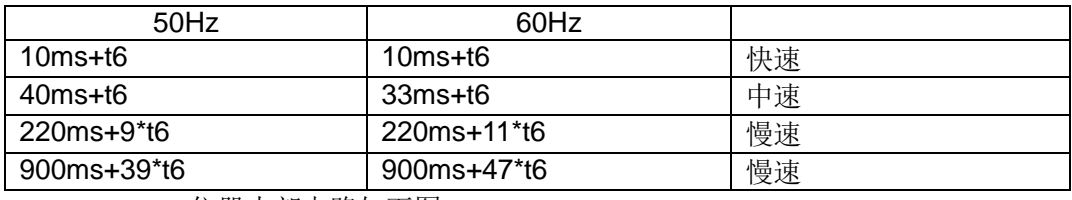

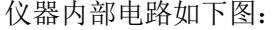

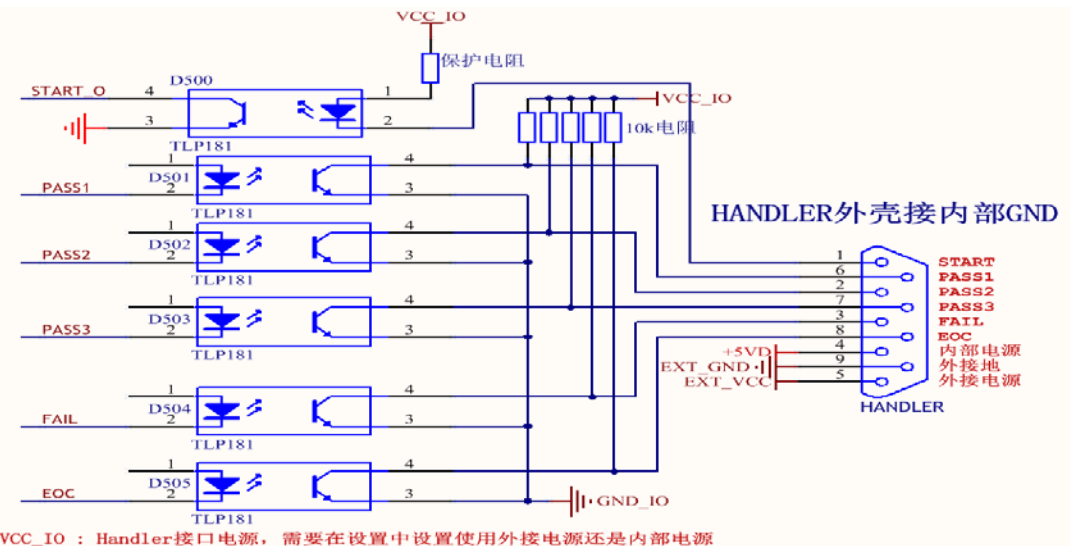

VCC\_IO : Handler接口电源, 需要在设置中设置使用外接电源还是内部电源<br>GND\_IO : Handler接口地, 需要在设置中设置使用外接地还是内部地

## 8.4 接口与指令

8.4.1 SCPI

#### 8.4.1.1 非自动获取测量结果

- 1) TRIG:SOUR EXT (当仪器设置触发为 EXT,该步骤可省略)
- 2) Handler 接口 STAT 发触发信号。
- 3) 等待 Handler 接口 EOC 为低电平
- 4) FETC?
- 5) 再次读取结果,重复步骤 2)、3)、4)。

#### 8.4.1.2 半自动获取测量结果

- 1) TRIG:SOUR EXT (当仪器设置触发为 EXT,该步骤可省略)
- 2) FETC:AUTO ON
- 3) Handler 接口 STAT 发触发信号。(本次测量结束后自动返回测量结果)
- 4) 再次读取结果,重复步骤 3)。

#### 注:该模式最常用。

8.4.2 MODBUS

#### 8.4.2.1 非自动获取测量结果

- 1) 发送指令地址 0x10,写数据 0x03,触发源模式为 EXT。 (当仪器设置触发为 EXT,该步骤可省略)
- 2) Handler 接口 STAT 发触发信号。
- 3) 发送指令地址 0x13,读取测量结果。
- 4) 再次读取结果,重复步骤 2)、3)。 实例:
- 1) 发送:08 10 00 10 00 01 02 00 03 8E 91 返回:08 10 00 10 00 01 00 95
- 2) STAT 触发
- 3) 发送:08 03 00 13 00 04 B5 55
	- 返回: 08 03 08 41 C2 C9 3D 00 00 00 00 E1 27
- 4) STAT 触发

发送:08 03 00 13 00 04 B5 55

返回: 08 03 08 41 C2 B5 C8 00 00 00 00 66 CE

#### 8.4.2.2 半自动获取测量结果

1) 发送指令地址 0x10,写数据 0x03,触发源模式为 EXT。

(当仪器设置触发为 EXT,该步骤可省略)

- 2) 发送指令地址 0x15, 写数据 0x01, 打开自动返回。
- 3) Handler 接口 STAT 发触发信号。
- 4) 再次读取结果,重复步骤 3)。
- 注:该模式最常用。

实例:

- 1) 发送:08 10 00 10 00 01 02 00 03 8E 91 返回:08 10 00 10 00 01 00 95
- 2) 发送:08 10 00 15 00 01 02 00 01 0F 05 返回:08 10 00 15 00 01 10 94
- 3) STAT 触发

返回: 08 03 08 41 20 19 07 00 00 00 00 E8 BC

4) STAT 触发

返回: 08 03 08 41 20 18 93 00 00 00 00 D8 B0

第9章 成套及保修

## 9.1 成套

仪器出厂时应具备以下几项内容:

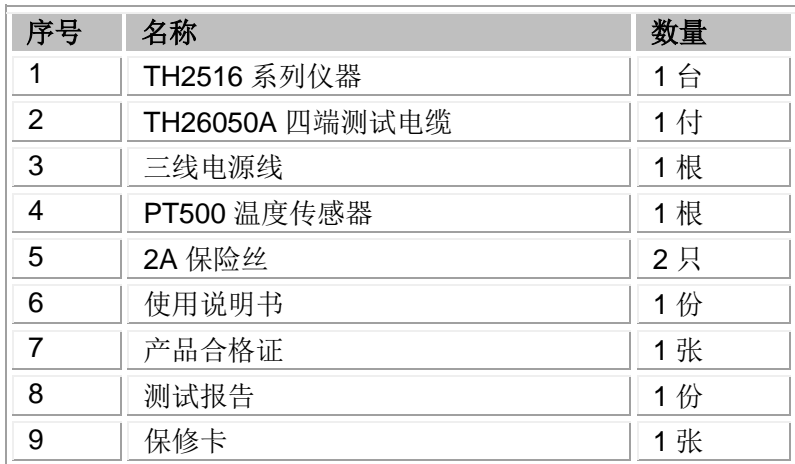

用户收到仪器后,开箱检查应核对以上内容,若发生遗缺,请立即与本公司或经 营部门联系。

9.2 标志

每台仪器面板或铭牌上有下列标志。

- 1) 制造厂名或商标;
- 2) 产品名称和型号;
- 3) 产品编号和制造年月;
- 4) 制造计量器具许可证标志和编号;
- 5) 测试端标志;

#### 9.3 包装

测量仪器一般应用塑料袋连同附件、备件、使用说明书和产品合格证等装在防尘、 防震和防潮的坚固包装箱中。

## 9.4 运输

测量仪在运输过程中应小心轻放、防潮、防淋。

### 9.5 贮存

测量仪贮存在环境温度为 5℃~40℃,相对湿度不大于 85%的通风室内、空气中 不应含有腐蚀测量仪的有害杂质。

## 9.6 保修

保修期:使用单位从本公司购买仪器者,自公司发运日期计算,从经营部门购买 仪器者,自经营部门发运日期计算,保修期二年。保修应出具该仪器保修卡。保修期

内,由于使用者操作不当而损坏仪器者,维修费用由用户承担。仪器由本公司负责终 生维修。

本仪器维修需专业技术人员进行维修;维修时请不要擅自更换仪器内部各器件; 对仪器维修后,须重新计量校准,以免影响测试准确度。由于用户盲目维修,更换仪 器部件造成仪器损坏不属保修范围,用户应承担维修费用。

# 第10章 附录

## 10.1 备注

本说明书部分内容适用软件 V2.4.1 以上版本。

程序升级方法:

- 1) 把文件 TH2516.sec 复制到 U 盘,并插入 TH2516 仪器 U 盘接口。
- 2) 打开 TH2516, 进入<系统设置>界面, "口令"设置项设置为"锁定系统", 系统锁定密码为"2516"。关闭仪器。
- 3) 再次开机输入升级密码"25162013", 即可完成升级
- 4) 完成升级后输入密码"2516",进入<测量显示>页面
- 5) 进入<系统设置>界面, "口令"设置项设置为"OFF",输入密码"2516" 即可。

#### 10.2 手册更改说明

- 1) 版本:V2.1.0
	- 日期:2019.12.03
	- 说明:说明书格式大版本改动。
- 2) 版本:V2.1.1

日期:2019.12.05

说明:

- a) 软件版本 V2.4.1 添加%(下限), 说明书相应改动。
- b) 添加 Handler 接口与指令节内容。
- 3) 版本:V2.1.2

日期:2019.12.13

说明:

- a) 6.4 章节采用兼容 WIN10 的串口调试助手,更换图片。
- b) 备注添加升级步骤。
- c) 添加档分选结果注意事项。
- 4) 版本:V2.1.3

日期:2020.03.09

说明:

- a) 更改 6.4.2.2 图片。
- b) 更改 MODBUS 自动返回指令功能码为 0x03。